www.tec.ac.cr

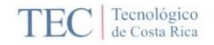

#### **CONSTANCIA DE DEFENSA PÚBLICA DE** PROYECTO DE GRADUACIÓN

Proyecto de Graduación defendido públicamente ante el Tribunal Evaluador, integrado por los profesores Ing. Milton Sandoval Quirós, Ing. Juan Carlos Coghi Montoya, Ing. Miguel Artavia Alvarado, Ing. Sonia Vargas Calderón, como requisito parcial para optar por el grado de Licenciatura en Ingeniería en Construcción, del Instituto Tecnológico de Costa Rica.

Ing. Milton Sandoval Quiros. En representación del Director

Mupl Cute able

Profesor Lector

Ing. Juan Carlos Coghi Montoya.<br>Profesor Guía

Souse <u>daryl</u><br>Ing. Sonia Vargas Calderón.

Profesora Observadora

**Implementación del**  *software* **O4B en la gestión de control de proyectos en la Unidad Técnica de Gestión Vial de la Municipalidad de Osa**

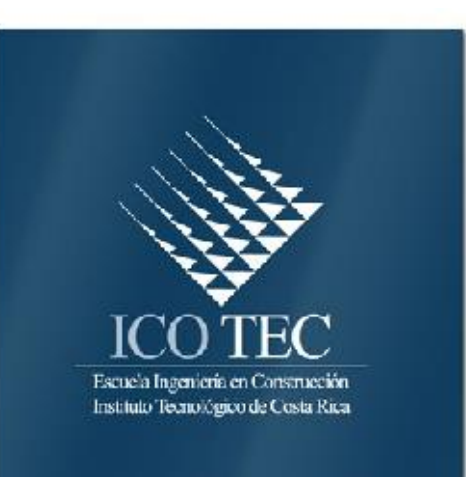

# **Abstract**

### **Resumen**

The implementation project of the Open for Business software "O4B" in the Municipality of Osa consists of applying this program in the control of road projects, using information from the projects that were being executed, facilitated by the Technical Unit of Road Management department. Once the work data is entered, the software starts up an effective and up-to-date project control system, which allows decisions to be made that promote the progress and satisfactory development of the projects.

The main objective of the project is to improve the project control system that the Technical Road Management Unit has, moving from a manual revision and control model in electronic sheets to a computerized and automated digital model, in order to have a better control, regulation and update of the status of each road project that is being developed in the Municipality of Osa.

This objective is intended to be developed with the help of the O4B software, a computational tool that has an integrated system of functions that allow improving processes and optimizing the control of resources and time of a project. This improvement is reflected in reports generated by the program, as well as bar graph statistics and other so-called S curves. The software was acquired after a previous inquiry that supported its purchase and implementation.

Satisfactory results were obtained that support the use of the program, since it was demonstrated that it allows to have an integrated and updated control of all the variables inherent to a project control from the same software.

Finally, it was elaborated in order to facilitate the use of the program; a simplified manual of the project module that will serve as a guide for the members of the road management department to develop a project from its initial stage.

Keywords: Database, Control of Projects, O4B Software.

El proyecto de implementación del *software* Open for Business "O4B" en la Municipalidad de Osa consiste en aplicar este programa en la gestión de control de proyectos viales, utilizando información de los proyectos que se estaban ejecutando facilitada por el departamento Unidad Técnica de Gestión Vial. El *software* pone en función una vez se ingresan los datos de la obra todo un sistema de control de proyectos efectivo y actualizado, lo cual permite tomar decisiones que potencien el avance y desarrollo satisfactorio de los proyectos.

El objetivo principal del proyecto es mejorar el sistema de control de proyectos que posee la Unidad Técnica de Gestión Vial, pasando de un modelo de revisión y control manual en hojas electrónicas a un modelo digital computarizado y automatizado, de manera que se tenga una mejor fiscalización, regulación y actualización del estado de cada proyecto vial que se esté desarrollando en la Municipalidad de Osa.

Ese objetivo se pretende desarrollar con la ayuda del *software* O4B, herramienta computacional que posee un sistema integrado de funciones que permiten mejorar procesos y optimizar el control de recursos y tiempo de un proyecto. Esta mejora se ve reflejada en informes que genera el programa, así como de estadísticas tipo gráfico de barras y otras denominadas curvas S. El *software* fue adquirido después de una indagación previa que sustentara su compra e implementación.

Se obtuvieron resultados satisfactorios que avalan el uso del programa, pues se demostró que permite tener un control integrado y actualizado de todas las variables propias de un control de proyectos desde un mismo *software*.

Finalmente se elaboró con el fin de facilitar el uso del programa; un manual simplificado del módulo de proyectos que servirá como guía a los miembros del departamento de gestión vial para desarrollar un proyecto desde su etapa inicial.

Palabras clave: Base de Datos, Control de Proyectos, *Software* O4B.

# **Implementación del** *software* **O4B en la gestión de control de proyectos en la Unidad Técnica de Gestión Vial de la Municipalidad de Osa**

RANDALL VALVERDE MOLINA

 Proyecto final de graduación para optar por el grado de Licenciatura en Ingeniería en Construcción

Noviembre del 2017

INSTITUTO TECNOLÓGICO DE COSTA RICA ESCUELA DE INGENIERÍA EN CONSTRUCCIÓN

# **Contenido**

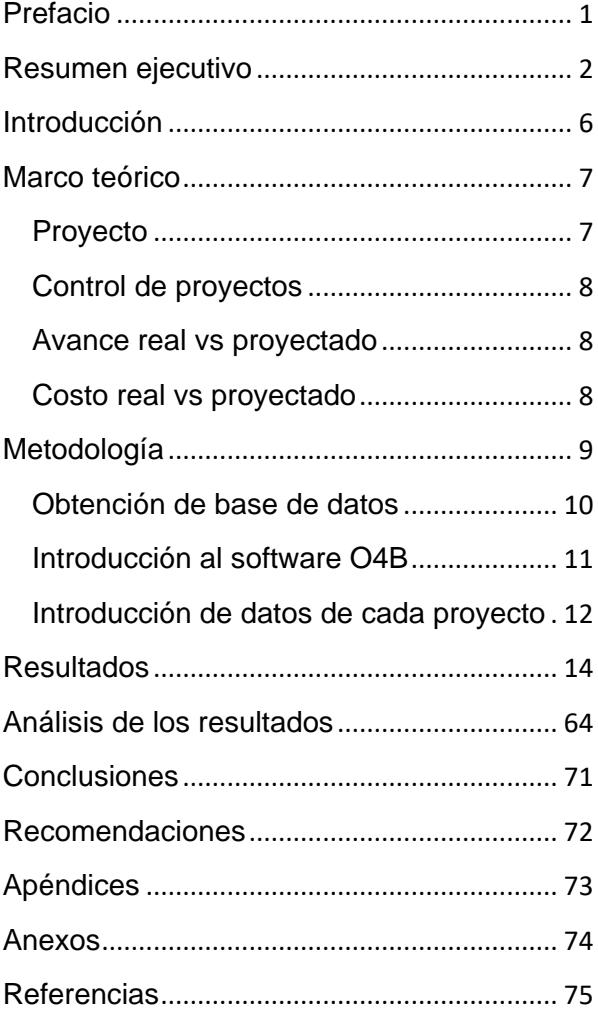

# <span id="page-5-0"></span>**Prefacio**

En el área de la construcción como en el ámbito de la administración pública, se debe recurrir a un desarrollo constante e integral en la forma en que se gestiona y controla los proyectos de infraestructura, de manera que estos mecanismos se adapten a los nuevos retos que surgen según las necesidades que tiene el país. Por esto se vuelve de gran importancia buscar e implementar nuevas herramientas que permitan a estos sectores manejar en conjunto y de manera eficiente las obras a realizar, con el fin de propiciar el crecimiento sostenible en infraestructura vial de manera económica, en el menor plazo posible y garantizando edificaciones de calidad.

Es común que empresas enfocadas en la industria de la construcción busquen desarrollar programas computacionales que permitan dar un desarrollo optimizado de los procesos lo que da valor agregado a cada proyecto y traduciendo esto en ahorro para las compañías constructoras, los clientes, y en este caso para las instituciones públicas.

Todos los factores que inciden durante la ejecución de un proyecto de construcción están integrados bajo un proceso constructivo asociado. Dicho proceso es el elemento que debe potenciarse y mejorar para obtener mayor eficiencia en cuanto a plazos de ejecución y reducción de gasto de recursos, por lo cual, es importante implementar mecanismos de reingeniería que permitan optimizar el proceso ya establecido, mejorando la gestión y control de cada proyecto, lo que se traduce en una mejor inversión de los recursos.

La Municipalidad de Osa, propiamente el Departamento de Unidad Técnica de Gestión Vial tiene la necesidad de contar un programa computacional como el programa Open for Bussines (O4B) que permita pasar de controles manuales y segregados de proyectos a registros digitales computarizados en un *software* que dé acceso a datos en tiempo real, una vez que se hayan introducido los datos, sobre el estado de

avance de cada proyecto y se conozca a detalle los recursos asignados a los mismos de manera que se tenga un mecanismo de revisión, fiscalización y control más riguroso. De esta manera se obtiene un control de proyectos optimizado y acorde con las especificaciones y exigencias que requiere la institución y que exige el sector de la construcción.

Este programa viene a reemplazar el sistema de control manual existente de manera satisfactoria, pues es el resultado de una investigación realizada de acuerdo con los objetivos y necesidades planteados por dicha entidad.

Se tiene como objetivo primordial la implementación del *software* O4B en la gestión de control de proyectos viales, pasando de un sistema manual a uno automatizado, para obtener un sistema integral más confiable, oportuno, preciso y que satisface los requerimientos de control que necesita cada proyecto.

El autor hace un reconocimiento y agradecimiento en primera instancia a Dios por la sabiduría otorgada durante el transcurso de carrera y lograr obtener el grado de Licenciatura en Ingeniería en Construcción. De la misma manera se extiende un gran agradecimiento a su familia, por la educación recibida y valores inculcados, así como el apoyo y soporte económico brindado para la realización de sus estudios; igual reconocimiento y agradecimiento a la Municipalidad de Osa, al Departamento de Unidad Técnica de Gestión Vial y, en especial, al alcalde Lic. Jorge Alberto Cole De León y al Ing. Rodney Gamboa Carvajal, por la oportunidad brindada para desarrollar el presente trabajo.

 También, se debe extender una gratitud al Ing. Juan Carlos Coghi Montoya y a todos los profesores de la escuela de Ingeniería en Construcción del Instituto Tecnológico de Costa Rica, por su ayuda incondicional tanto en la realización de este proyecto como en los años de vida estudiantil.

# <span id="page-6-0"></span>**Resumen ejecutivo**

El proyecto realizado consistió en la implementación de un nuevo sistema en la gestión de control de proyectos de la Unidad Técnica de Gestión Vial de la Municipalidad de Osa mediante el uso de la herramienta computacional O4B, *software* que vino a mejorar el proceso manual en hojas electrónicas de EXCEL que se estaba utilizando en el control de las obras viales.

Además, el sistema ayudó a resolver, en gran medida, ciertos problemas que se podrían presentar en el Departamento de Gestión Vial como diferencias entre los registros manuales que se tuvieran respecto al avance físico real o en determinado caso que algunos no concordaran; o bien, se hicieran compras innecesarias debido a que en algún proyecto determinado existió un sobrante de materiales que pudo ser reasignado a otro proyecto. Debido a este tipo de problemas, es que tomó gran importancia el desarrollo de este proyecto, ya que permitió evitar y disminuir este tipo de inconvenientes dentro del Departamento de Unidad Técnica, lo cual se tradujo en una adecuada inversión de recursos, ya que se tiene la información en el momento oportuno debido al control actualizado, confiable e integral que muestra el programa computacional, y que pudo obtenerse en varios informes que generó el mismo *software* según la sección que se utilizó y a las solicitaciones que se requieran conocer, dando con esto respaldo que sirva de ayuda en la toma de decisiones de los miembros que integran el departamento Unidad Técnica de Gestión Vial (UTGV).

También, se logró solventar la necesidad de la Municipalidad de Osa, propiamente en el Departamento de Unidad Técnica de Gestión Vial, de contar un programa computacional como el programa Open for Bussines (O4B) que permitiera pasar de controles manuales y segregados de proyectos a registros digitales computarizados en un *software* que permitiera acceder a información en tiempo real una vez que se haya introducido los datos sobre el estado de avance de cada proyecto y se conozca a detalle los recursos asignados a los mismos, de manera que se tenga un mecanismo de revisión, fiscalización y control más riguroso. De esta manera se obtuvo un control de proyectos optimizado y acorde con las especificaciones y exigencias que solicitó la institución y que exige el sector de la construcción.

Para el desarrollo del proyecto, se plantearon cuatro objetivos a perseguir. El primer objetivo implicó la creación de una base de datos de los proyectos que se estaban desarrollando, misma que se generó a partir de los controles con hojas electrónicas que brindó el Departamento de Gestión Vial, con el fin de iniciar con la introducción de información que se tenía al momento. al *software* O4B como eran los activos que están en bodegas y los insumos que ya habían sido asignados a cada proyecto para que el programa genere sus propios parámetros seccionando en actividades con sus respectivos costos asociados (materiales, equipos, personal, cantidades) para cada proyecto. Después que se tuvo el conocimiento del total de los proyectos, se filtró, en conjunto con el ingeniero encargado y director del departamento, esta base global y se determinó el uso de tres proyectos que fueran representativos para la institución según criterios argumentados como por ejemplo que fueran base para próximas obras que se desearan ejecutar en el cantón de Osa.

Una vez que se conoció los proyectos y se incorporó la información inicial de cada uno al programa O4B, se inició con el segundo objetivo que buscaba la ejecución del programa en el control de cada proyecto de la municipalidad, esto para comparar y verificar el desarrollo de cada uno de los ellos y los recursos invertidos hasta el

momento en obras realizadas en la UTGV contratadas a empresa privada. Es decir, se determinó si existen atrasos en cada proyecto, el gasto de material de más que se había realizado o bien si existió un uso óptimo y si se solicitó un exceso de material para reasignarlo a otro proyecto, así como otras funciones que genera el *software*. Esto se realizó principalmente en el apartado de bodegas propiamente con la requisición de materiales y servicios, así como en la sección de cortes de avance de obra.

El tercer objetivo se enfocó en la obtención de parámetros de rendimiento y curvas "S" que el *software* determinará, según los porcentajes de avances, uso de insumos y plazo de duración estipulados inicialmente para cada proyecto. Una vez obtenidos estos resultados, se comentará en el análisis de resultados la capacidad de avance de obra que muestra la empresa privada, con el fin de tener un panorama más amplio de la cuál es la mejor forma de desarrollar los proyectos, según la necesidad y el plazo que se tenga para ejecutar la obra.

El cuarto y último objetivo del proyecto se centró en la creación de un manual que indique los requisitos e información básica que debe establecerse en cada proyecto vial para introducirlos en el *software* O4B, y, además, muestre de manera elemental, el uso por secciones del programa, de modo que sea una herramienta utilizada por todo el personal de la UTGV.

Principalmente para el desarrollo de este proyecto se utilizó información suministrada por el Departamento de Unidad Técnica que se adjuntó en el apartado de anexos, para dar validez y veracidad a los datos que se introdujeron al *software*, así como un respaldo para dar explicaciones del cómo y porqué se obtuvieron los resultados.

Estadísticamente se obtuvieron resultados visuales muy claros. El proyecto alcantarilla de cuadro sobre Quebrada Aguas Buenas obtuvo la categoría de estado en color verde, es decir un proyecto que se realizó dentro de los parámetros económicos establecidos en el presupuesto, pues se concluyó en un tiempo menor al acordado inicialmente y además con un avance de obra siempre mayor al esperado en un mismo intervalo de tiempo. Además, al cumplir con el plazo de duración se infiere que excluyentemente no presenta días de penalidad.

Además, se realizaron comparativos con grafico de barras que indicaron que existió un consumo menor pues el software detectó solo el pago de algunos detalles. Ante esto se concluyó que se debió realizar dos pagos para este proyecto, uno por compra de materiales y otro por adquisición de servicios. Al solo realizar un pago se dejó por fuera uno de los dos pedidos. Esto no se pudo aprender sino hasta el final de la introducción del proyecto en el software y una vez que se realizó el pago, ya que por estar ejecutado no se pudo modificar. Sin embargo, se afirmó que no hubo un consumo mayor que el presupuestado pues se canceló el monto inicialmente establecido en el contrato.

En todo momento, el avance del proyecto ejecutado fue mayor al esperado, por lo que se aseveró que el progreso del proyecto siempre fue optimizado por parte de la empresa. También se muestra un comportamiento confuso debido a que hubo problemas respecto al consumo. Sin embargo, puede observarse que al aumento de consumo se da la fecha del día que se realizó el pago, por lo que se recomendó que se realicen pagos con corte de avance para poder observar el comportamiento real del proyecto, ya que de lo contrario se obtendrán datos imprecisos. Se conjuntaron todas las curvas S generadas por el software y se observó que, si el consumo se hubiese generado correctamente, ambas curvas hubiesen alcanzado el 100% el día 08 de junio del 2017, día que se aceptó la obra a conformidad; y estarían por encima del consumo esperado, dando como resultado un proyecto realizado de manera optimizada.

Para el proyecto puente vehicular sobre Río Agujitas, se obtuvo un color rojo del mismo, es decir, se encuentra en estado crítico, esto debido a los días de penalización que se tiene. Sin embargo, el estado de avance de obra fue el adecuado. Esta penalización de días corresponde a un plazo de tiempo, el cual trascurrió, y no se cerró la obra. Se debe hacer la aclaración que hasta que se introdujeran todos los datos podía cerrarse la obra, por lo que, al comenzar en diciembre del año 2016, al cumplir el plazo de tiempo de programación inicio a contabilizar como días penalizados, aunque la obra fue finalizada el día del pago del último corte. La conclusión fue que el tiempo de ejecución de la obra es el causante del estado rojo del proyecto, pues se encuentra un 20% aproximadamente del 100% que indica el plazo ideal de duración de la obra.

El comportamiento que reflejan las figuras es ascendente, lo cual es positivo he indica que la obra siempre estuvo avanzando. Sin embargo, alterna en algunos casos donde la curva esperada es mayor a la curva ejecutado. Esto se debe a que no se realizaron más cortes que permitieran ver el avance semanal o quincenal del proyecto, por lo que hay lapsos de tiempo que el proyecto, aunque en la realidad avanzó, la línea de ejecutado se mantuvo constante. También, parte de estas líneas constantes corresponden al tiempo que debía reconocerse a la empresa por atrasos producto de fenómenos naturales del tipo climatológicos. Pese a esto, se logró alcanzar el avance total es decir ejecutar el proyecto. El mismo comportamiento se observa referente al consumo de insumos, ya que se logra alcanzar el 100% correspondiente a la obtención del proyecto concluido. El consumo incrementa los días que se realizan cortes y los demás lapsos la curva tiene comportamiento constante en algunos momentos por la afectación de lluvias y otros porque no se realizó un mayor número de cortes. Se obtuvo la misma curva de avance ejecutado y consumo ejecutado, esto porque el consumo está en función de los cortes realizados que indican el avance de la obra. Se engloba las curvas S del proyecto y confirmó que se desarrolló el proyecto de buena manera. Sin embargo, las afectaciones en la programación y el error de lectura de fecha de finalización influyeron negativamente para la obtención de días de penalización que en la realidad no se dieron, pero que el *software* tomó en consideración.

Se procedió a hacer el respectivo cierre de obras, esto para evitar modificaciones a los proyectos ya introducidos al sistema que puedan alterar los datos. Es importante señalar que siempre debe congelarse los presupuestos y realizar este último paso, ya que de lo contrario se dejaría expuesta la información a ser manipulada por otro usuario.

El manual simplificado de uso del módulo de proyectos del software Open for Business se adjunta en el apartado de apéndices, el cual es una explicación de las funciones básicas del programa y a la vez, recomendaciones que aporta el autor según las capacidades y experiencias que adquirió durante el desarrollo del proyecto.

El mismo muestra los botones principales, así como las pantallas de inicio de cada sección donde se introducen los datos. También se observan las ventanas de búsquedas y cómo se obtienen informes y estadísticas.

Finalmente se presenta en un diagrama el proceso recomendado a seguir para desarrollar el control de proyectos de una obra en el software O4B. Este proceso sin embargo podría ser modificado debido a que es una recomendación que se indica sustentada en las experiencias obtenidas durante el desarrollo del proyecto.

Se logró crear una base de datos de proyectos lo cual permitió una selección de proyectos a utilizar en el software acorde a las necesidades que presentaba la Unidad Técnica de Gestión Vial, esto con ayuda de criterios que justificaran la implementación de cada uno en el desarrollo de este proyecto.

Después de concluido el trabajo se comprobó que, al ejecutar el software, este ayuda a disminuir errores propios del cálculo de presupuestación, pues se encontró un diferencial de más del 30% entre un presupuesto elaborado en el software a partir de datos proporcionados por una empresa y el presupuesto presentado por la misma empresa.

Se logró observar con base en los resultados que se obtuvieron de las curvas S y estadísticas, que se requiere alimentar el programa con cortes de avance de obra, como mínimo semanales, para tener una noción clara y actualizada del estado de avance real del proyecto respecto al programado.

Se concluye referente al punto anterior, que en términos generales se estaba realizando un control de proyectos deficiente y que el software Open for Business se constituye como una herramienta que viene mejorar considerablemente los mecanismos de control que tenía la Unidad Técnica, por lo cual se respalda la implementación del programa.

Al conocer los resultados se determina que el principal problema que afecta el desarrollo según la programación inicial establecida de los proyectos responde al efecto de eventos climatológicos como lluvias intensas, tormentas tropicales y avenidas de ríos, los cuales vienen a incrementar el plazo de ejecución de la obra.

Se debe realizar el ejercicio de comparar el rendimiento de otras empresas ejecutando el mismo tipo de proyecto implementado en el software, esto para tener un panorama más claro de cual empresa presenta el mejor rendimiento según el criterio mencionado.

No se pudo valorar el rendimiento que presentan las obras ejecutadas por el personal y equipo de construcción de la Municipalidad de Osa, pues no se incluyeron proyectos realizados por estos. Esto se debe a que los proyectos seleccionados son de un nivel mayor y representativo presupuestariamente para la institución, mientras que el personal y equipo propio se encarga de labores de pequeña escala.

Se afirma después de haber implementado los proyectos en el software y con respaldo de los resultados obtenidos que, con la nueva herramienta se podrá realizar una optimización de recursos pues se controlará los pedidos y compras, así como los casos de sobregiros ya que se deberá dar una autorización en el software y un registrado de motivo o explicación descriptiva del porqué se autoriza esta compra.

El manual de uso básico y simplificado del módulo de proyectos del software O4B, facilitará el manejo del programa al personal de la Unidad Técnica de Gestión Vial, ya que viene a ser una guía complementaria a los manuales que brinda el desarrollador del software Rempro.

A la Unidad de Gestión Vial se recomienda asignar una persona con conocimiento y manejo del programa Open for Business para evitar obtener resultados imprecisos debido a un mal uso del mismo; y, además, capacitar y limitar a un reducido número de personal el uso del software, ya que el mismo presenta un alto nivel de complejidad Por la gran cantidad de funciones por ejecutar y a la interconexión entre secciones que posee.

Respecto al punto anterior, plantear la posibilidad de integrar el uso del programa al Departamento de Proveeduría y Contabilidad, pues esto puede beneficiar el funcionamiento y aprovechamiento de la herramienta tecnológica software O4B, ya que vincularía un mayor control de proyectos desde todos los módulos y secciones.

Se entiende que una mejor definición de actividades y tareas por etapas establecidas ayudará a un mejor control en la gestión de proyectos, por lo que se recomienda incluir en los carteles y solicitarse como requisito a las empresas contratistas los presupuestos y programaciones que presenten bien estructuradas y a nivel de detalle, o bien, en caso de que sea elaborado por la municipalidad, realizarlos

inicialmente desde el software para facilitar y optimizar el proceso de control de avance de obra.

En caso de no comprender la interpretación correcta de los datos que brinda en informes el software, se indica al usuario respaldar el proceso ejecutado en el programa con el cálculo manual, esto con el fin de verificar los resultados obtenidos, así como tener certeza de la información que se obtiene.

Es importante mantener los precios actualizados por cada proveedor respecto a materiales y servicios, esto para lograr realizar presupuestación optimizada y ajustada al valor real de mercado.

También se recomienda a la Unidad Técnica incorporar la mayor cantidad y diversidad posible de proyectos viales finalizados que posea la Municipalidad de Osa, esto en busca de ampliar la base de información del sistema, así como de opciones para gestionar, controlar y desarrollar determinado proyecto vial; utilizando estas obras como base y referencia para los futuros proyectos.

Se debe también incluir proyectos realizados por el personal de construcciones viales de la Unidad Técnica al software, ya que se debe determinar y conocer el rendimiento real de estas cuadrillas.

Se sugiere a la Municipalidad de Osa aprobar la compra de las actualizaciones del software anuales que ofrece la empresa desarrolladora del programa, pues en el desarrollo del proyecto, al implementar el software, se pudo utilizar diferentes versiones del sistema y se afirma que estas mejoras ayudan a la obtención de más y mejores informes, gráficos y estadísticas; lo cual se traduce en un mayor y mejor control proyectos.

Cabe resaltar que debe gestionarse en conjunto el director y miembros del departamento un formato de recolección de datos en campo compatible con el formato que posee el software, de manera que pueda utilizarse la función y herramienta que brinda el software de importar datos.

Es de gran importancia utilizar el Manual de uso básico y simplificado del software O4B, pues en este se encuentran recomendaciones y pasos que deben seguirse para lograr el correcto funcionamiento de las funciones del programa.

# <span id="page-10-0"></span>**Introducción**

Parte del éxito del desarrollo en infraestructura vial en una municipalidad, radica en un eficaz control de proyectos que permita conocer el avance y estado actual de cada proyecto, de manera que ante una situación determinada exista la posibilidad de tomar decisiones en busca de gestionar los recursos disponibles de manera que se optimice tanto materiales, equipo y tiempo de ejecución.

Ante este escenario es que surge la necesidad de tener un sistema de control de proyectos integral que sea rápido para proporcionar información y muestre registros actualizados, de manera que se conozca a detalle cada proyecto en particular. Por lo anterior, la Unidad Técnica de Gestión Vial de la Municipalidad de Osa decide, en 2015, realizar la compra del *software* O4B, con la finalidad de integrar este sistema en el departamento y mejorar la manera en que se estaba realizando la fiscalización de obras. Sin embargo, debido a una serie de inconvenientes no se pudo implementar el programa, si bien ya se había realizado la compra.

Por lo anterior, y ante la necesidad de aprovechar el recurso invertido; se plantea la iniciativa de desarrollar el proyecto ejecutado "Implementación del *software* O4B en la gestión de control de proyectos en la Unidad Técnica de Gestión Vial de la Municipalidad de Osa", el cual consiste el mejorar el sistema de control de manera manual en hojas electrónicas de EXCEL y segregado por departamentos; a un sistema digital, computarizado, actualizado y multiusuario que permita registrar y conocer en tiempo real el estado y avance de cada proyecto vial que se esté desarrollando.

El principal interés y finalidad del proyecto es realizar una gestión e inversión de los recursos públicos según a la necesidad de cada proyecto, logrando de esta manera incrementar la optimización del presupuesto e impactando directamente en la ejecución de más proyectos en el menor plazo posible.

Dicho esto, se puede comprender la importancia que este proyecto posee para la Municipalidad de Osa, pues requiere contar con este sistema de control en funcionamiento y de manera eficaz.

El motivo principal por el que se desea desarrollar el proyecto mencionado es que se estaban presentando problemas con los registros manuales, ya que estos en algunos casos difieren entre departamentos producto de la gran cantidad de proyectos que se manejan, y dificultan conocer el estado actual del avance de obra a detalle, además de fiscalizar el material asignado a cada proyecto.

Un ejemplo que ilustra lo antes explicado se da cuando en ciertos casos se incurre en compra de material excesiva o innecesaria; ya que sucede que existe un sobrante en otro proyecto que pudo haberse reasignado y evitar dicha compra. Este tipo de situaciones son las que se pretende evitar, y para lo cual se recurre a la ayuda computacional automatizada; para obtener, de esta manera, registros actualizados en todos los departamentos e información precisa y a mano para tomar decisiones.

Considerando el problema y sus antecedentes, se plantea como objetivo general el mejorar la gestión de control de proyectos en la Unidad Técnica de Gestión Vial. Este a su vez se estructura en 4 objetivos específicos definidos que vienen a impactar en la forma en que se realiza el control de cada proyecto; los mismos se describen a profundidad más adelante en el documento.

Otro aspecto de este proyecto en particular y que lo caracteriza, es que utiliza como eje transversal durante el desarrollo un programa computacional creado por ingenieros costarricenses egresados del Tecnológico de Costa Rica, lo cual representa una ventaja ya que el *software* está ambientado a las necesidades y solicitudes del mercado nacional, además de tener un propósito orientado a potenciar y mejorar la gestión de una institución pública.

## <span id="page-11-0"></span>**Marco teórico**

Para comprender el escenario bajo el cual se está desarrollando este proyecto, es necesario conceptualizar los aspectos fundamentales que intervienen para lograr los objetivos planteados. En este sentido se presenta una ampliación de temas después de haber realizado una consulta en libros, artículos y en el material proporcionado por profesores de la carrera.

#### <span id="page-11-1"></span>**Proyecto**

Hace referencia a un conjunto de actividades propias del tipo de proyecto que se esté realizando entrelazadas entre sí y que conllevan a la concreción de todas las ideas propuestas en una sola, en busca de un fin determinado; con este fin se establecen los objetivos que se desean lograr. Es indispensable para llevar a cabo una buena gestión de proyectos, alcanzar estos objetivos con la mayor eficacia posible.

La característica principal que presenta el proyecto es dar respuesta a una necesidad específica. Para esto es de vital importancia tener claro, en todo momento, las necesidades planteadas y las posibles soluciones que se pueden dar, con el fin de proponer una respuesta de cambio, creativa, diferente, innovadora e inteligente. Por lo general, un proyecto siempre presentar cuatro fases o etapas a mencionar:

#### **1. Anteproyecto:**

Este corresponde a la primera etapa de todo proyecto en donde se requiere elaborar una esquematización inicial como resultado de realizar un análisis exhaustivo de las necesidades detectadas y una evaluación sobre el origen, las causas y cómo se va a abordar la solución. De esta manera se proyectan todas las soluciones posibles y se determina la opción más integral para el proyecto, y por tanto, la concepción preliminar del mismo.

#### **2. Planeación, Programación y Planificación:**

Una vez analizadas todas las opciones planteadas y haber determinado la solución más apta para solventar la necesidad existente, es el momento de planear, programar y planificar; es decir, de diseñar el proyecto.

Todo esto conlleva definir los objetivos, las etapas, actividades y tareas requeridas, la duración del proyecto, el presupuesto necesario, los métodos a implementar, el control que se va a realizar, la organización del equipo y maquinaria, herramientas y cuadrillas de trabajo, los costos totales y la financiación, las estrategias de comunicación y los indicadores de evaluación.

#### **3. Ejecución:**

En esta fase se desarrolla todo el programa organizado en la etapa anterior con las respectivas tareas y actividades establecidas, así como la implementación de las estrategias de comunicación. En esta etapa, el control y la evaluación continua son fundamentales mediante el proceso *continuo de recolección, procesamiento, archivo y validación de datos,* tal como lo sustenta Aguilar en su informe final de práctica "Control de Costos en Edificios (1984), esto para asegurar el éxito del proyecto, ya que permiten detectar algún problema, y darle solución con las mejoras necesarias en el momento oportuno,

#### **4. Evaluación final:**

Al finalizar el proyecto, se hará la evaluación de los resultados obtenidos, es decir, si los objetivos que se plantearon al inicio del proyecto se han alcanzado y en qué grado. Además, en esta fase, lo ideal es realizar un análisis de los resultados en el que se reflejen tanto las dificultades encontradas por el camino como la forma en que se han superado.

Toda buena gestión integral de proyecto contempla todas las fases mencionadas y tiene como fin garantizar la consecución de los objetivos

propuestos dentro del plazo establecido, con el presupuesto acordado y favoreciendo un ambiente laboral positivo.

### <span id="page-12-0"></span>**Control de proyectos**

Corresponde al sistema global de fiscalización del avance que va teniendo durante el tiempo de desarrollo de una obra, respecto al cronograma del proyecto inicialmente establecido. Para esto, las empresas e instituciones a nivel mundial buscan diferentes mecanismos y alternativas que potencien el mejor control posible, lo cual se traducirá en una optimización de tiempo y recursos; el resultado es un mayor margen de utilidad. Sin embargo, debe señalarse que todas las empresas e instituciones tienen su propio sistema y aunque emplean técnicas similares, cada una desarrolla diferentes procesos que la hacen productiva y rentable.

La importancia que posee el control de proyectos para las compañías radica en la posibilidad que este les da para actuar ante situaciones que puedan surgir, de manera que puedan tomarse decisiones oportunas y de esta manera evitar alguna afectación en el desarrollo del proyecto, además de realizar las obras establecidas en tiempo y costo previamente determinados.

El objetivo que el control tiene es conocer el estado actual día a día del proyecto, así como conocer la obra que debe iniciarse en determinado momento, para evitar improvisaciones que resulten en el fracaso del proyecto.

### <span id="page-12-1"></span>**Avance real vs proyectado**

Se define como la comparación entre el avance que tiene un proyecto de manera constructiva respecto al avance inicialmente programado en el cronograma de planeación de trabajo en una misma fecha de revisión.

Esta es una manera muy eficaz de medir el desarrollo y rendimiento que va teniendo un proyecto, pues es una medida de qué tan eficiente se están realizando las labores. Permite monitorear las tareas que puedan causar algún tipo de imprevisto y puedan causar afectación en la duración de la obra; de manera que se pueda tener oportunidad de reacción y emplear soluciones en el momento indicado y de forma oportuna.

### <span id="page-12-2"></span>**Costo real vs proyectado**

Se entiende como la inversión realizada hasta un determinado avance de obra respecto al costo inicial presupuestado para ese mismo avance.

Es importante realizar un buen control de costos debido a que en algunos casos el presupuesto no es lo suficientemente detallado, puede existir un mal manejo de los recursos o bien, una variación en los costos que pueda incidir de manera significativa en el monto total de la obra. Este control permitirá conocer los recursos gastados y el monto disponible, lo cual indicará qué tan económico ha resultado el desarrollo de la obra y qué tan bien se han utilizado los recursos.

Otro aspecto en que incide es en la detección de manera temprana de un costo mal estimado de alguna actividad que no fue contemplada en el presupuesto inicial o un sobrecosto aplicado, lo que permite controlar estos escenarios para reducir las pérdidas al mínimo y de esta manera evaluar eficazmente la forma en que se han dispuesto los recursos.

Un buen control de costos debe estar relacionado profundamente con el presupuesto inicial elaborado de la obra, con el objetivo de permitir que en cada tarea o actividad pueda realizarse una fácil comparación de los costos reales con las estimaciones originales del presupuesto. Finalmente se recomienda que esta información de costos sea proporcionada y entregada puntualmente en las fechas establecidas. El atraso en su entrega puede significar un atraso igual en la toma de decisiones con perjuicio directo en el costo y plazo del proyecto.

# <span id="page-13-0"></span>**Metodología**

En el proyecto desarrollado, el objetivo general fue el mejorar la gestión de control de proyectos en la Unidad Técnica de Gestión Vial (UTGV) de la Municipalidad de Osa, ubicada en Ciudad Cortes, cantón de la provincia de Puntarenas.

Para esto, se tuvo un primer objetivo que implicó la creación de una base de datos de los proyectos que se estaban desarrollando, misma que se generó a partir de los controles con hojas electrónicas que brindó el Departamento de Gestión Vial; con esta información se inició la introducción de información al *software* O4B. La información se refiere a los recursos que se tenían al momento, los activos que están en bodegas y los insumos que ya habían sido asignados a cada proyecto; el fin de esta primera etapa es que el programa genere sus propios parámetros seccionando en actividades con sus respectivos costos asociados (materiales, equipos, personal, cantidades) para cada proyecto.

Una vez incorporada esta información al programa O4B, se inició con el segundo objetivo que buscaba la ejecución del programa en el control de cada proyecto de la municipalidad, esto para comparar y verificar el desarrollo de cada uno de los proyectos y los recursos invertidos hasta el momento, tanto en obras realizadas por la UTGV como en las que son contratadas a empresa privada. Es decir, se determinó si existen atrasos en cada proyecto, el gasto de material de más que se había realizado o bien si existió un uso óptimo y si se solicitó un exceso de material para reasignarlo a otro proyecto, así como otras funciones que genera el *software*.

El tercer objetivo se enfocó en la obtención de parámetros de rendimiento y curvas "S" según los porcentajes de avances, utilización de insumos y plazo de duración estipulado inicialmente para cada proyecto, respecto a los rendimientos que el *software* determinará. Una vez que se obtuvieron estos resultados se comentará en el análisis de resultados la capacidad de avance de obra que muestra la empresa privada con el fin de tener un panorama más amplio sobre la mejor forma de

desarrollar los proyectos, según la necesidad y el plazo que se tenga para ejecutar la obra.

Finalmente, el cuarto objetivo se centró en la creación de un manual que indicara los requisitos e información básica que debe establecerse para cada proyecto vial para introducirla en el *software* O4B, y, además, muestre de manera elemental el uso por secciones del programa, esto para que sea una herramienta utilizada por todo el personal de la UTGV.

Cabe resaltar que para el desarrollo de los objetivos mencionados se implementaron los conocimientos y teorías estudiadas sobre el control de costos y programación de proyectos, con base en los términos aplicables y contextualizados para este proyecto. Además, se debió aplicar técnicas de administración para un estudio del proceso que se estaba implementando no solo para cambiar un sistema manual a digital, sino porque debieron detectarse procesos específicos que deben reinventarse para lograr un mejor rendimiento.

Dentro de las herramientas y materiales empleados para el desarrollo del proyecto, se pueden destacar los programas de Microsoft Office, el *software* computacional O4B, libros de texto y documentos/registros de la Municipalidad.

### <span id="page-14-0"></span>**Obtención de base de datos**

Inicialmente, la Municipalidad de Osa presenta una forma de registrar los proyectos de manera manual en hojas electrónicas de EXCEL, mismas que el Departamento de Unidad Técnica proporcionó para realizar una respectiva filtración de los proyectos que van a ser utilizados para desarrollar la práctica profesional, ya que anualmente se realizan una cantidad considerable de obras viales. Estos registros están categorizados en cuatro clasificaciones que engloban en una sola hoja el estado de avance de cada proyecto, su respectiva descripción, monto estimado y otros datos que se presentan en el cuadro 1 del apartado de resultados. La subdivisión realizada es la siguiente:

- 1. Proyectos que se están ejecutando.
- 2. Proyectos que están en estudios preliminares y diseño.
- 3. Proyectos que comienzan en un corto plazo, pero aún no se han iniciado.
- 4. Proyectos finalizados.

Al recibir la documentación brindada por la Unidad Técnica de Gestión Vial (UTGV), se realizó una selección muy cuidadosa de los proyectos según criterios que avalen la elección, con el objetivo de obtener la información necesaria y precisa para ser introducida al programa computacional O4B. Se decide elegir solo la subdivisión número uno de "Proyectos que se están ejecutando" ya que es la división que se adapta de manera idónea a las características requeridas para alimentar de información al *software*. Se decidió después de analizar la documentación que se tenía, en conjunto con el ingeniero a cargo, la selección de tres proyectos que se estaban desarrollando.

El primer proyecto comprende la construcción del puente vehicular sobre río Agujitas, el cual es una obra de la Municipalidad de Osa en conjunto con el Instituto de Desarrollo Rural (INDER). Es una obra de gran magnitud que contempla varias etapas de un proyecto de construcción y que, además, viene a ser presupuestariamente relevante y significativo para la municipalidad, por lo que, bajo estas premisas, se estableció como uno de los proyectos a introducir al *software*.

El segundo proyecto seleccionado es, Estudios y diseños para sistema de evacuación de aguas pluviales, diseño de superficie de adoquines en el sector de playa Dominical, propiamente en las calles principales. Este proyecto es de gran importancia para la Municipalidad de Osa, pues tiene como finalidad embellecer una zona que es sumamente turística y visitada tanto por viajeros nacionales como extranjeros. El mismo será realizado en etapas durante los próximos años debido a que su elevado costo total impacta de manera importante el presupuesto anual que se tiene, por lo que para la Unidad Técnica de Gestión Vial es imprescindible manejar el control de toda esta obra desde el programa O4B.

El tercer y último proyecto elegido corresponde a la alcantarilla de cuadro sobre quebrada Aguas Buenas. Este tipo de obra se construye de manera constante en el cantón, debido a que, por ser una zona rural, presenta gran cantidad de ríos y quebradas. En el año 2016 se construyeron dos estructuras de este tipo y para el 2017 se presupuestó construir tres. Esto indica que es un proyecto muy representativo para el Departamento Unidad Técnica de Gestión Vial,<br>pues sirve como base para próximas pues sirve como base para próximas construcciones de alcantarillas de cuadro. Bajo este criterio es que se seleccionó como proyecto a controlar desde el *software* computacional O4B. Una vez obtenida esta selección de proyectos, se

procedió a integrar toda la información necesaria

que vaya a ser requerida en una carpeta individual; obteniendo de esta manera la base de datos con todos los documentos en digital que se poseen de cada uno de los proyectos utilizados; se incluye información sobre de proveedores, especificaciones y planos, horarios, tipo de órdenes, tipo de documentación, tipo de pagos, tipo de jornada, costos, duración de obra establecida y final, empresa adjudicada, cronograma de actividades, minutas, inspectores municipales que participan y algún dato especial que amerita ser tomado en consideración.

### <span id="page-15-0"></span>**Introducción al**  *software* **O4B**

Este programa computacional se llama Open 4 Business y fue desarrollado por la empresa nacional Rempro en el año 2008, misma que se dedicada a desarrollar tecnologías de información que buscan mejorar el rendimiento de las organizaciones, automatización de procesos y apoyo para la toma de decisiones, según lo hacen saber en su página web. Esta compañía tecnológica ofrece una gama de productos y servicios diseñados bajo estrictos controles de calidad.

El *software* presenta condiciones idóneas para su implementación en el ámbito de la construcción, pues este contempla apartados propios del sector según las exigencias, requerimientos solicitaciones que el mercado nacional reclama, ya que, al estar integrados en el desarrollo del *software,* ingenieros en construcción, se abre el panorama y se tropicalizan todas sus funciones para estar homologadas a los servicios y necesidades que se brindan en Costa Rica.

El programa cuenta con 6 apartados en el área de la construcción que contemplan todo el ciclo constructivo que una empresa constructora requiere para desarrollar un proyecto. Los mismos son mencionados a continuación:

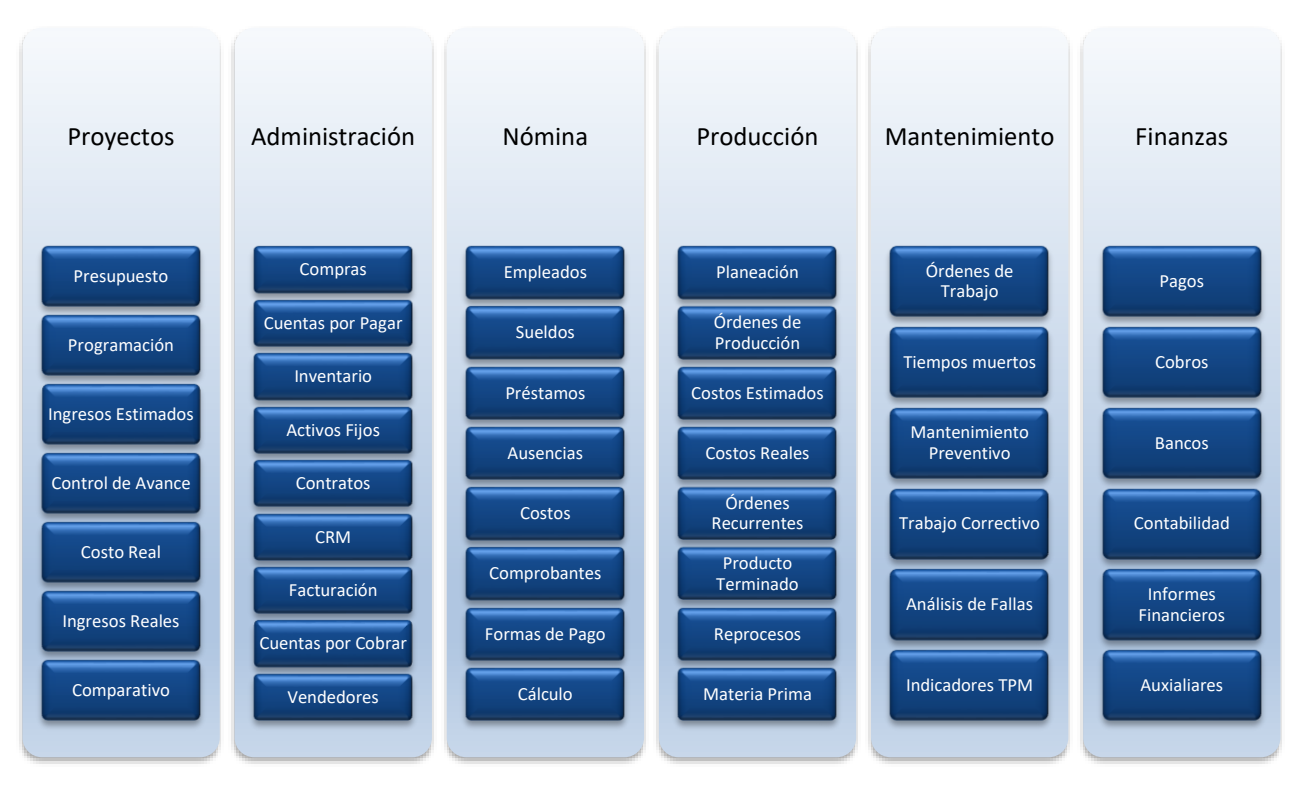

Figura **1**. *Módulos y secciones del software O4B*

Como se puede apreciar en la figura anterior, el programa computacional interviene en varias secciones, las cuales ayudaran a mejorar la gestión de proyectos. El enfoque principal que abarca este proyecto comprende la implementación del módulo proyectos, unido a otras funciones puntuales de otros módulos como las secciones de informes, empleados e inventarios.

### <span id="page-16-0"></span>**Introducción de datos de cada proyecto**

El programa O4B solicita inicialmente la creación de la firma del dueño de las operaciones que van a realizarse, esto para identificar cada proyecto con la empresa responsable, debido a que el *software* permite tener varias compañías en el mismo servidor. Al mismo tiempo establece el país, moneda, porcentajes de impuestos de ventas y otras características propias de la empresa. Esta ventana de parámetros de entrada se mostrará en el apartado de resultados.

Permite también la creación de personas, en referencia al registro de datos de empleados, proveedores, contratistas y clientes, sin embargo, en este caso no aplica este último pues la Municipalidad de Osa no vende servicios. Con esto se logra tener un control de los actores que intervienen en cada proyecto, pues al ser creado le se asignan como personas activas e involucradas en el mismo. Estos se podrán visualizar mejor en la sección de resultados donde se muestra la creación tanto de un proveedor como de un empleado de la institución.

Una vez se tienen introducidos estos parámetros generales, se inicia con la introducción de información propia de cada proyecto según los datos que se tengan y en su respectivo rubro.

Primeramente, se desea incluir el presupuesto correspondiente al proyecto, esto para ir informando al programa sobre las actividades, tareas, materiales y equipo que van a formar parte de la obra. Cabe mencionar que en este caso se introduce el presupuesto ya elaborado, esto debido a que ya se contaba con el

mismo. Caso contrario sucede si se desea iniciar un proyecto, ya que esta herramienta permite realizar la presupuestación mediante un apartado de "fórmulas" para ejecutar cada tarea, asociando los materiales y equipos a utilizar por una unidad de medida determinada según sea la tarea especificada. Es decir, se crea un historial de materiales y equipos necesarios unitariamente para desarrollar esa tarea o actividad y de ahí se multiplica por la cantidad total de unidades que se requieren.

De igual forma, el programa permite hacer presupuestación por la manera convencional llamada "línea por línea". De ambas opciones se obtienen resultados satisfactorios y lo más importante, es que ya se tiene registrado en el servidor del software este presupuesto y al realizar un nuevo proyecto de similares características o con actividades iguales, se puede utilizar el mismo guardando con un nuevo nombre y de esta manera obtener una referencia anterior, lo que permite poder adecuar de manera pronta y obtener de esta manera el presupuesto del nuevo proyecto rápidamente.

El siguiente paso consiste en crear el cronograma de ejecución de la obra que irá vinculado a las actividades y tareas registradas en el procedimiento de creación del presupuesto de proyecto. Este funciona mediante un "Asistente de generación de obras y actividades", el cual es similar al *software* computacional Ms Project, con variantes propias del sistema como por ejemplo la herramienta de crear varios escenarios llamados "modelos" en un mismo proyecto, lo que permite obtener diferentes opciones de gestionar el desarrollo del proyecto y se obtiene una perspectiva amplia de elección de la opción más satisfactoria según las necesidades y exigencias del proyecto. Con esto se logra obtener todo el programa a desarrollar con tiempos establecidos de duración de tareas, la ruta crítica, dependencias entre actividades y demás aspectos que pueden influir en el plazo de ejecución de un proyecto. De igual manera para este caso se introduce el cronograma ya existente de cada proyecto proporcionado por el Departamento de Gestión Vial, ya que son proyectos que se estaban ejecutando.

En el apartado de biblioteca de documentación del programa, se introduce toda la información digital que se tiene, como planos, oficios, especificaciones y todo tipo de documento de cada uno de los proyectos. Esto conlleva a que se tenga la información de manera rápida, ordenada y de fácil acceso, lo que permite que el usuario que utilice el programa tenga en un mismo lugar todos los documentos del proyecto que pueda requerir.

En bodegas, se posee la premisa de tener la menor cantidad de materiales posible. Se establece que una vez que sale de inventario el material debe ser gastado para evitar tener material estoqueado que pueda dañarse. La bodega virtual que posee el programa O4B permite conocer con exactitud las cantidades que han sido asignadas a cada proyecto según el avance que se tenga, con esto se busca evitar tener diferencias en registros, además de controlar el gasto de materiales de forma adecuada. Si se obtiene un sobrante de material, el mismo es registrado y reasignado a otro proyecto en esta bodega virtual, con lo cual se logra eliminar compras de insumos innecesarias, con lo que se alcanza una buena gestión de los recursos con los que se dispone.

El objetivo principal de esta función del programa computacional es lograr la optimización de recursos mediante la asignación de materiales precisa y exacta, de forma que se evite comprar material en exceso que pueda deteriorarse en el proyecto o en bodegas. En la sección de resultados de este documento se mostrará el registro de materiales, con su respectiva descripción, código y demás información que solicita el *software* para lograr una correcta fiscalización.

El apartado de proveeduría consiste en un centro de control de documentación referente a los pedidos de cotización realizados y las órdenes de compras que se quieran hacer una vez se

determine el proveedor que brinda los precios justos a los materiales cotizados. Además, incorpora la facturación correspondiente a estas compras con su respectiva orden de entrega; se agrega como particularidad, un informe de proyección de intervalos de tiempos en que debe realizarse la compra, así como el rango de tiempo que se tiene para que lleguen los materiales a la obra, esto para que no existan pérdidas de tiempo producto de falta de materiales en sitio.

En la sección de obra se genera el inicio del proyecto, se establece la fecha de comienzo y el tipo de obra que se va a iniciar; en este caso cabe las opciones de carretera, infraestructura, puente, pluvial y algún otro tipo de obra que pueda surgir. También permite realizar la requisición de servicios que sean requeridos, como subcontratos los cuales no son inventariados en bodegas por no ser del tipo materiales o equipo. Permite obtener informes del proyecto como el estado de la obra tanto detallado o resumen, los costos asociados por modelo, actividades o tareas según el nivel de detalle que se desee; así como el informe del costo real vs el presupuestado. Otro aspecto que presenta es una sección de estadísticas de avance de cada proyecto donde muestra gráficos y curvas S asociadas al avance del proyecto. La conclusión del proyecto permite realizar el cierre de la obra, esto para que una vez se tengan introducidos todos los detalles que surgieron durante el proceso de ejecución ningún usuario pueda modificar el proyecto alterando resultados.

Finalmente, se elabora un manual donde se explican los pasos básicos para el uso del *software*.

## <span id="page-18-0"></span>**Resultados**

Se obtienen producto de la selección del total de proyectos proporcionados por parte de la Unidad Técnica de Gestión Vial (UTGV) en la hoja electrónica de proyectos global, un cuadro que resume datos y algunos aspectos importantes que son necesarios para introducir en el software; y que, además, refleja la forma en que era registrada la información: segregada y manual. Se puede decir que se tiene la información de manera escueta, pues no está integrada en un solo sistema que permita conocer de manera real y a detalle el avance que se tiene, ni los insumos que fueron asignados a los proyectos.

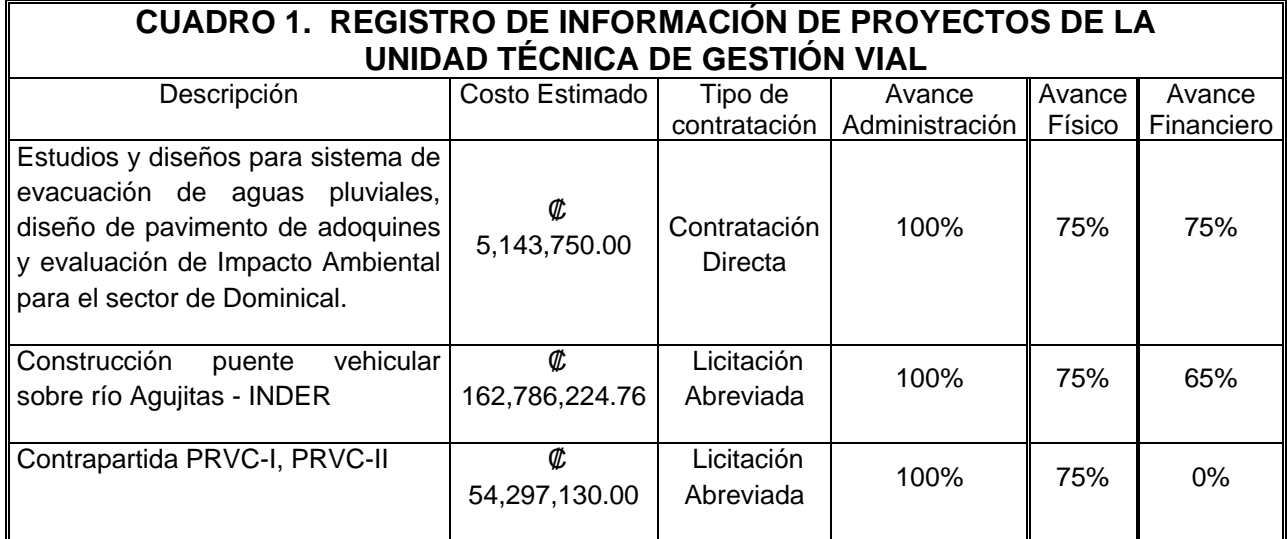

Fuente: Unidad Técnica de Gestión Vial; cuadro elaborado en Microsoft Excel

Al hacer visitas a campo, el departamento registraba los avances observados en informes y posteriormente eran introducidos los datos en hojas electrónicas de Excel. Si bien en estos cuadros se incluye la información más relevante respecto al avance del proyecto, no se tiene de

forma oportuna y actualizada, ya que se evidencia un distanciamiento en algunos casos de meses entre fechas de registro e introducción de datos.

Se muestra en el cuadro 2 la forma en que se registraba la información:

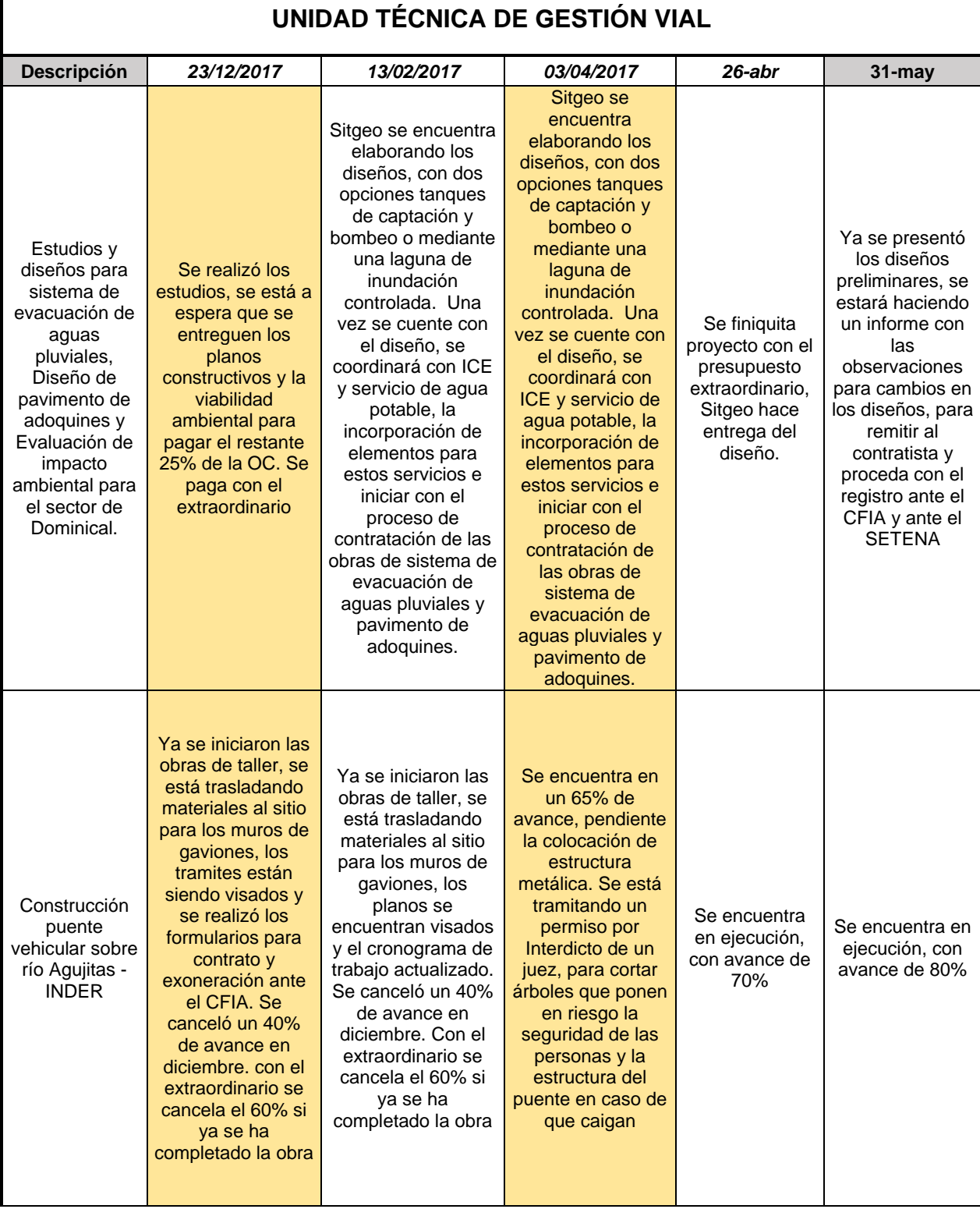

### **CUADRO 2. REGISTRO DE INFORMACIÓN DE AVANCE DE OBRAS DE LA**

 $\Gamma$ 

|                | Se incluyen            | Se encuentra en     |                 |                  |
|----------------|------------------------|---------------------|-----------------|------------------|
|                | 85.297.130 como        | proceso de          |                 |                  |
|                | contrapartida          | contratación la     |                 |                  |
|                | MOPT-BID (se le        | construcción de una |                 |                  |
|                | debe rebajar 27        | alcantarilla de     |                 |                  |
|                | millones para los      | cuadro de 4,88m x   |                 |                  |
|                | gaviones de            | 3,66m x 80 doble    |                 |                  |
|                | Agujitas más 4         | celda sobre         |                 |                  |
|                | millones para la       | quebrada Aguas      | Construcción    |                  |
|                | regencia del           | Buenas, con un      | de alcantarilla |                  |
|                | proyecto del           | presupuesto         | de cuadro       | Se encuentra en  |
|                | puente de              | estimado de         | sobre quebrada  | ejecución, se    |
| Contrapartida  | Agujitas) y se         | 57.000.000,00. Se   | Aguas Buenas,   | adjudicó a la    |
| PRVC-I,        | incluyen               | debe reservar       | en proceso de   | empresa          |
| <b>PRVC-II</b> | 57.000.000 para        | recurso para        | adjudicación.   | ALBASA, se       |
|                | construcción de        | adendar (agregar)   | Próxima         | planea finalizar |
|                | alcantarilla de        | el proyecto de      | semana se       | en 45 días.      |
|                | <b>Aguas Buenas</b>    | puente sobre río    | firma contrato. |                  |
|                | como superávit         | Agujitas            |                 |                  |
|                | 2016.                  | 27.000.000,00 para  |                 |                  |
|                | (Construcción de       | construcción de     |                 |                  |
|                | alcantarilla de        | muros de gaviones,  |                 |                  |
|                | cuadro de 4,88 m       | además de unos      |                 |                  |
|                | $x$ 3,66 $x$ 8 m doble | 4.000.000,00 para   |                 |                  |
|                | celda, sobre           | la regencia         |                 |                  |
|                | quebrada               | ambiental de ese    |                 |                  |
|                | Aguabuena)             | mismo proyecto.     |                 |                  |

Fuente: Unidad Técnica de Gestión Vial; cuadro elaborado en Microsoft Excel

Aunque efectivamente se tenía la información sobre el avance de obra, se procedió a implementar una manera más eficiente de registrar dicha información con la ayuda del software O4B, ya que este programa posee una ventana de documentación digital donde se pueden introducir todas las imágenes y documentos que puedan sustentar el avance que vaya obteniéndose del proyecto. También posee otras formas de realizar el control de avance de obra como la ventana de facturas originales ingresadas, los informes de avance que el propio programa genera, las estadísticas de avance, los cortes de obra ingresados al sistema y otros apartados que permiten realizar descripciones amplias de cada actividad o tarea de la obra. Estas funciones serán explicadas más adelante en el documento pues fueron utilizadas en el desarrollo de la implementación del software en el departamento de gestión vial.

Inicialmente se realizó la creación de la empresa, en este caso la Municipalidad de Osa, así como todos los parámetros iniciales que solicita el programa, es decir la creación de personas haciendo la diferencia entre empleados, proveedores y contratistas, cada uno con su respectiva información como número de identificación, número de teléfono, dirección, correos electrónicos y demás medios donde se puedan localizar o dar avisos. También se introducen parámetros de entrada como porcentaje de impuestos, sin embargo, se debe señalar que este dato se deja en 0% debido a que la Municipalidad de Osa al ser una institución pública, se ve exonerado de impuestos al realizar compras, según lo estipulado en la ley nacional; y, por otra parte, no vende servicios por lo cual se refleja en esta ventana con 0%. Igualmente puede introducirse el logotipo de la empresa en la pestaña de logotipo, en este caso el logo oficial de la Municipalidad de Osa.

A continuación, se muestran todas las ventanas que reflejan lo descrito:

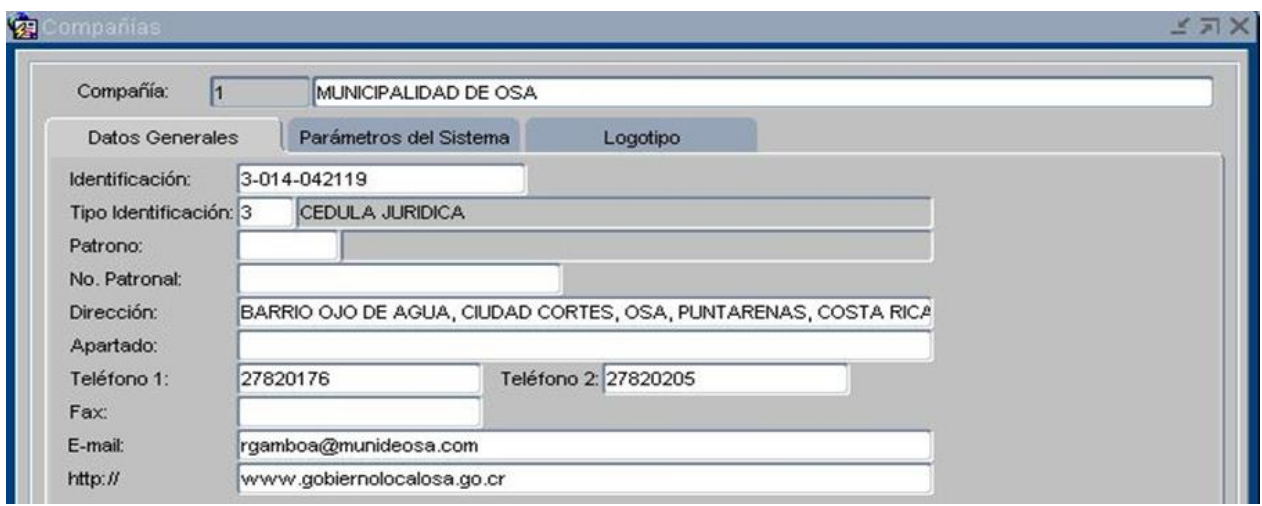

Figura **2**. *Creación de compañía Municipalidad de Osa*

Fuente: Elaboración Propia en Software O4B

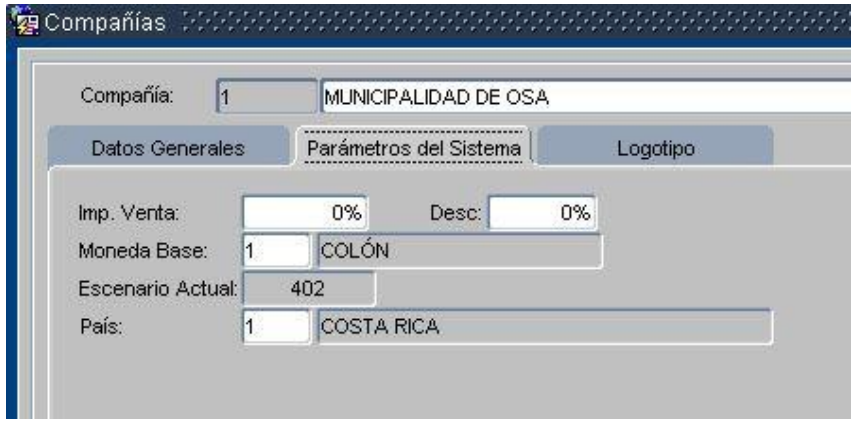

Figura **3**. *Establecimiento de parámetros del sistema*

Fuente: Elaboración Propia en Software O4B

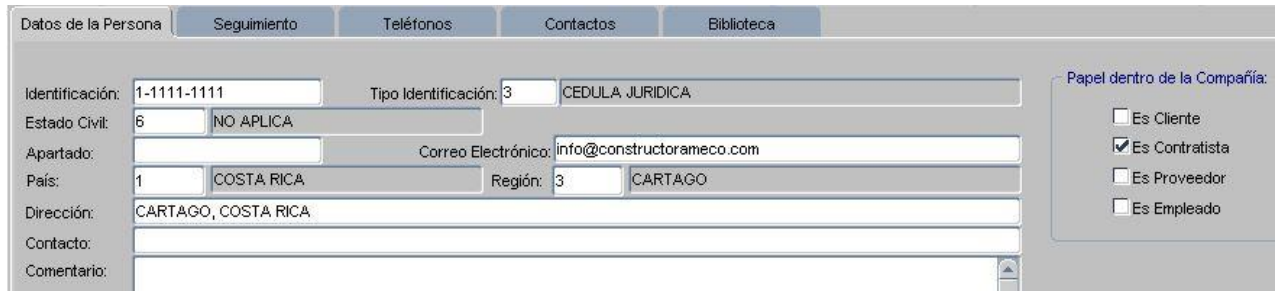

Figura **4**. *Creación de persona contratista*

Fuente: Elaboración Propia en Software O4B

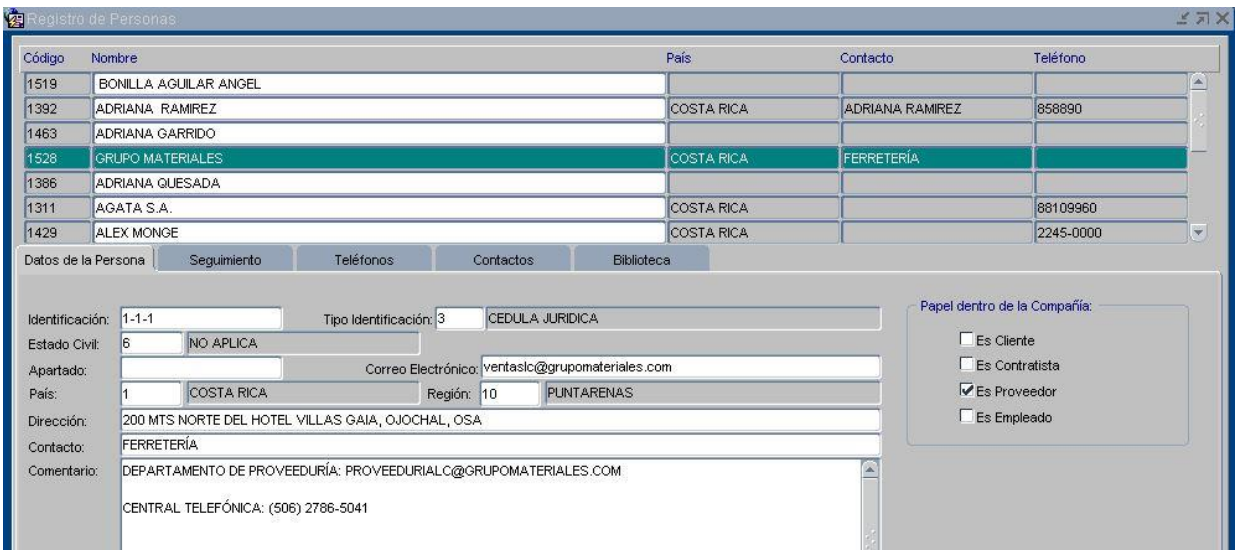

Figura **5**. *Creación de persona proveedor*

Fuente: Elaboración Propia en Software O4B

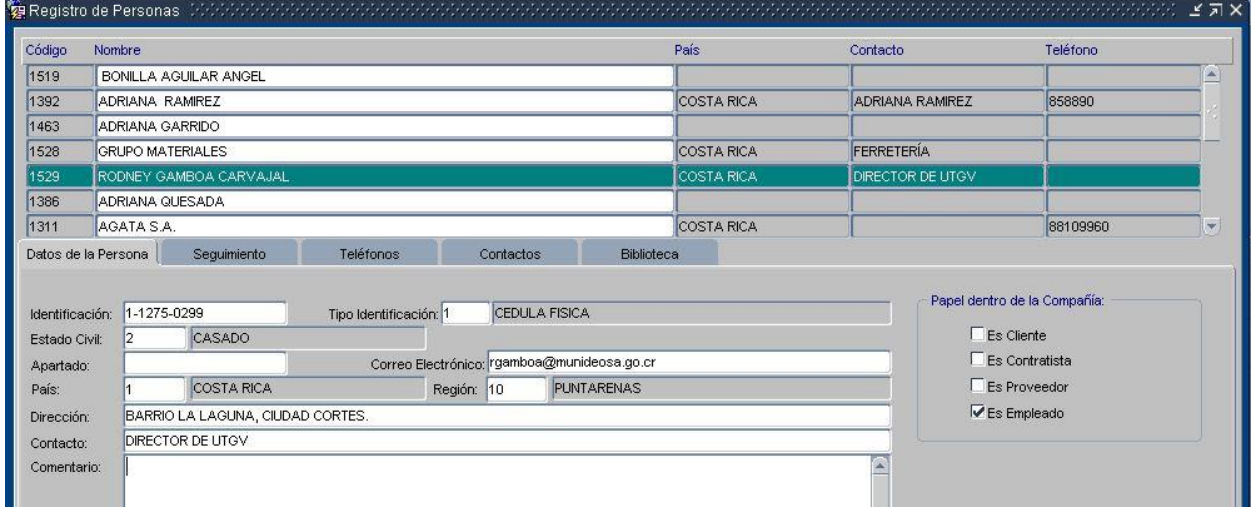

Figura **6**. *Creación de persona empleado*

Fuente: Elaboración Propia en Software O4B

Posterior a esto se realiza en esta primera fase la creación de los usuarios que van a acceder al sistema, ya que, al hacer un registro, al obtener un informe o al realizar cualquier tipo de manipulación del *software*, quedará registrado el funcionario que utilizó el programa, esto para establecer responsabilidades y evitar cualquier tipo de inconsistencias como pérdida de datos o introducción de registros incorrectos.

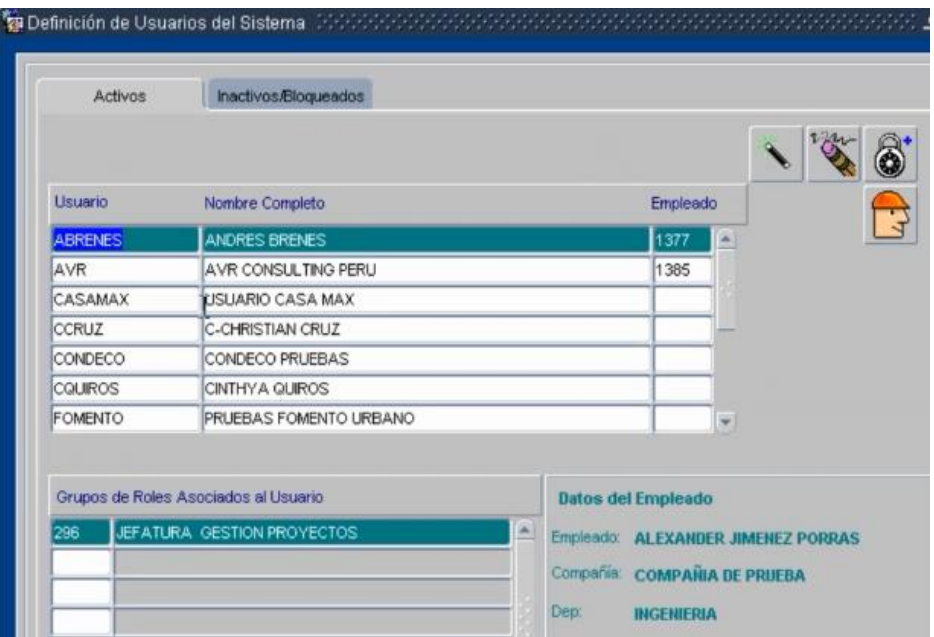

Figura **7**. *Creación de usuarios del programa*

Fuente: Elaboración Propia en Software O4B

Una vez que se realizaron estos pasos de registro de toda la base de proveedores y contratistas que brindan sus servicios, así como de todos los empleados que componen la Unidad Técnica de Gestión Vial, se inició con el proceso de introducción de los tres proyectos establecidos y mencionados en el apartado de metodología.

Se debe crear antes del ingreso de datos grandes grupos de familias y sub familias, esto para asociar diferentes materiales o actividades con fin de poder tener un conocimiento a fondo y a detalle del proyecto, y poder ligar mediante informe los costos asociados por tipo de material y tipo de tarea. Se muestra a continuación los cuadros que reflejan las familias y subfamilias que fueron recomendadas para introducirlas al programa:

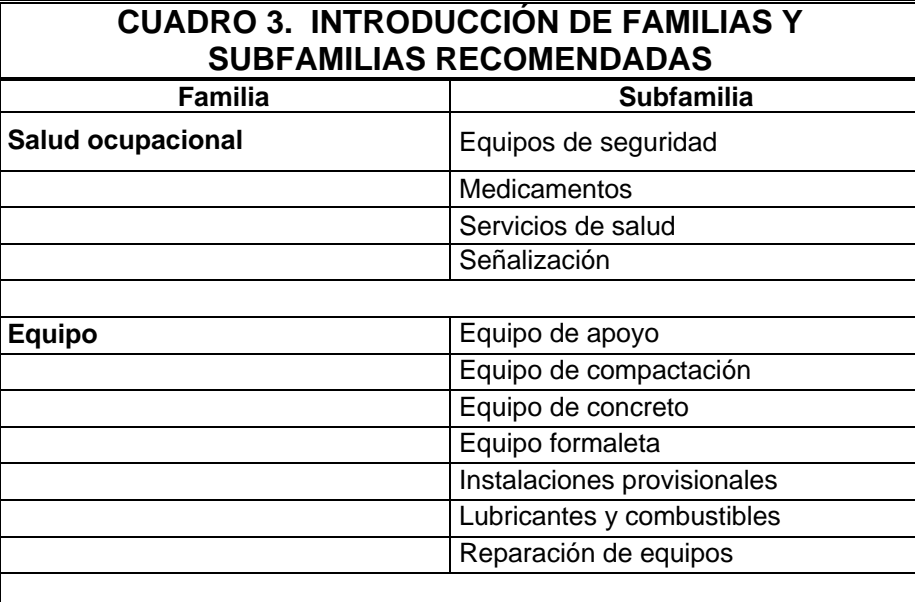

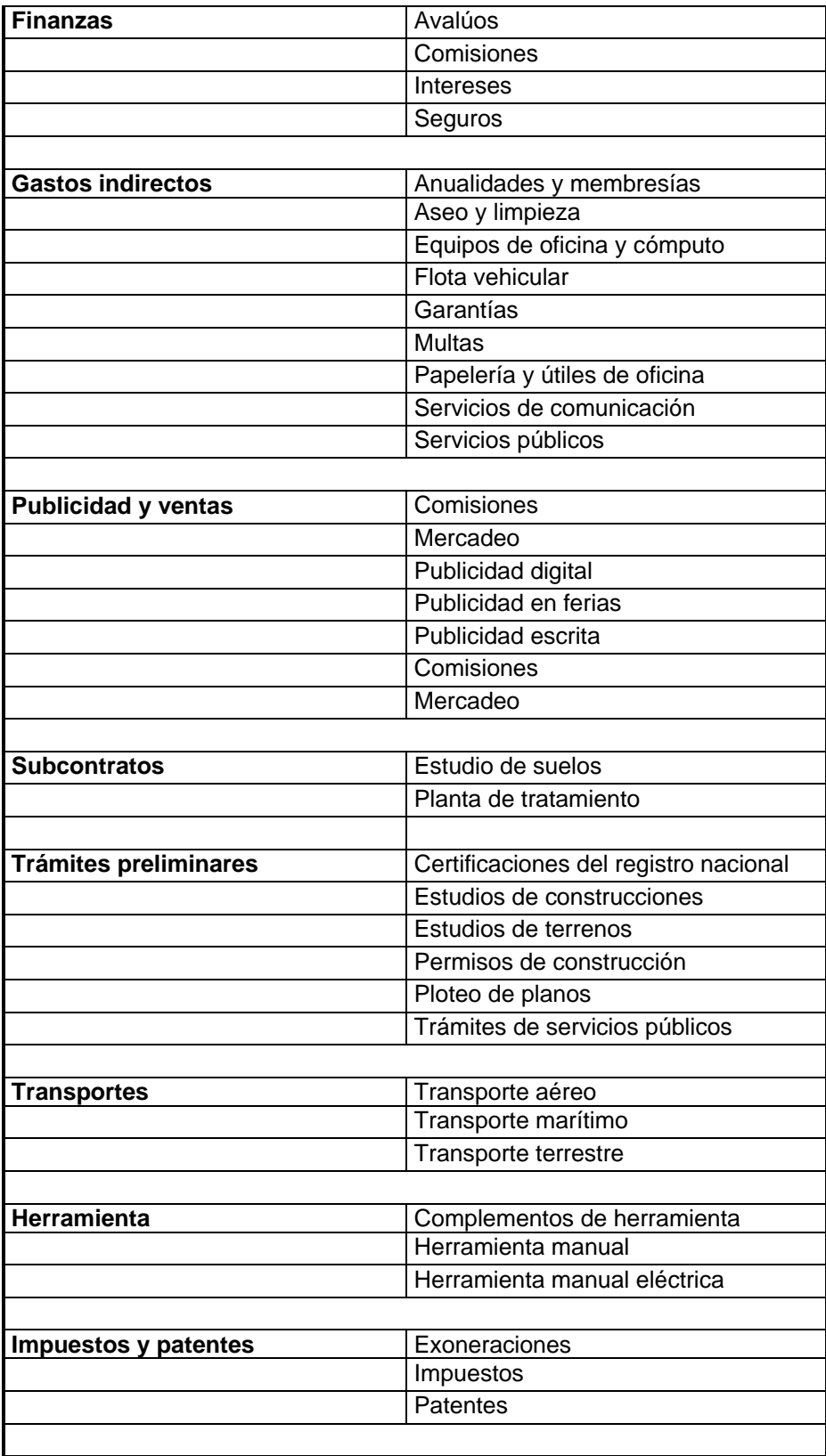

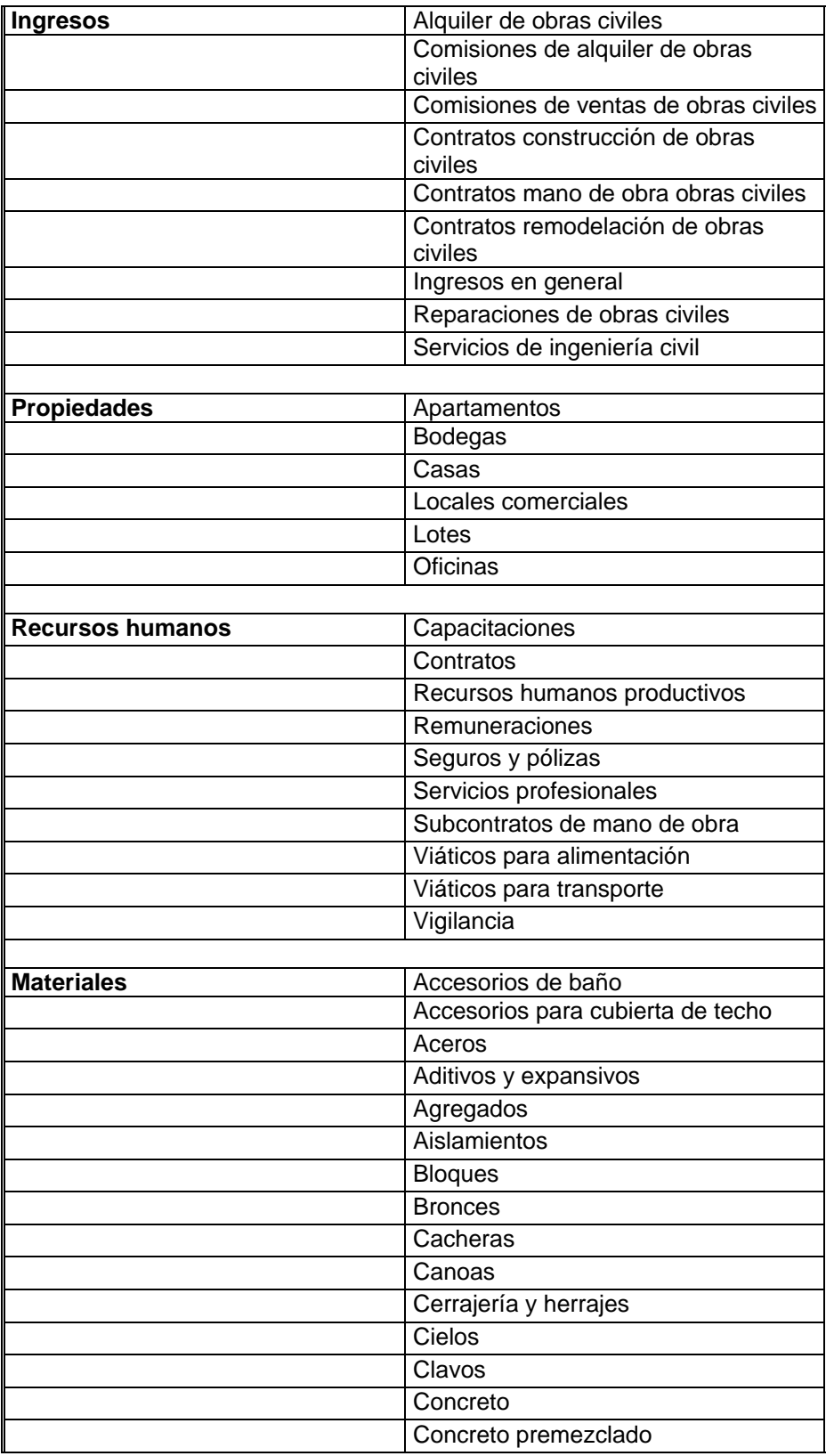

IMPLEMENTACIÓN DEL SOFTWARE O4B EN LA GESTIÓN DE CONTROL DE PROYECTOS EN LA UNIDAD TÉCNICA DE GESTIÓN VIAL DE LA MUNICIPALIDAD DE OSA.

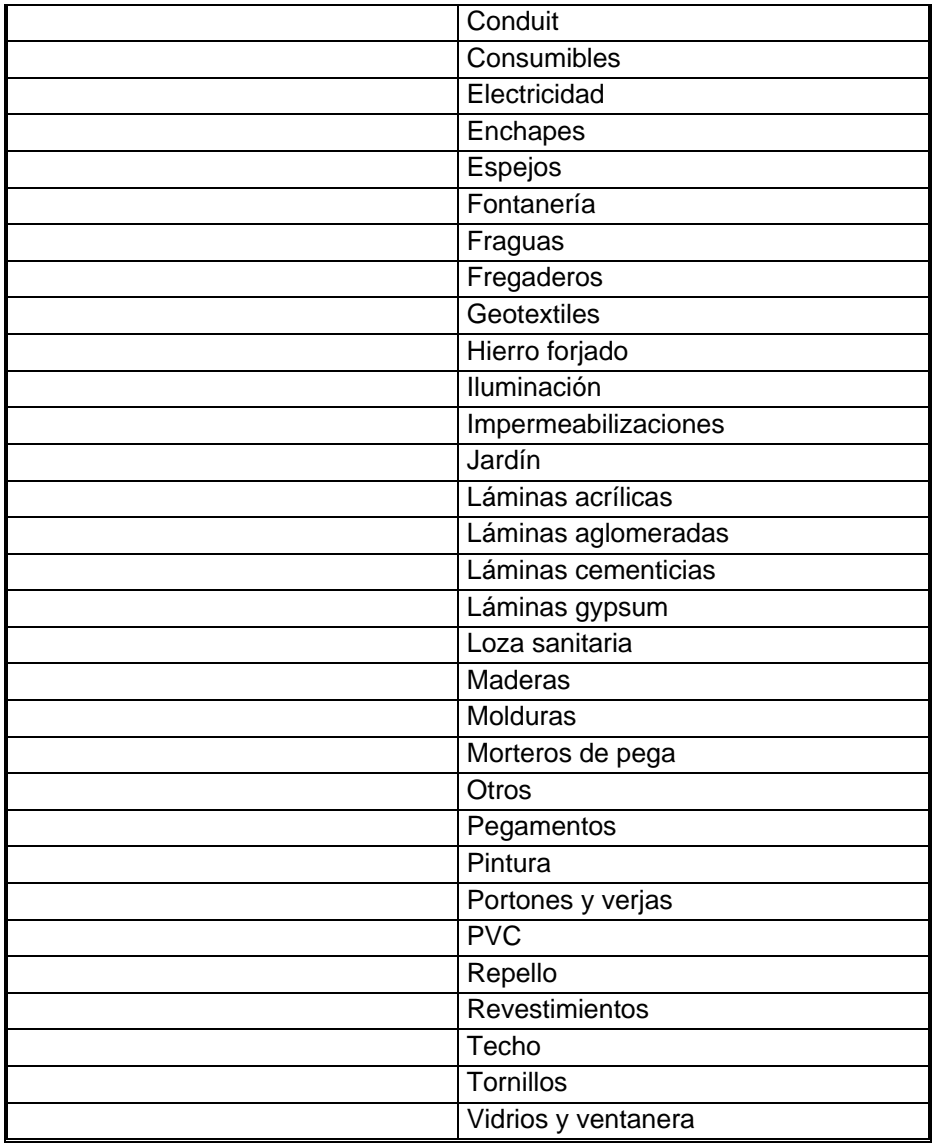

Fuente: SETEC; cuadro elaborado en Microsoft Word

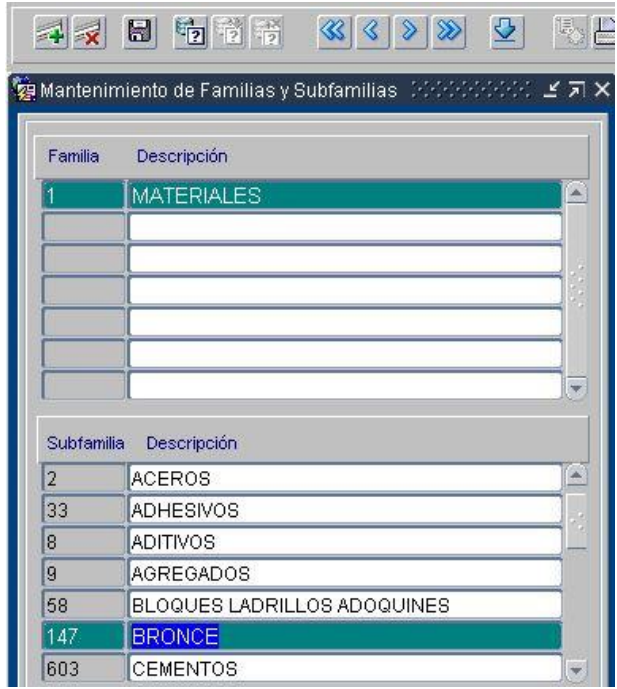

Figura **8**. *Familias y subfamilias*

Fuente: Elaboración Propia en Software O4B

Para lo anterior, es importante realizar una definición de las unidades que van a utilizarse, con el fin de conocer la unidad de medida con la cual va a estar asociada cada actividad, tarea y detalle que se cree en la base de datos del programa. Se presenta una figura ejemplo de las unidades ingresadas y sus equivalencias:

| Unidad | Descripción                      |               | Descripción Larga | Magnitud |                |                          |  |  |  |  |
|--------|----------------------------------|---------------|-------------------|----------|----------------|--------------------------|--|--|--|--|
|        | UND.                             |               | <b>UNIDAD</b>     | 2        | LONGITUD       | zh.                      |  |  |  |  |
| 12     | MM                               |               | <b>MILIMETROS</b> |          |                |                          |  |  |  |  |
| 3      | KG                               |               | <b>KILOGRAMOS</b> |          |                |                          |  |  |  |  |
| 4      | M <sub>3</sub>                   |               | METRO CUBICO      |          | <b>VOLUMEN</b> |                          |  |  |  |  |
| 5      | M2<br><b>SACO</b>                |               | METRO CUADRADO    |          |                |                          |  |  |  |  |
| 6      |                                  |               | <b>SACO</b>       |          |                |                          |  |  |  |  |
|        |                                  |               |                   |          |                |                          |  |  |  |  |
| 7      | <b>GLB</b>                       |               | <b>GLOBAL</b>     |          |                | $\vert \mathbf{v} \vert$ |  |  |  |  |
|        | Cant. Equivalente<br>$5.00000$ 3 | <b>Unidad</b> | Descripción<br>KG | A        |                |                          |  |  |  |  |
|        | 6.00000 14                       |               | M                 |          |                |                          |  |  |  |  |
|        | 1.00000 33                       |               | ML                |          |                |                          |  |  |  |  |
|        | 1,000.00000 36                   |               | <b>GRAMOS</b>     |          |                |                          |  |  |  |  |
|        | 1.00000 105                      |               | <b>CASA</b>       |          |                |                          |  |  |  |  |

Figura **9**. *Creación de unidades de medida*

Fuente: Elaboración Propia en Software O4B

Posteriormente se continuó con la creación de detalles del sistema, los cuales equivalen a los materiales, equipos, herramientas y servicios que se van a utilizar para la realización de cada actividad y tarea. En este caso, se tiene que introducir uno a uno los materiales o servicios con sus respectivas características que lo identifiquen. Se muestra en la figura 10 la ventana de introducción de un nuevo registro de detalle donde se observa todos los requerimientos que solicita el *software*.

Se debe señalar que se eliminan del todo el uso de tildes en todo el sistema debido a que esto puede producir que no se detecte mediante el sistema de búsqueda un detalle por no estar escrito con la tilde. Se pueden observar a continuación todas las ventanas que muestran lo mencionado:

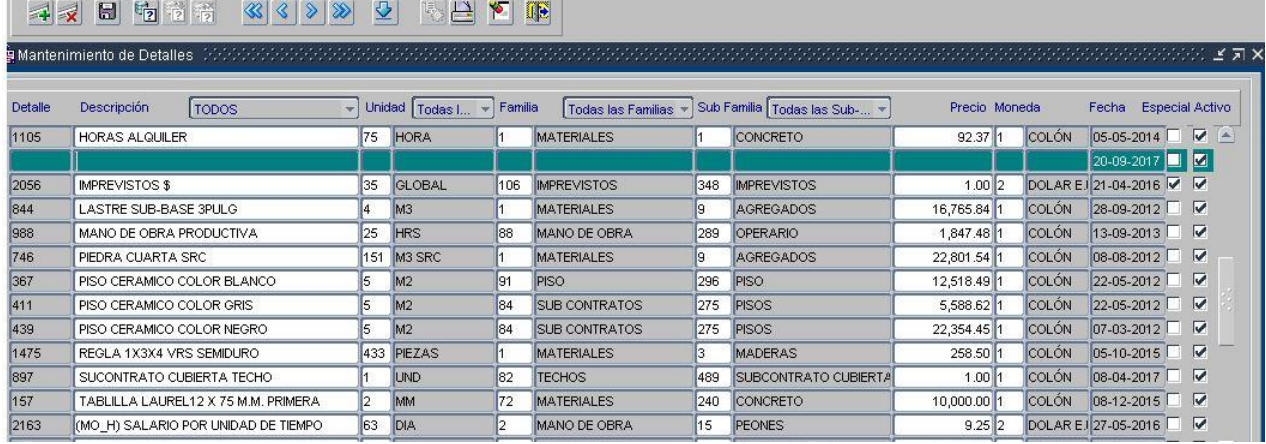

Figura **10**. *Creación de nuevo registro de detalle*

Fuente: Elaboración Propia en Software O4B

#### 4 x 8 5 7 3 4 4 5 6 7 8 9 2 5 8 2 5 8 8

**We consider the service** 

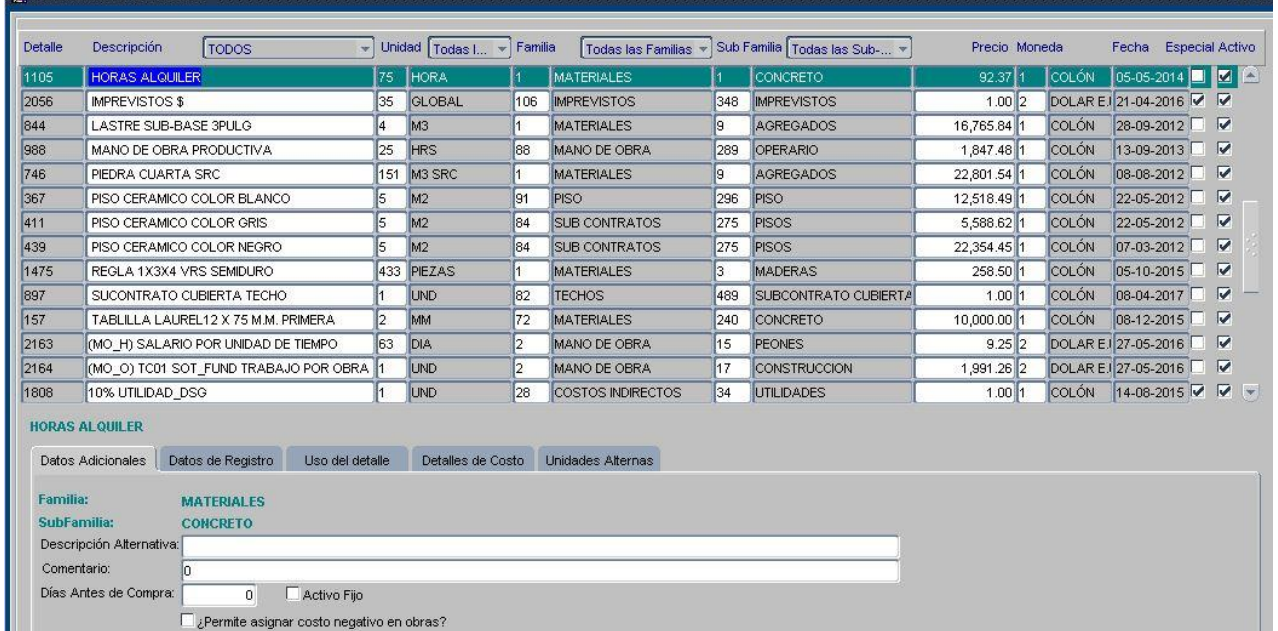

Figura **11**. *Creación de base de detalles*

Fuente: Elaboración Propia en Software O4B

Una vez que se tuvieron los detalles en el programa, se crean las "formulas" para realizar el proceso de presupuestación para las actividades en donde se realice el cálculo de esta forma. En las demás tareas se realiza por presupuestación línea por línea con las cantidades que se requieran. Se presenta un ejemplo en la siguiente figura que ilustra lo mencionado:

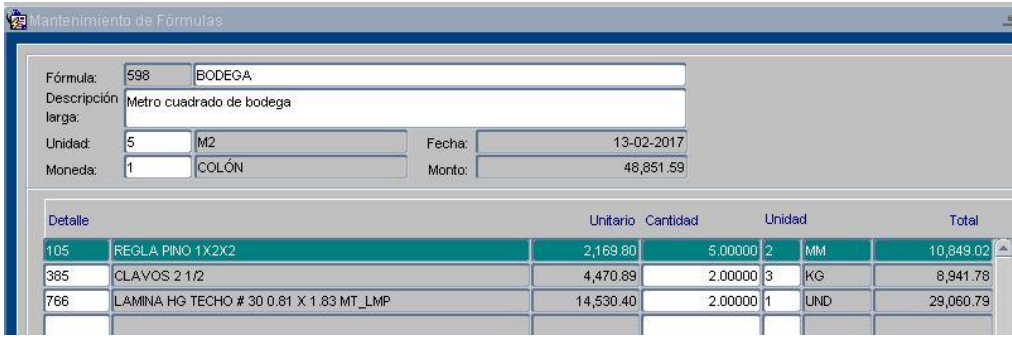

Figura **12**. *Creación de fórmulas de presupuestación*

Fuente: Elaboración Propia en Software O4B

Al tener estos pasos preliminares realizados, se introduce inicialmente el presupuesto del proyecto, esto a nivel de actividades, tareas y detalles con sus respectivas cantidades y costos unitarios. Esto se realizó para los tres proyectos; sin embargo, se obtuvieron resultados particulares y sorprendentes para el proyecto de Diseño de red pluvial y adoquinado en Dominical, pues en este se obtuvo una diferencia del 30% del valor presupuestario entre el

presupuesto entregado por la empresa diseñadora y el mismo presupuesto introducido en el programa computacional, esto ocurrido producto de un mal cálculo, errores humanos que son disminuidos al utilizar el *software* para la elaboración de presupuestos. Esto se muestra con los cálculos y, además, con el informe que genera el *software* que se adjuntará en el apartado de apéndice 1, así como el presupuesto que aportó la empresa que se adjuntará en el anexo 1.

| Proyecto:<br>Modelo:<br>Descripción:<br>$\infty$ | 3020<br>V,                    |                                 | MEJORAS VIALES Y PLUVIALES DOMINICAL<br>MEJORAMIENTO DOMINICAL |                                            |          |        |                  | $\overline{\mathbf{v}}$         | 13-09-2017<br>國<br><b>CONGELADO</b> |                    |                    |                    |                      |  |
|--------------------------------------------------|-------------------------------|---------------------------------|----------------------------------------------------------------|--------------------------------------------|----------|--------|------------------|---------------------------------|-------------------------------------|--------------------|--------------------|--------------------|----------------------|--|
| Montos:                                          | Valor                         | Unidad<br>0.00                  |                                                                | Monto por Unidad                           | 0.00     |        | 1,024,074,813.40 | Monto Unitario Cant.Mod<br>1.00 | 1,024,074,813.40                    | Monto Total Moneda | 1 COLÓN            |                    | <b>√</b> Ir a Tareas |  |
|                                                  |                               | Código Descripción de Actividad | $ \mathcal{C} $                                                | $\left \uparrow\right $ $\Box$ Ultima Ruta | Valor    | Unidad |                  | Monto por Unidad                | Monto Unitario Cantidad             |                    |                    | Monto Total Moneda | $\infty$             |  |
|                                                  |                               | ACTIVIDADES GENERALES           |                                                                |                                            | 1.0011   |        | <b>UND</b>       | 8,120,000.00                    | 8,120,000.00                        | 1.00               | 8,120,000.00 1     |                    | COLÓN                |  |
| I2                                               | AVENIDA 1                     |                                 |                                                                |                                            | $1.00$ 1 |        | <b>UND</b>       | 225,870,300.00                  | 225,870,300.00                      | 1.00               | 225,870,300.00 1   |                    | COLÓN                |  |
| 13                                               | AVENIDA 2                     |                                 |                                                                |                                            | 1.0011   |        | <b>UND</b>       | 72,044,860.00                   | 72,044,860.00                       | 1.00               | 72,044,860.00 1    |                    | COLÓN                |  |
| 14                                               | CALLE <sub>2</sub>            |                                 |                                                                |                                            | $1.00$ 1 |        | <b>UND</b>       | 60,372,050.00                   | 60,372,050.00                       | 1.00               | 60,372,050.00      |                    | COLÓN                |  |
| 5                                                | CALLE <sub>2</sub>            |                                 |                                                                |                                            | $1.00$ 1 |        | <b>UND</b>       | 144,244,100.00                  | 144,244,100.00                      | 1.00               | 144,244,100.00     |                    | COLÓN                |  |
| l6                                               | CALLE <sub>1</sub>            |                                 |                                                                |                                            | $1.00$ 1 |        | <b>UND</b>       | 452,406,163.00                  | 452,406,163.00                      | 1.00               | 452,406,163.00     |                    | COLÓN                |  |
| 17                                               | COSTOS INDIRECTOS             |                                 |                                                                |                                            | 1.0011   |        | <b>UND</b>       | 61,017,340.40                   | 61,017,340.40                       | 1.00               | 61,017,340.40 1    |                    | <b>COLÓN</b>         |  |
|                                                  |                               |                                 |                                                                |                                            |          |        |                  |                                 |                                     |                    |                    |                    |                      |  |
|                                                  |                               |                                 |                                                                |                                            |          |        |                  |                                 |                                     |                    |                    |                    |                      |  |
|                                                  |                               |                                 |                                                                |                                            |          |        |                  |                                 |                                     |                    |                    |                    |                      |  |
|                                                  |                               |                                 |                                                                |                                            |          |        |                  |                                 |                                     |                    |                    |                    |                      |  |
|                                                  | <b>Cantidad de Actividad:</b> |                                 | 1.00000                                                        |                                            |          |        |                  |                                 |                                     |                    | 1,024,074,813.40   |                    |                      |  |
|                                                  | <b>ACTIVIDADES GENERALES</b>  |                                 |                                                                | Asignación de Costos: Grupal               |          |        |                  |                                 | <b>Monto Total:</b>                 |                    |                    |                    |                      |  |
| <b>CONGELADO</b>                                 |                               |                                 | Último Congelamiento: 20-09-2017 22:51:28                      |                                            |          |        |                  | Escenario Utilizado:            | 476                                 |                    | Precio Presupuesto |                    |                      |  |

Figura **13**. *Proyecto Mejoras viales y pluviales Dominical presupuestación a nivel de actividades* Fuente: Elaboración Propia en Software O4B

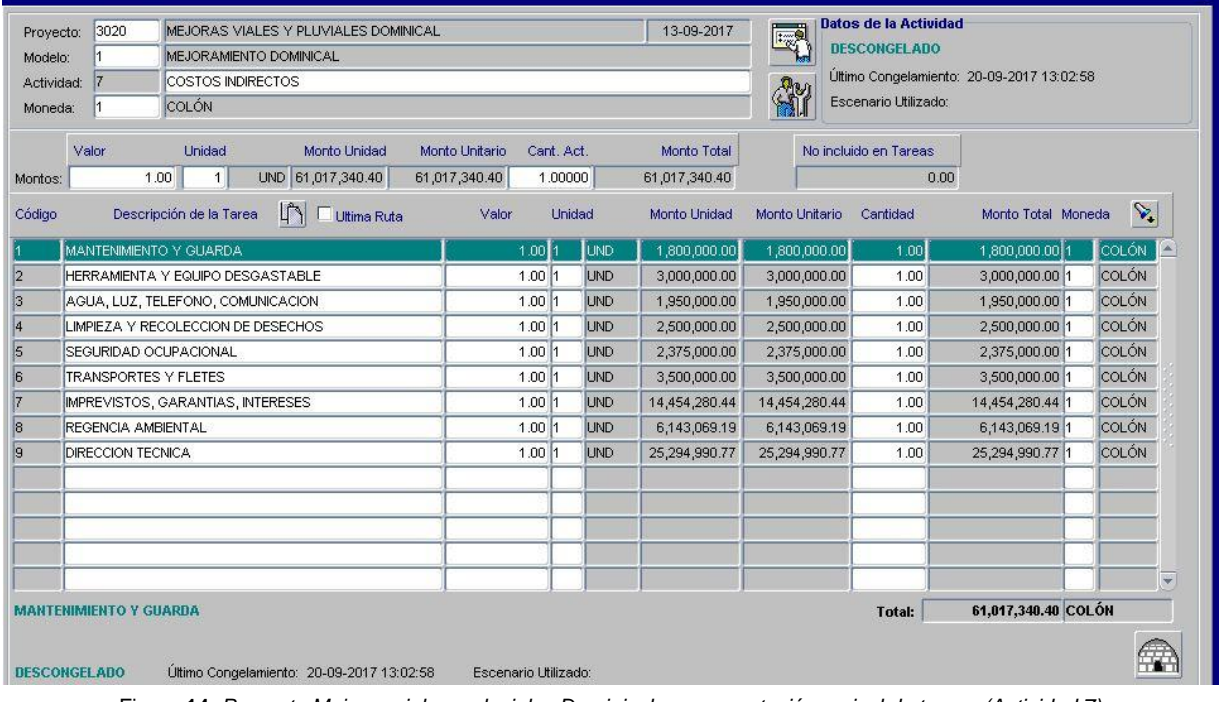

Figura **14**. *Proyecto Mejoras viales y pluviales Dominical presupuestación a nivel de tareas (Actividad 7)* Fuente: Elaboración Propia en Software O4B

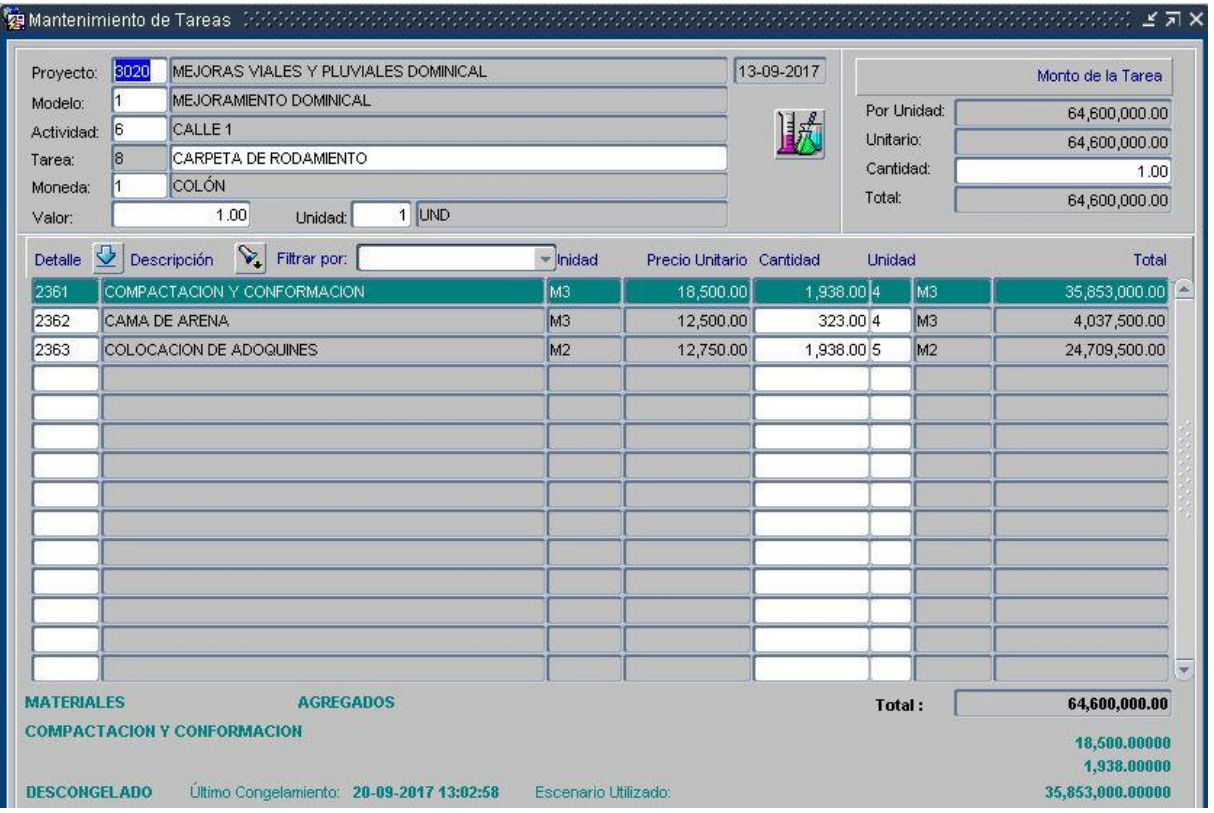

Figura **15**. *Proyecto Mejoras viales y pluviales Dominical presupuestación a nivel de detalle (Actividad 6 - Tarea 8)* Fuente: Elaboración Propia en Software O4B

#### Diferencia Costo Total = 1024074813,40 − 783731362,40 = 240343451 Colones

$$
\% \text{ Diferencia} = \frac{1024074813,40 - 783731362,40}{783731362,40} = 30,67\%
$$

Como se puede apreciar, se obtuvo un resultado no esperado para este proyecto, pues la empresa encargada del diseño realizó un cálculo erróneo del costo total de la obra, ya que no incluyó un 30,67% del monto que estaba contemplado en el presupuesto, pero que no fue reflejado en el costo total de la obra. Se cree que esto pudo obedecer a errores de tipo humano en el manejo de hojas electrónicas de cálculo Excel, ya que es el programa computacional en donde por lo general las empresas consultoras,

diseñadoras y constructoras realizan los presupuestos. De igual forma se obtuvieron los presupuestos de las otras dos obras como se muestra, junto a los presupuestos dados por la unidad de gestión vial que se encuentran en la sección de anexos con sus respectivos nombres, esto para respaldar los datos introducidos al *software*; y recalcando que los presupuestos fueron proporcionados por el departamento y lo realizado en esta etapa consistió en introducirlos al programa.

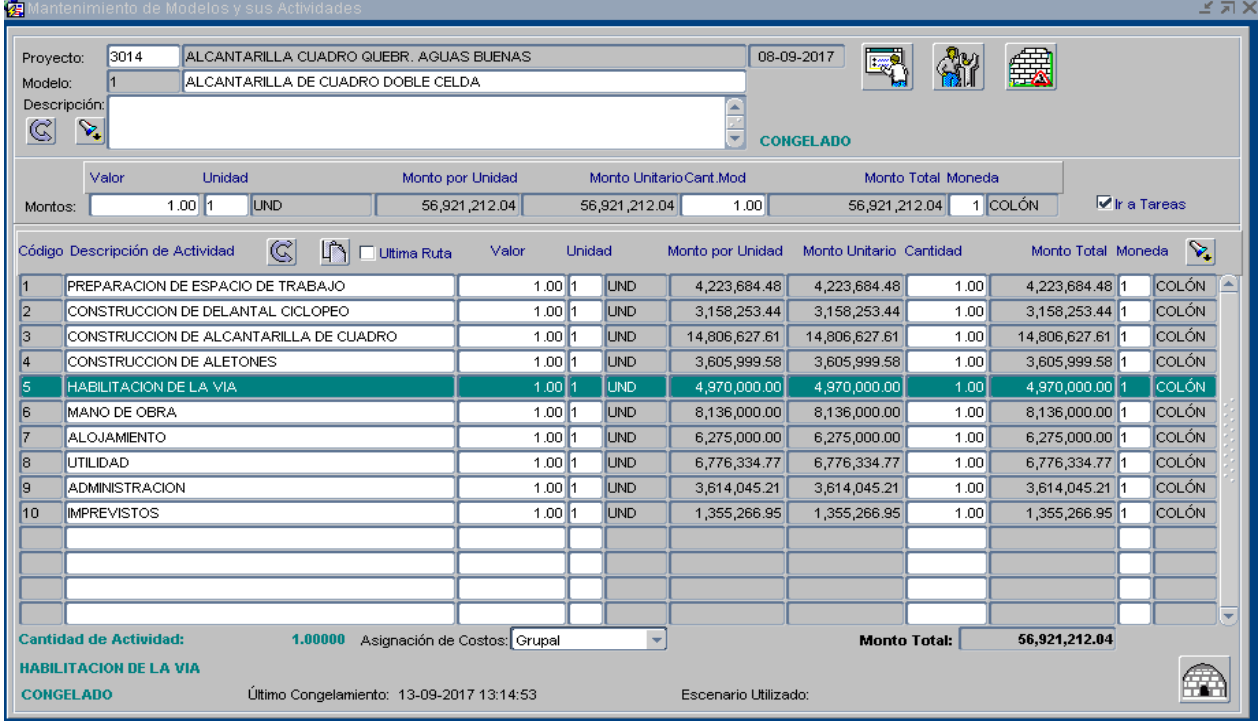

Figura **16**. *Proyecto alcantarilla de cuadro sobre Quebrada Aguas Buenas presupuestación a nivel de actividades* Fuente: Elaboración Propia en Software O4B

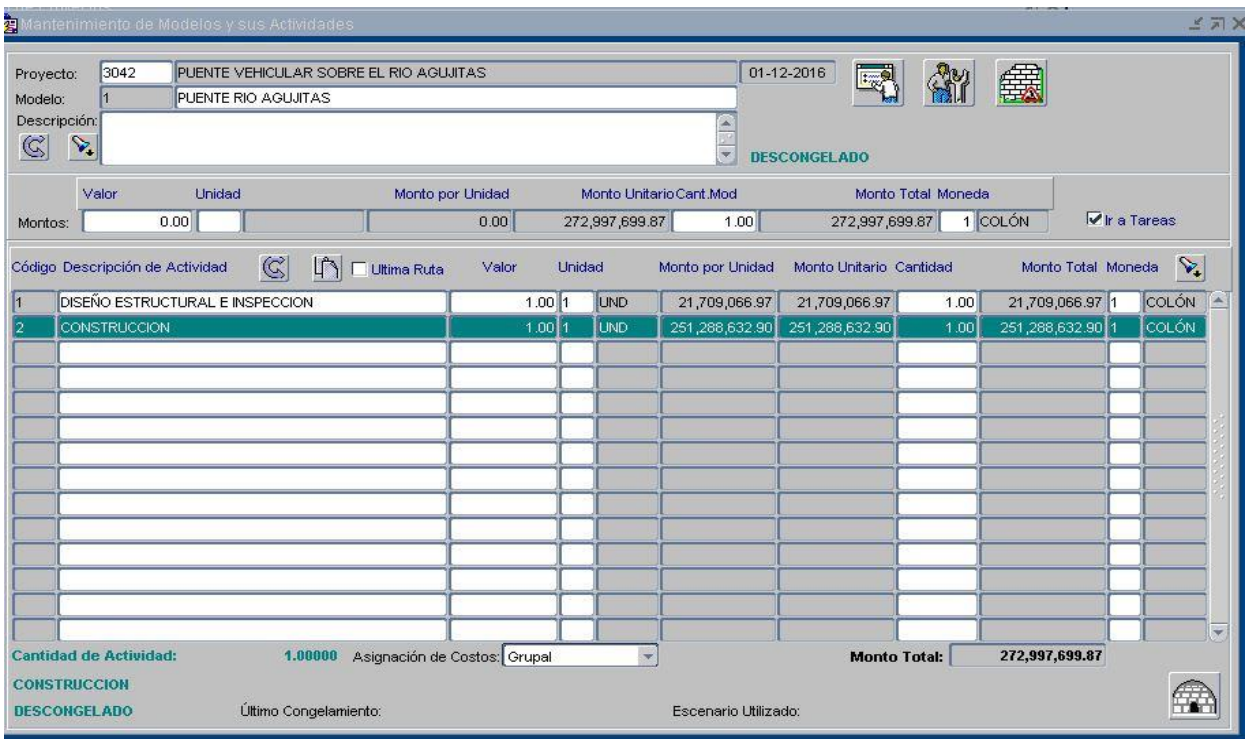

Figura **17**. *Proyecto puente vehicular sobre Río Agujitas presupuestación a nivel de actividades* Fuente: Elaboración Propia en Software O4B

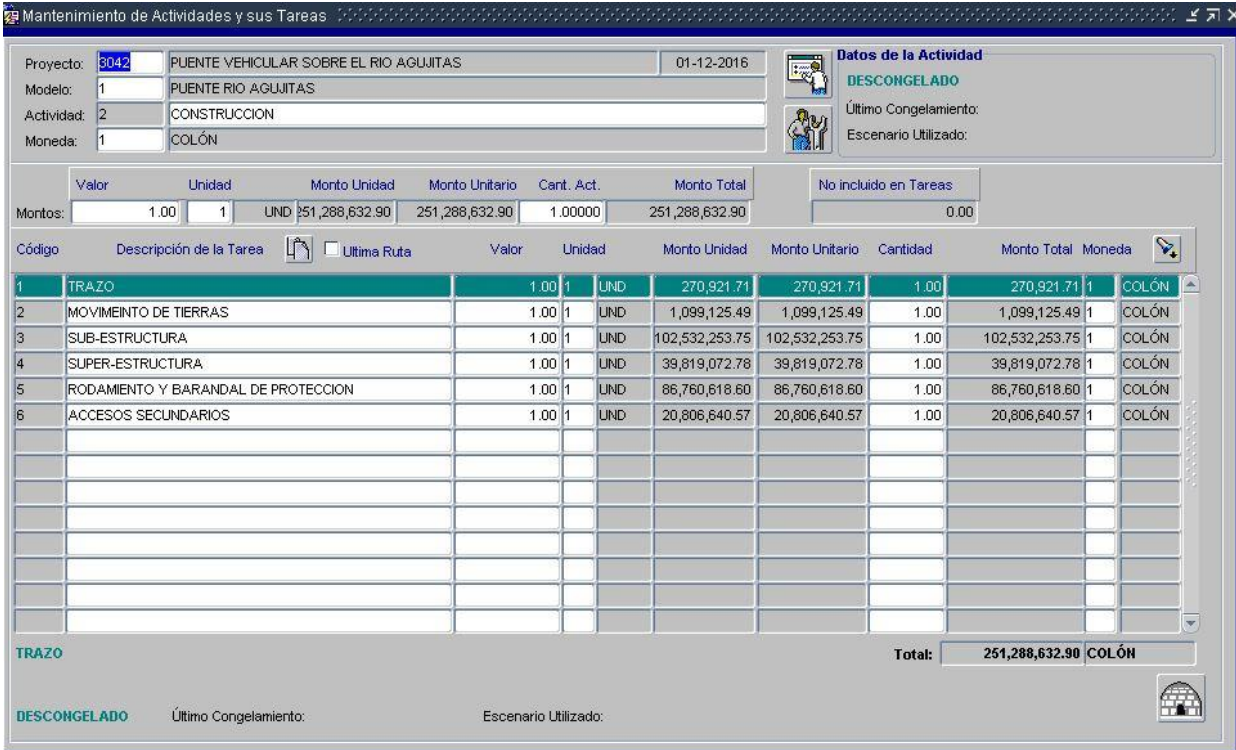

Figura **18**. *Proyecto puente vehicular sobre Río Agujitas presupuestación a nivel de tareas* Fuente: Elaboración Propia en Software O4B

El siguiente paso consistió en la creación de la programación de trabajo de cada proyecto en el *software*, con ayuda del asistente de generación de avance de obra. Se introdujo la duración de cada actividad y tarea, fechas de inicio y relación entre actividades. Se debe señalar que el proyecto de diseño vial y pluvial en dominical no presenta

programación debido a que es un proyecto que como se ha explicado corresponde a estudios preliminares y diseño, pero no se tiene aún adjudicada la compra de materiales ni el proyecto para el proceso constructivo con su respectiva fecha de inicio. Se muestra a continuación la programación obtenida:

|       |                                         | Compañía: Todas las Compañías |                                                     |                                   |    | Proyecto: Todos los Proyectos<br>$\frac{1}{2}$ |        |               |                         |                | $\sim$                           |                         | Modelo: Todos los Modelos         |                                         |        |
|-------|-----------------------------------------|-------------------------------|-----------------------------------------------------|-----------------------------------|----|------------------------------------------------|--------|---------------|-------------------------|----------------|----------------------------------|-------------------------|-----------------------------------|-----------------------------------------|--------|
| Proye |                                         |                               |                                                     | Nombre Proyecto                   |    |                                                | Modelo |               |                         |                | Nombre Modelo                    |                         |                                   | Cantidad Obras                          |        |
| 3014  | ALCANTARILLA CUADRO QUEBR, AGUAS BUENAS |                               |                                                     |                                   |    | ALCANTARILLA DE CUADRO DOBLE CELDA             |        |               |                         |                |                                  |                         |                                   |                                         |        |
|       |                                         |                               |                                                     |                                   |    |                                                |        |               |                         |                |                                  |                         |                                   |                                         |        |
|       |                                         |                               |                                                     |                                   |    |                                                |        |               |                         |                |                                  |                         |                                   | $\overline{\Psi}$                       |        |
| 63    |                                         |                               |                                                     |                                   |    |                                                | 2 Br   |               |                         |                |                                  |                         |                                   |                                         |        |
| Obra  | Activ.                                  | #Act.                         | Tarea                                               | # Tarea Cod AA                    |    | Actividad de Avance                            |        | Estado        |                         |                | Duración Holqura +/-Dias / Horas |                         | Fecha Inicio                      | <b>Fecha Final</b>                      | AA Pre |
|       |                                         |                               |                                                     |                                   |    | CONFECCION DE CANALES Y DIQUES                 |        | Activa        | $\overline{\mathbf{v}}$ | 51             | <b>Dias</b>                      |                         | $\frac{1}{2}$ 17-05-2017 00:00:00 | 22-05-2017 23:59:00                     |        |
|       |                                         |                               | 12                                                  |                                   | 2  | NIVELACION Y CHORREA DE SELLO DE CO Activa     |        |               |                         | 3              | <b>Dias</b>                      | $\overline{\mathbf{v}}$ | 23-05-2017 00:00:00               | 24-05-2017 23:59:00                     |        |
|       | 12                                      |                               |                                                     |                                   | ıΔ | <b>FORMALETEADO</b>                            |        | Activa        |                         |                | <b>Dias</b>                      |                         | 25-05-2017 00:00:00               | 24-05-2017 23:59:00                     | l2     |
|       | l2                                      |                               | l2                                                  |                                   | l5 | CHORREA Y CONFECCION DE CONCRETO               |        | Activa        |                         | $\overline{2}$ | Dias                             |                         | 25-05-2017 00:00:00               | 25-05-2017 23:59:00                     | l4     |
|       | lз                                      |                               |                                                     |                                   |    | COLOCACION DE ACERO DE REFUERZO P. Activa      |        |               |                         | 5              | Dias.                            |                         | 26-05-2017 00:00:00               | 31-05-2017 23:59:00                     | 15     |
|       | Iз                                      |                               | 2                                                   |                                   | l8 | FORMALETEO DE LOSA INFERIOR                    |        | Activa        |                         | $\overline{2}$ | Dias                             |                         | 101-06-2017 00:00:00              | 01-06-2017 23:59:00                     | F      |
|       | lз                                      |                               | lз                                                  |                                   | lэ | CHORREA DE LOSA INFERIOR                       |        | Activa        |                         | $\overline{2}$ | <b>Dias</b>                      |                         | 02-06-2017 00:00:00               | 04-06-2017 23:59:00                     | l8     |
|       | Iз                                      |                               | 14                                                  |                                   | 10 | COLOCACION DE ACERO DE REFUERZO P.             |        | <b>Activa</b> |                         | 5              | Dias                             |                         | 05-06-2017 00:00:00               | 08-06-2017 23:59:00                     | l9     |
|       | l3                                      |                               | l5                                                  |                                   | 11 | FORMALETEO DE PAREDES                          |        | <b>Activa</b> |                         | 4              | Dias.                            |                         | 09-06-2017 00:00:00               | 13-06-2017 23:59:00                     | 10     |
|       | lз                                      |                               | lв                                                  |                                   | 12 | CHORREA DE PAREDES                             |        | Activa        |                         | 3              | <b>Dias</b>                      |                         | $+14-06-201700:00:00$             | 15-06-2017 23:59:00                     | 11     |
|       | lз                                      |                               |                                                     |                                   | 13 | COLOCACION DE ACERO DE REFUERZO P              |        | Activa        |                         | 5              | <b>Dias</b>                      |                         | 16-06-2017 00:00:00               | 21-06-2017 23:59:00                     | 12     |
|       | Iз                                      |                               | l8                                                  |                                   | 14 | FORMALETEO DE LOSA SUPERIOR                    |        | Activa        | ۷                       | $\mathbf{5}$   | Dias                             |                         |                                   | 22-06-2017 00:00:00 27-06-2017 23:59:00 | 13     |
| Obra: |                                         |                               | <b>Actividad: PREPARACION DE ESPACIO DE TRABAJO</b> | ALCANTARILLA DE CUADRO DOBLE C #1 |    |                                                | Cant.: | 1.00          |                         |                |                                  |                         |                                   |                                         |        |

Figura **19**. *Proyecto alcantarilla de cuadro sobre Quebrada Aguas Buenas programación avance de obra* Fuente: Elaboración Propia en Software O4B

|                                                |        | Compañía: Todas las Compañías |                                                   |  |                  | $\bar{\mathbf{v}}$                        | Proyecto: Todos los Proyectos |                     |                       | $\overline{\phantom{a}}$         |             |                         | Modelo: Todos los Modelos |                       | $\overline{\phantom{a}}$ |
|------------------------------------------------|--------|-------------------------------|---------------------------------------------------|--|------------------|-------------------------------------------|-------------------------------|---------------------|-----------------------|----------------------------------|-------------|-------------------------|---------------------------|-----------------------|--------------------------|
| Nombre Proyecto<br>Proye                       |        |                               |                                                   |  |                  | Modelo                                    |                               |                     | <b>Cantidad Obras</b> |                                  |             |                         |                           |                       |                          |
| 3042<br>PUENTE VEHICULAR SOBRE EL RIO AGUJITAS |        |                               |                                                   |  |                  |                                           |                               | PUENTE RIO AGUJITAS |                       |                                  |             |                         |                           |                       |                          |
|                                                |        |                               |                                                   |  |                  |                                           |                               |                     |                       |                                  |             |                         |                           |                       |                          |
|                                                |        |                               |                                                   |  |                  |                                           |                               |                     |                       |                                  |             |                         |                           |                       |                          |
| 63                                             |        |                               |                                                   |  |                  |                                           | $\frac{m}{\omega}$            |                     |                       |                                  |             |                         |                           |                       |                          |
| Obra                                           | Activ. | # Act.                        | Tarea                                             |  | # Tarea   Cod AA | Actividad de Avance                       |                               | Estado              |                       | Duración Holgura +/-Dias / Horas |             |                         | Fecha Inicio              | <b>Fecha Final</b>    | AA Pri                   |
|                                                |        |                               |                                                   |  |                  | DISEÑO ESTRUCTURAL E-DISEÑO ESTRUC Activa |                               |                     |                       | 31                               | Dias        |                         | $ $ 01-12-2016 00:00:00   | 06-12-2016 00:00:00   |                          |
|                                                |        |                               | l2                                                |  | l2               | DISEÑO ESTRUCTURAL E-INSPECCION           |                               | Activa              |                       | 117                              | Dias        | $\overline{\mathbf{v}}$ | 07-12-2016 00:00:00       | 24-04-2017 00:00:00   |                          |
|                                                | l2     |                               |                                                   |  | ١a               | CONSTRUCCION-TRAZO                        |                               | Activa              |                       | $\overline{1}$                   | Dias        |                         | 07-12-2016 00:00:00       | 07-12-2016 00:00:00   |                          |
|                                                | 12     |                               | l2                                                |  | l5               | CONSTRUCCION-MOVIMEINTO DE TIERR          |                               | Activa              | $\rightarrow$         | 12                               | Dias        | $\overline{\mathbf{v}}$ | 08-12-2016 00:00:00       | 21-12-2016 00:00:00 4 |                          |
|                                                | l2     |                               | l3                                                |  | l6               | CONSTRUCCION-SUB-ESTRUCTURA               |                               | Activa              |                       | 50                               | <b>Dias</b> | $\mathbf{v}$            | 22-12-2016 00:00:00       | 17-02-2017 00:00:00 5 |                          |
|                                                | 12     |                               | l4                                                |  | I                | CONSTRUCCION-SUPER-ESTRUCTURA             |                               | Activa              |                       | 25                               | Dias        |                         | 18-02-2017 00:00:00       | 18-03-2017 00:00:00 6 |                          |
|                                                | l2     |                               | l5                                                |  | l8               | CONSTRUCCION-RODAMIENTO Y BARANE Activa   |                               |                     |                       | 54                               | Dias        |                         | 20-03-2017 00:00:00       | 24-05-2017 00:00:00   |                          |
|                                                | l2.    |                               | l6                                                |  | l9.              | CONSTRUCCION-ACCESOS SECUNDARIOS Activa   |                               |                     |                       | 50                               | Dias        |                         | 20-03-2017 00:00:00       | 19-05-2017 00:00:00   |                          |
|                                                |        |                               |                                                   |  |                  |                                           |                               |                     |                       |                                  |             |                         |                           |                       |                          |
|                                                |        |                               |                                                   |  |                  |                                           |                               |                     |                       |                                  |             |                         |                           |                       |                          |
| Obra:                                          |        |                               | <b>PUENTE RIO AGUJITAS #1</b>                     |  |                  |                                           |                               |                     |                       |                                  |             |                         |                           |                       |                          |
|                                                |        |                               | <b>Actividad: DISEÑO ESTRUCTURAL E INSPECCION</b> |  |                  |                                           | Cant.:                        | 1.00                |                       |                                  |             |                         |                           |                       |                          |
| Tarea:                                         |        | <b>DISEÑO ESTRUCTURAL</b>     |                                                   |  |                  |                                           | Cant.:                        | 1.00                |                       | $\overline{d}$                   |             |                         | 13.53333333333            |                       | $\blacktriangleright$    |

Figura **20**. *Proyecto puente vehicular sobre Río Agujitas programación avance de obra* Fuente: Elaboración Propia en Software O4B

Posterior a tener el proyecto formulado en el programa, con todas las etapas constructivas asociadas, duración de cada actividad y fecha de inicio, se realiza el pedido de materiales y se obtiene un informe, el cual consiste en la solicitud de cotizaciones para introducir el monto de cada detalle (insumo) y poder ejecutar después de esto una orden de compra con el precio que brinda el proveedor al que se le adjudica la compra.

Además, debe mencionarse que la generación de este informe puede brindar fechas aproximadas en que deben hacerse los pedidos de materiales de manera que se evite tener retrasos de la obra producto de falta de materiales en sitio, lo cual sirve como un apoyo para el Departamento de Proveeduría de la Municipalidad de Osa, pues esto viene a fortalecer y dar plazos determinados de tiempo en los cuales se pueden realizar las cotizaciones de materiales; así como permitir una actualización de precios de materiales que ofrecen los proveedores y también para realizar presupuestos con el menor margen de diferencia por variación de precios. Sin embargo, para este proyecto no fue posible realizar esta proyección de compras debido a que la cotización correspondiente ya había sido realizada, así como las compras, puesto que el proyecto ya se estaba ejecutando.

Es importante también señalar que la Municipalidad de Osa está implementando una forma de realizar proyectos que ha venido a beneficiar enormemente las finanzas en la institución, la cual consiste en contratar únicamente servicios por construcción y el municipio se encarga de proveer los materiales requeridos para determinado proyecto, logrando con esto reducir considerablemente el costo en materiales ya que se realiza el trámite de compras con exoneración de impuestos. Por esta razón se vuelve imprescindible fortalecer la comunicación entre departamentos y generar este tipo de informes que mitiguen llegadas tardías de insumos al proyecto ya que si la empresa constructora está en sitio y no se aporta materiales se deberá cancelar el día laboral, aunque no se realizó ninguna actividad.

El proyecto construcción de alcantarilla de cuadro no se realizó en la realidad bajo este formato mencionado, sin embargo, se decidió en conjunto con el ingeniero de la Unidad Técnica de Gestión Vial la realización del proyecto con este mecanismo de compra de materiales suministrarlos y solo hacer la contratación de servicios por construcción, esto para dejar el proyecto como base para las próximas construcciones de alcantarillas cuadradas que se

quieran realizar en el cantón de Osa. Se presenta algunos tipos de informes correspondientes al proyecto que se gestionó de la manera antes

mencionada; recalcando que este mismo proceso se realizó también para el proyecto puente vehicular sobre Rio Agujitas:

Fecha:

23-10-2017

#### Proyecto: 3014 ALCANTARILLA CUADRO QUEBR. AGUAS **BUENAS**

Pedido: 1297 PEDIDO INICIAL DE MATERIALES

> **INVITADO** Fecha Aut: 23-10-2017

Ubicación: 5 **BAHIA DRAKE** 

Autorizado por:

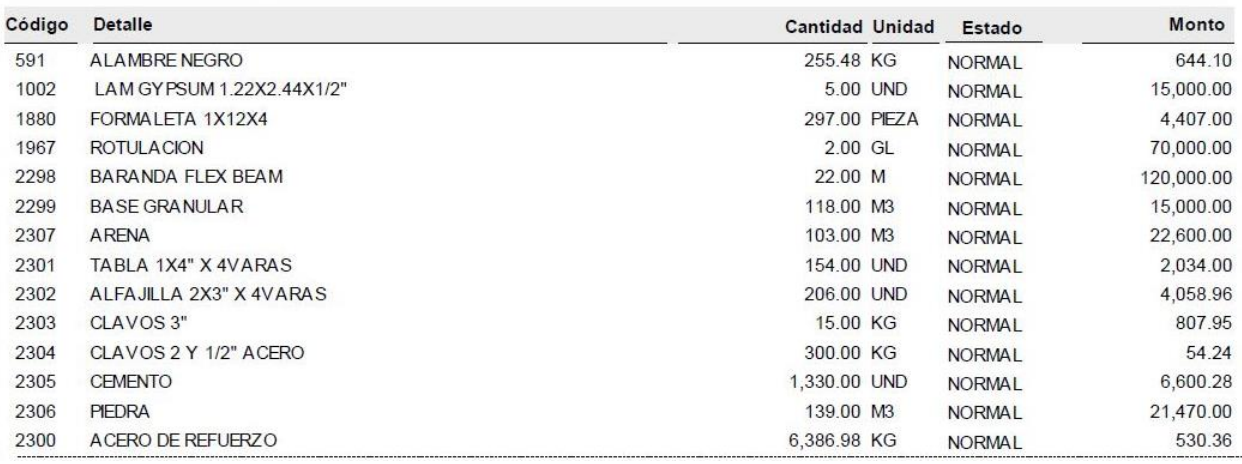

Figura **21**. Monto *unitario de cada material del pedido para el proyecto alcantarilla de cuadro sobre Quebrada Aguas Buenas* Fuente: Elaboración Propia en Software O4B

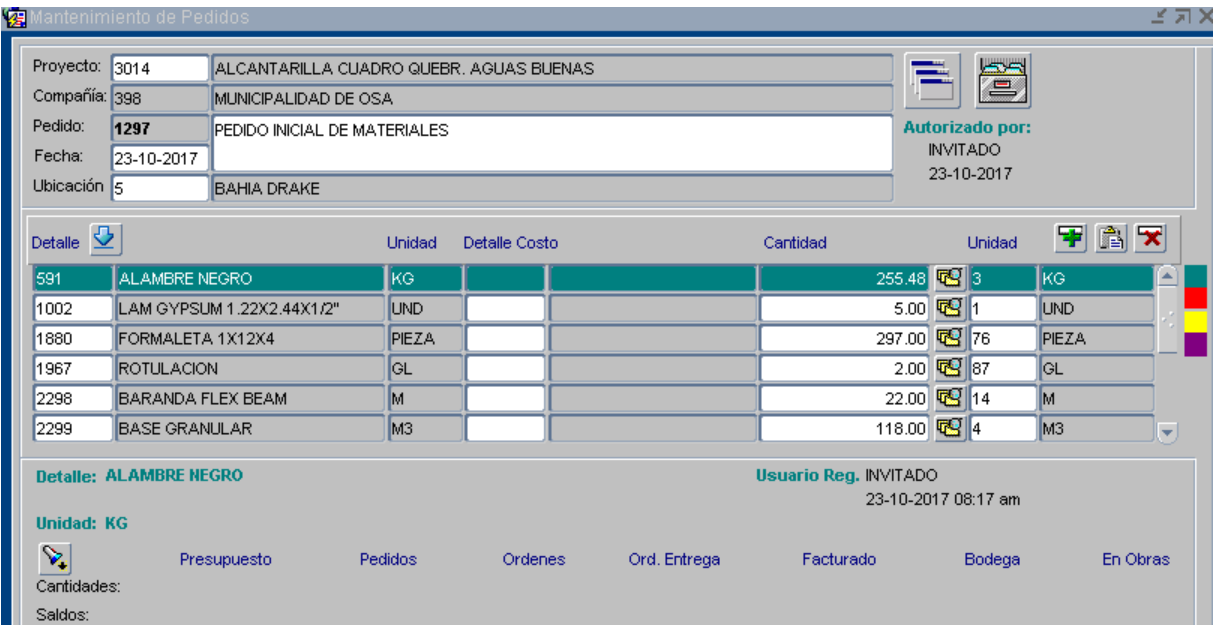

Figura **22**. *Creación del pedido de materiales del proyecto alcantarilla de cuadro sobre Quebrada Aguas Buenas* Fuente: Elaboración Propia en Software O4B
#### Compañía: 398 **MUNICIPALIDAD DE OSA**

#### Proyecto: 3014 ALCANTARILLA CUADRO QUEBR. AGUAS BUENAS

Pedido: 1297 PEDIDO INICIAL DE MATERIALES Fecha: 23-10-2017

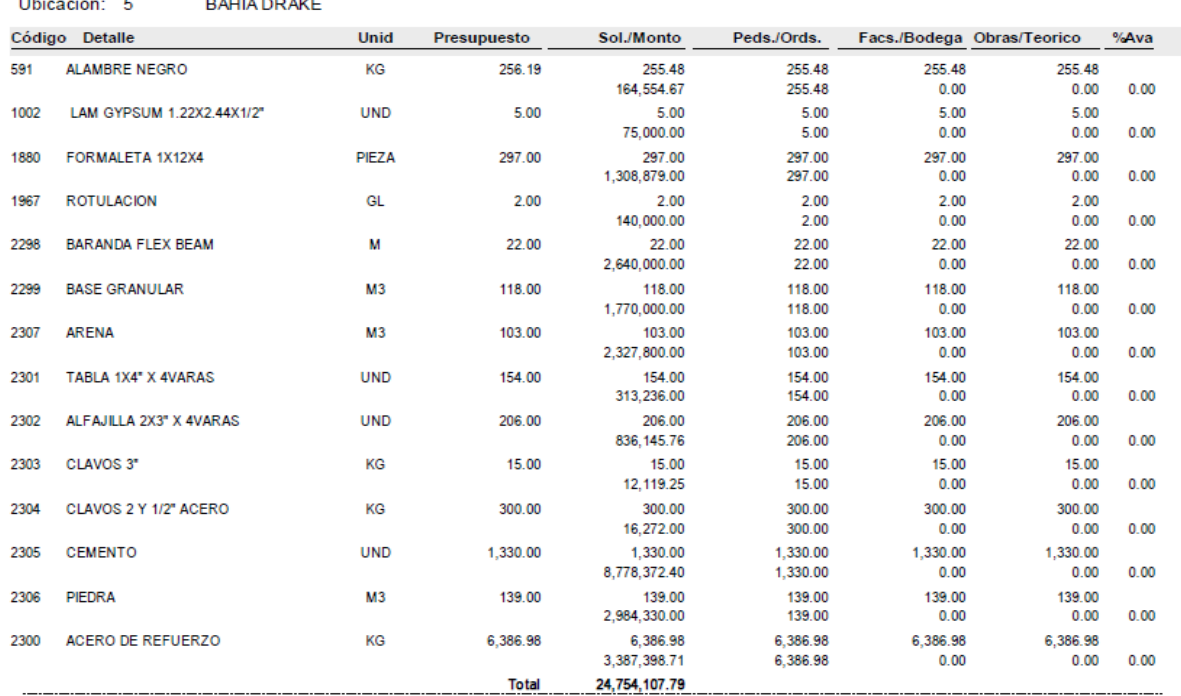

Figura **23**. *Pedido inicial de materiales respecto al consumo del proyecto alcantarilla de cuadro sobre Quebrada Aguas Buenas* Fuente: Elaboración Propia en Software O4B

El programa separa la adquisición de insumos del tipo materiales y del tipo de servicios, ya que este reasigna los insumos del tipo no consumibles a otros proyectos una vez que son utilizados, caso contrario a los materiales que vas siendo gastados conforme transcurre el desarrollo de la obra. Se muestra la solicitud de pedido de servicios, así como el informe que se genera:

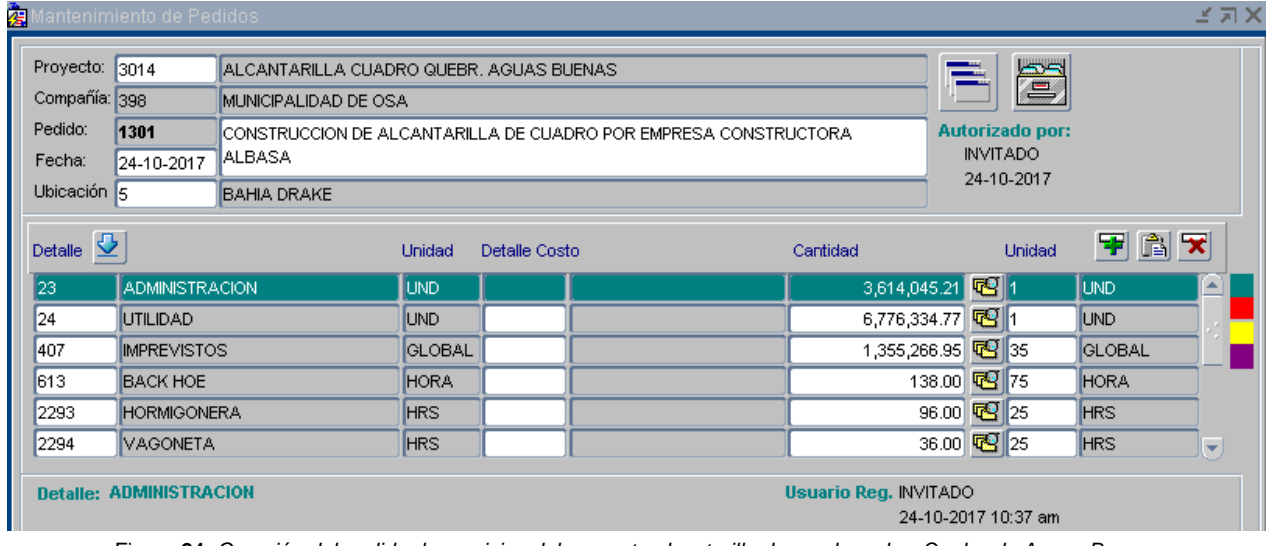

Figura **24**. *Creación del pedido de servicios del proyecto alcantarilla de cuadro sobre Quebrada Aguas Buenas* Fuente: Elaboración Propia en Software O4B

# Proyecto: 3014 ALCANTARILLA CUADRO QUEBR. AGUAS

### **BUENAS**

Pedido: 1301 CONSTRUCCION DE ALCANTARILLA DE CUADRO POR Fecha: **EMPRESA CONSTRUCTORA ALBASA** 

24-10-2017

**INVITADO** 

Fecha Aut: 24-10-2017

Autorizado por:

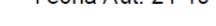

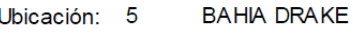

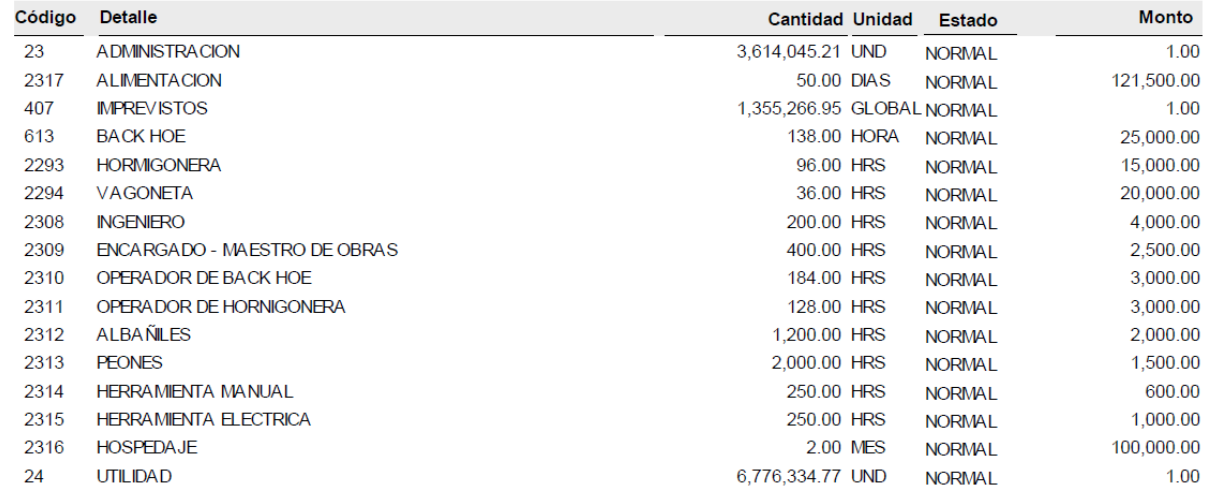

Figura **25**. Monto *unitario por detalle de servicios del pedido para el proyecto alcantarilla de cuadro sobre Quebrada Aguas Buenas* Fuente: Elaboración Propia en Software O4B

El programa permite también entre otras funciones conocer el usuario que ingresa los datos, así como el que genera los informes. Esto ayuda a contralar y delegar las operaciones que realiza cada miembro del departamento de unidad

técnica. Si un pedido después de ser estudiado y evaluado no cumple a satisfacción, el software señala que el pedido no esta autorizado y la fecha en que fue creado, tal y como se presenta en la siguiente figura:

## Provecto: 3014 ALCANTARILLA CUADRO QUEBR. AGUAS **BUENAS** an and

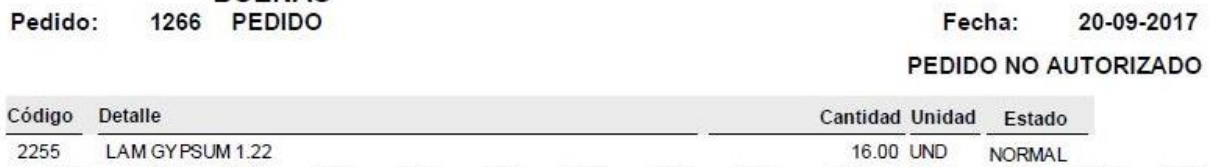

Figura **26**. *Pedido no autorizado del proyecto alcantarilla de cuadro sobre Quebrada Aguas Buenas*

Fuente: Elaboración Propia en Software O4B

Como se mencionó, una vez que se genera el pedido y se obtiene el monto de cada material se realiza una orden de compra para adquirir los materiales al proveedor que presenta la mejor oferta a la municipalidad. Se pretende que siempre que un proveedor presente una oferta, se realice la actualización de precios de ese proveedor, para que, como se indicó, se pueda obtener presupuestos muy cercanos al valor del mercado. Se muestra la orden de compra para el proyecto alcantarilla de cuadro sobre Quebrada Aguas Buenas, pues es el único caso donde se realiza una compra de materiales, ya que las demás solicitudes anteriores corresponden a pedidos para la adquisición de insumos por prestación de servicios:

### **MUNICIPALIDAD DE OSA OPEN 4 BUSINESS**

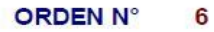

## **ORDEN DE COMPRA**

# **FECHA:**

PROVEEDOR: **GRUPO MATERIALES FERRETERÍA** ATFNCION: FAX: **TELEFONO:** PROYECTO: ALCANTARILLA CUADRO QUEBR. AGUAS BUENAS  $3014$ **RECIBE:** TIPO PAGO: CONTADO FORMA PAGO: EFECTIVO DIRECCION: RINCÓN, RÍO RINCÓN A PLAYA AGUJITAS, BAHÍA DRAKE

23/10/2017 MONEDA: COLÓN ENTREGA: 17-05-2017 PEDIDO: 1297 PEDIDO INICIAL DE MATERIALES

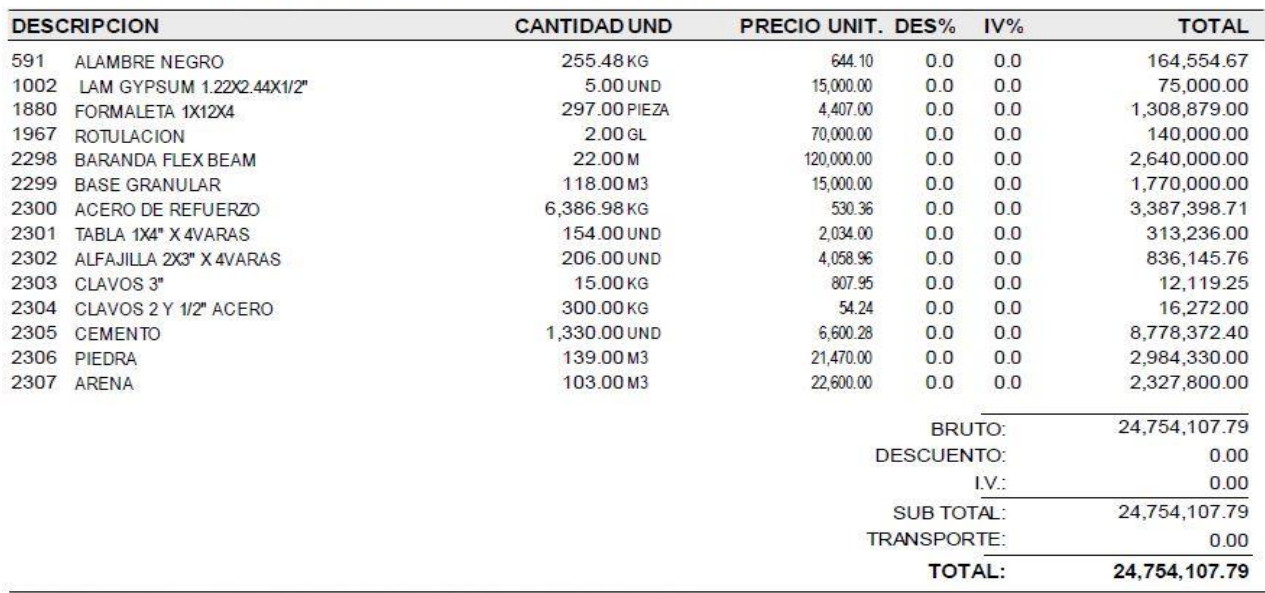

PEDIDO INICIAL DE MATERIALES CONSTRUCCIÓN DE ALCANTARILLA DE CUADRO

Figura **27**. Or*den de compra de materiales del proyecto alcantarilla de cuadro sobre Quebrada Aguas Buenas* Fuente: Elaboración Propia en Software O4B

Una vez que se realiza el pedido y orden de compra de materiales, se indica el inicio de las obras, para lo cual el programa genera una orden de inicio del proyecto. Sin embargo, el proceso de inicio de obra en el caso de la municipalidad queda registrado y es estipulado en el contrato realizado por la institución con la empresa constructora que ejecuta la construcción, por lo cual se decidió mostrar el documento que brinda el *software* de manera académica para que se pueda observar esta función. Además, debe mencionarse que pueden realizarse cambios al formato de esta orden, los cuales no se hicieron debido a que el documento no será utilizado de manera oficial.

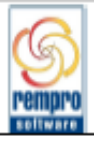

Por este medio la compañía MUNICIPALIDAD DE OSA autoriza el inicio de la siguiente Obra apartir del 09-OCT-17:

Proyecto: 3042 PUENTE VEHICULAR SOBRE EL RIO AGUJITAS

Modelo: 1 **PUENTE RIO AGUJITAS** 

Obra: 1 **PUENTE RIO AGUJITAS#1** 

**Firma Responsable** 

Usuario: INVITADO Reporte: APERTURA\_OBRA Impreso e1: 09/10/2017 07:46:08 pm

Página: 1

Figura **28**. *Apertura de obra del proyecto puente vehicular sobre Río Agujitas*

Fuente: Elaboración Propia en Software O4B

Ya durante el desarrollo del proyecto, pueden generarse cambios según las necesidades que surjan, actividades faltantes o bien nuevas tareas que no fueron contempladas en el proyecto inicialmente. Por lo anterior, en el *software* se realizó las modificaciones conocidas como "Órdenes de Cambio" misma que se dio producto de una mejora para la estabilización de los rellenos de aproximación del proyecto puente

vehicular sobre Río Agujitas creando un muro de gaviones en los laterales.

Además, de manera demostrativa y académica se hizo una pequeña orden de cambio al proyecto alcantarilla de cuadro sobre Quebrada Aguas Buenas para dejar evidenciado el funcionamiento del programa, pues se puede observar en la figura 29 el cambio realizado en la Actividad 2 Construcción de Delantal, lo que

implicó la modificación del costo total de otras actividades denominadas "especiales" por el *software*, debido a que son calculadas aplicando un porcentaje definido por el usuario y estipulado normalmente en los presupuestos. En este caso al ser afectados los rubros determinados por porcentajes utilidad, administración e imprevistos; automáticamente el *software* recalculó todos los costos asociados a estos ítems y los refleja tanto en la ventana del presupuesto como en la de órdenes de cambio, siendo el monto total de la orden de cambio mostrado en el recuadro llamado diferencia, lo que permite también ver el monto original y el nuevo costo de la obra al aplicar la orden.

De esta manera, al tener la información introducida, el *software* va a generar informes que muestren los cambios realizados y que permitan mantener un control eficaz y oportuno del proyecto; dichos informes serán adjuntados con su respectivo nombre en los anexos de este documento, ya que estas órdenes quedan registradas en la base de datos del programa.

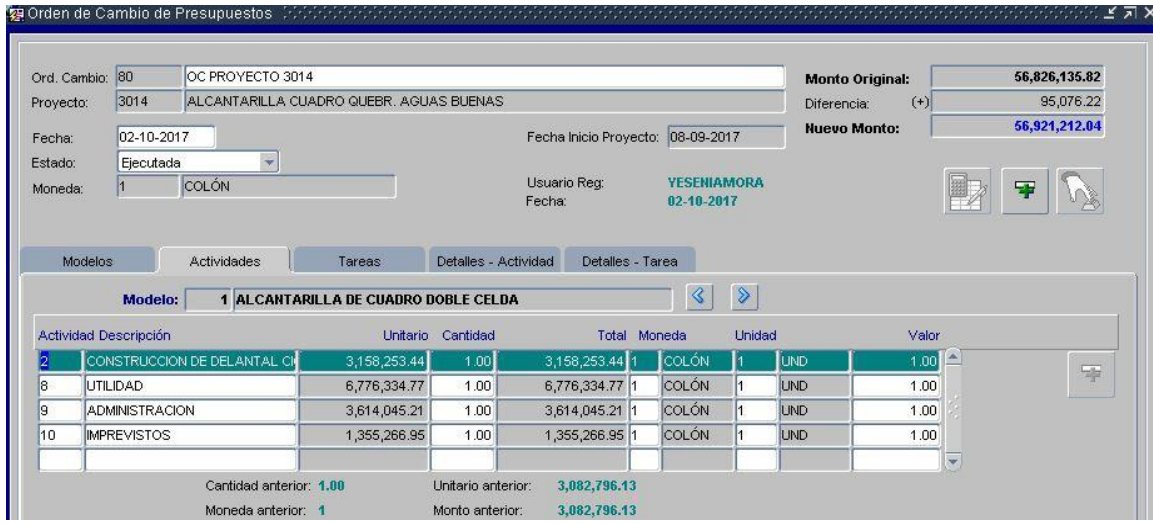

Figura **29**. *Orden de cambio proyecto Alcantarilla de cuadro sobre Quebrada Aguas Buenas, repercusión en varias actividades* Fuente: Elaboración Propia en Software O4B

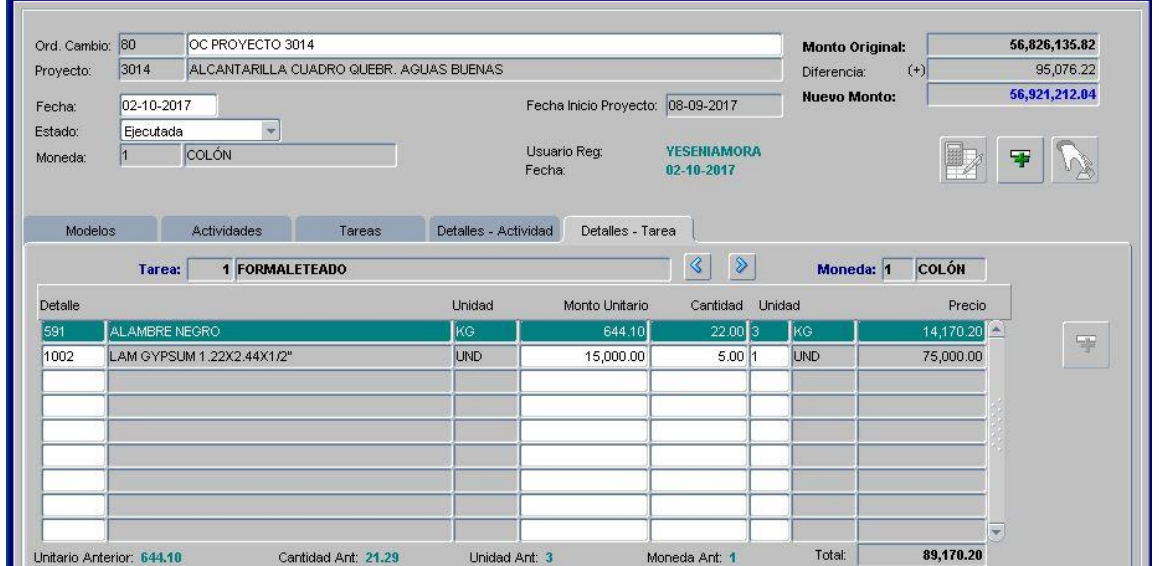

Figura **30**. *Orden de cambio proyecto alcantarilla de cuadro sobre Quebrada Aguas Buenas, materiales extras al formaleteado* Fuente: Elaboración Propia en Software O4B

INFORME DE ORDEN DE CAMBIO DE PRESUPUESTO ORDEN DE CAMBIO: 80 PROYECTO: 3014

1 COLÓN Moneda:

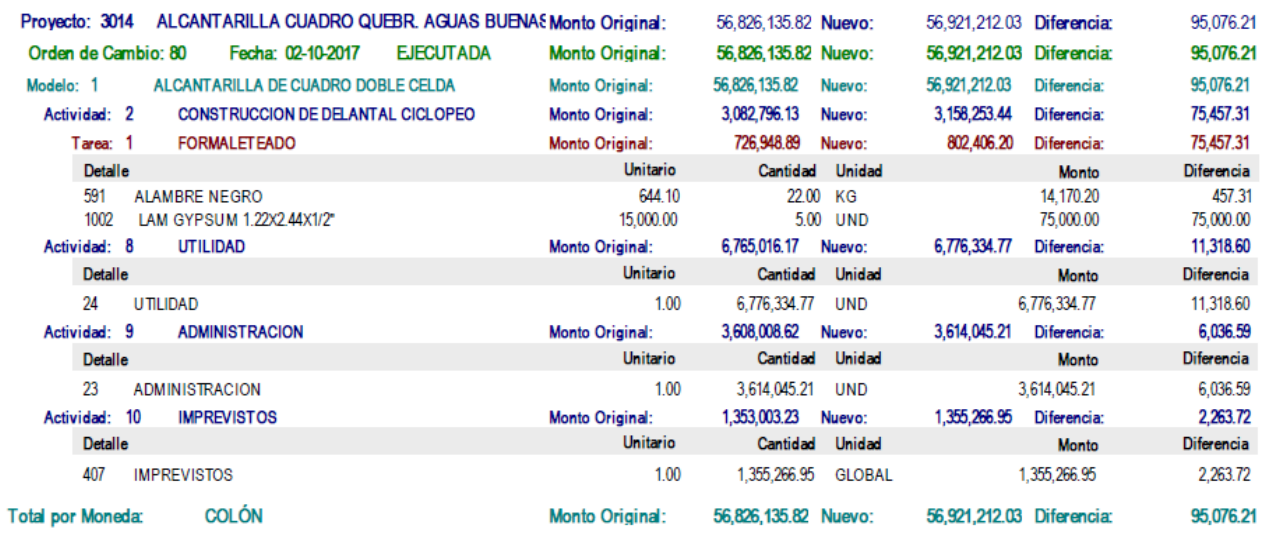

Figura **31**. *Informe de Orden de cambio resumida del proyecto alcantarilla de cuadro sobre Quebrada Aguas Buenas* Fuente: Elaboración Propia en Software O4B

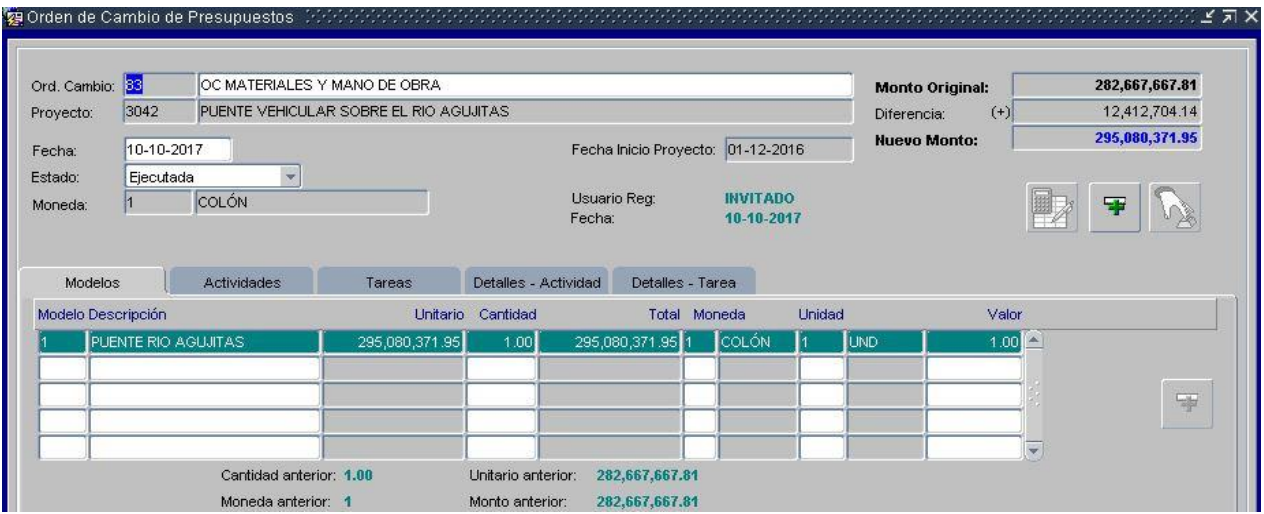

Figura **32**. *Orden de cambio proyecto puente vehicular Río Agujitas Nueva. Actividad extra*

Fuente: Elaboración Propia en Software O4B

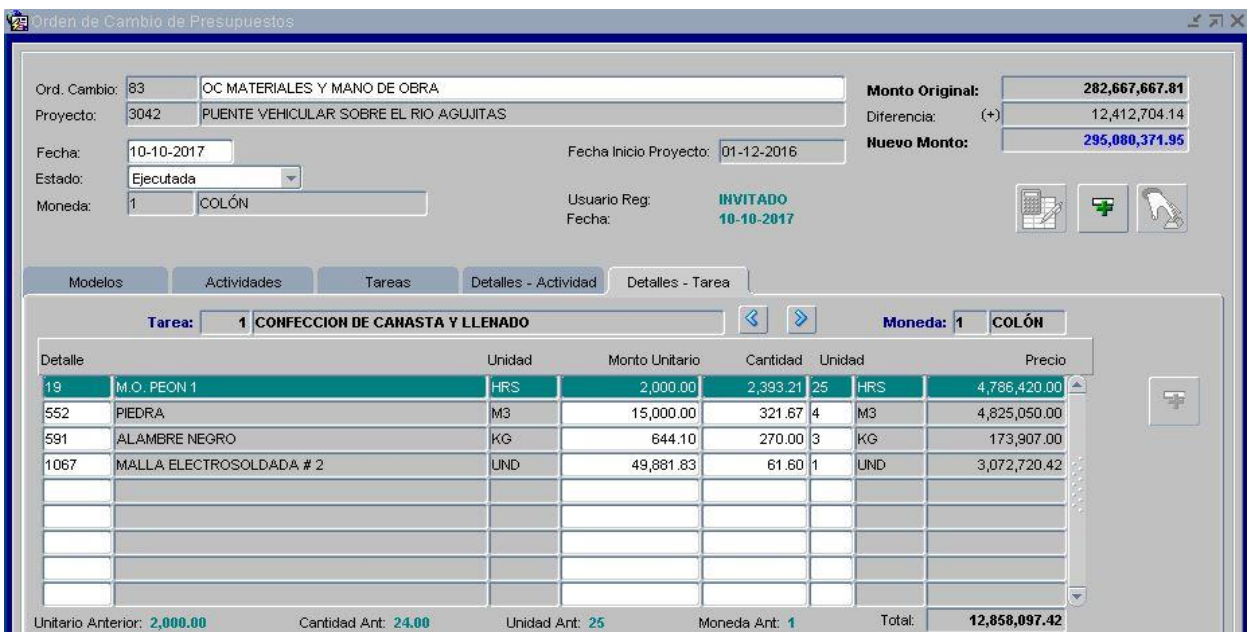

Figura **33**. *Orden de cambio proyecto puente vehicular Río Agujitas, detalles de la nueva actividad* Fuente: Elaboración Propia en Software O4B

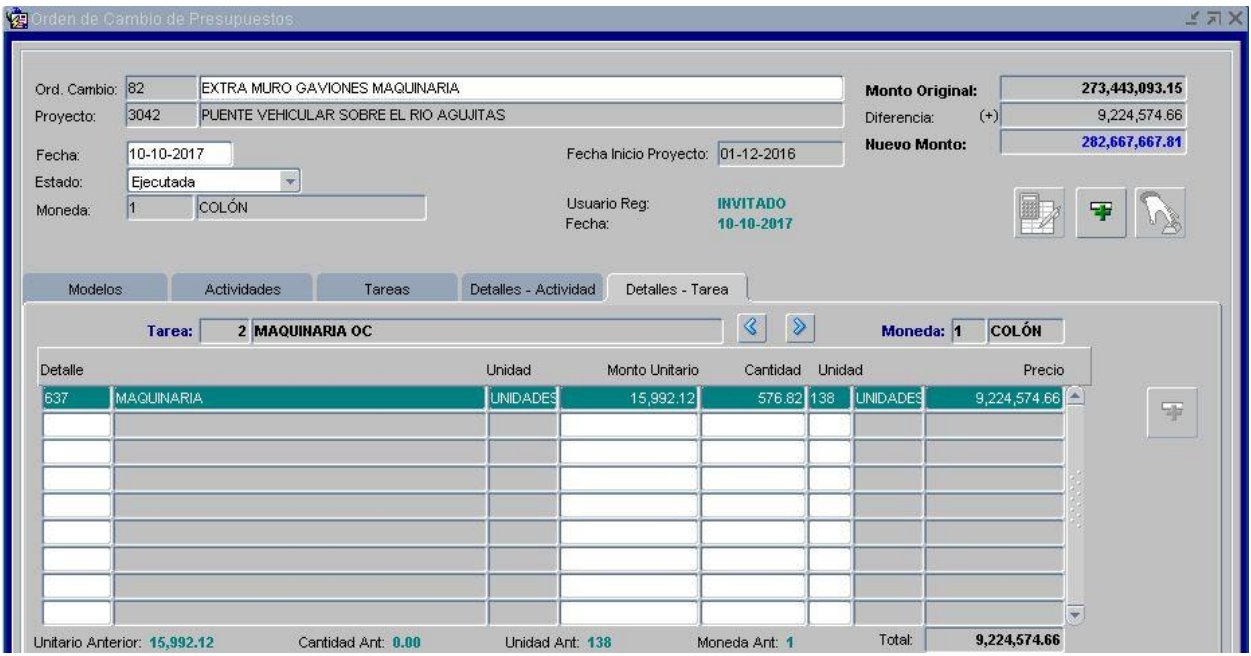

Figura **34**. *Orden de cambio proyecto puente vehicular Río Agujitas, detalle de la nueva tarea* Fuente: Elaboración Propia en Software O4B

INFORME DE ORDEN DE CAMBIO DE PRESUPUESTO PROYECTO: 3042

| <b>COLÓN</b><br>Moneda:<br>1                                                                         |                                              |                                                                                           |                                                            |                                                            |
|----------------------------------------------------------------------------------------------------|----------------------------------------------|-------------------------------------------------------------------------------------------|------------------------------------------------------------|------------------------------------------------------------|
| PUENTE VEHICULAR SOBRE EL RIO AGUJITAS<br>Proyecto: 3042                                             | <b>Monto Original:</b>                       | 829.108.460.82 Nuevo:                                                                     | 851, 191, 132.90 Diferencia:                               | 22,082,672.08                                              |
| Fecha: 09-10-2017<br><b>EJECUTADA</b><br>Orden de Cambio: 81                                         | <b>Monto Original:</b>                       | 829.108.460.82 Nuevo:                                                                     | 851.191.132.90 Diferencia:                                 | 22,082,672,08                                              |
| Modelo: 1<br><b>PUENTE RIO AGUJITAS</b>                                                              | <b>Monto Original:</b>                       | 272,997,699,87<br>Nuevo:                                                                  | 273.443.093.15<br>Diferencia:                              | 445,393.28                                                 |
| Actividad: 3<br><b>MURO DE GAVIONES</b>                                                              | <b>Monto Original:</b>                       | 0.00<br>Nuevo:                                                                            | 445.393.28<br>Diferencia:                                  | 445,393.28                                                 |
| Tarea: 1<br><b>CONFECCION DE CANASTA Y LLENADO</b>                                                   | <b>Monto Original:</b>                       | 0.00<br>Nuevo:                                                                            | 445,393.28<br>Diferencia:                                  | 445,393.28                                                 |
| <b>Detaile</b>                                                                                       | <b>Unitario</b>                              | Cantidad<br><b>Unidad</b>                                                                 | <b>Monto</b>                                               | <b>Diferencia</b>                                          |
| 19<br>M.O. PEON 1<br>552<br>PIEDRA<br>591<br><b>ALAMBRE NEGRO</b><br>1067<br>MALLA ELECTROSOLDADA #2 | 2.000.00<br>15,000.00<br>644.10<br>49.881.83 | 24.00<br><b>HRS</b><br>3.00<br>M <sub>3</sub><br>5.00<br>KG<br>7.00 UND                   | 48.000.00<br>45.000.00<br>3.220.50<br>349.172.78           | 48,000.00<br>45,000.00<br>3.220.50<br>349.172.78           |
| Orden de Cambio: 82<br>Fecha: 10-10-2017<br><b>EJECUTADA</b>                                         | <b>Monto Original:</b>                       | 829, 108, 460.82 Nuevo:                                                                   | 851.191.132.90<br><b>Diferencia:</b>                       | 22,082,672.08                                              |
| <b>PUENTE RIO AGUJITAS</b><br>Modelo: 1                                                              | <b>Monto Original:</b>                       | 273.443.093.15<br>Nuevo:                                                                  | 282,667,667,80<br>Diferencia:                              | 9,224,574.66                                               |
| Actividad:<br>-3<br><b>MURO DE GAVIONES</b>                                                          | <b>Monto Original:</b>                       | 445,393.28<br>Nuevo:                                                                      | 9.669.967.93<br>Diferencia:                                | 9,224,574.66                                               |
| Tarea: 2<br><b>MAQUINARIA OC</b>                                                                     | <b>Monto Original:</b>                       | 0.00<br>Nuevo:                                                                            | 9.224,574.66<br>Diferencia:                                | 9.224.574.66                                               |
| <b>Detaile</b>                                                                                       | <b>Unitario</b>                              | Cantidad<br><b>Unidad</b>                                                                 | Monto                                                      | <b>Diferencia</b>                                          |
| 637<br><b>MAQUINARIA</b>                                                                             | 15,992.12                                    | 576.82<br><b>UNIDADES</b>                                                                 | 9.224.574.66                                               | 9.224.574.66                                               |
| Orden de Cambio: 83<br>Fecha: 10-10-2017<br><b>EJECUTADA</b>                                         | <b>Monto Original:</b>                       | 829.108.460.82 Nuevo:                                                                     | 851, 191, 132, 90<br><b>Diferencia:</b>                    | 22,082,672.08                                              |
| <b>PUENTE RIO AGUJITAS</b><br>Modelo:<br>-1                                                          | <b>Monto Original:</b>                       | 282,667,667,80<br>Nuevo:                                                                  | 295,080,371.95<br>Diferencia:                              | 12.412.704.15                                              |
| 3<br>Actividad:<br><b>MURO DE GAVIONES</b>                                                           | <b>Monto Original:</b>                       | 9,669,967.93<br>Nuevo:                                                                    | 22,082,672.08<br>Diferencia:                               | 12,412,704.15                                              |
| <b>CONFECCION DE CANASTA Y LLENADO</b><br>Tarea: 1                                                   | <b>Monto Original:</b>                       | 445,393.28<br>Nuevo:                                                                      | 12,858,097.42<br>Diferencia:                               | 12,412,704.15                                              |
| <b>Detaile</b>                                                                                       | <b>Unitario</b>                              | Cantidad<br><b>Unidad</b>                                                                 | <b>Monto</b>                                               | <b>Diferencia</b>                                          |
| 19<br>M.O. PEON 1<br>552<br>PIEDRA<br>591<br><b>ALAMBRE NEGRO</b><br>1067<br>MALLA ELECTROSOLDADA #2 | 2.000.00<br>15,000.00<br>644.10<br>49.881.83 | 2.393.21<br><b>HRS</b><br>321.67<br>M <sub>3</sub><br>270.00<br>KG<br>61.60<br><b>UND</b> | 4.786.420.00<br>4,825,050.00<br>173.907.00<br>3.072.720.42 | 4,738,420.00<br>4,780,050.00<br>170,686.50<br>2.723.547.65 |
| <b>COLÓN</b><br><b>Total por Moneda:</b>                                                             | <b>Monto Original:</b>                       | 829,108,460.82 Nuevo:                                                                     | 851, 191, 132.90 Diferencia:                               | 22,082,672.08                                              |

Figura **35**. *Informe de Orden de cambio resumida del proyecto puente vehicular Río Agujitas*

Fuente: Elaboración Propia en Software O4B

Posteriormente a estas modificaciones por cambios que surgen, se debe realizar el reajuste de los presupuestos, mismos que el *software* recalcula de manera automática y brinda nuevos informes con los nuevos canjes incluidos y reflejados en el presupuesto global del proyecto. Se muestra para ambos proyectos los nuevos presupuestos obtenidos:

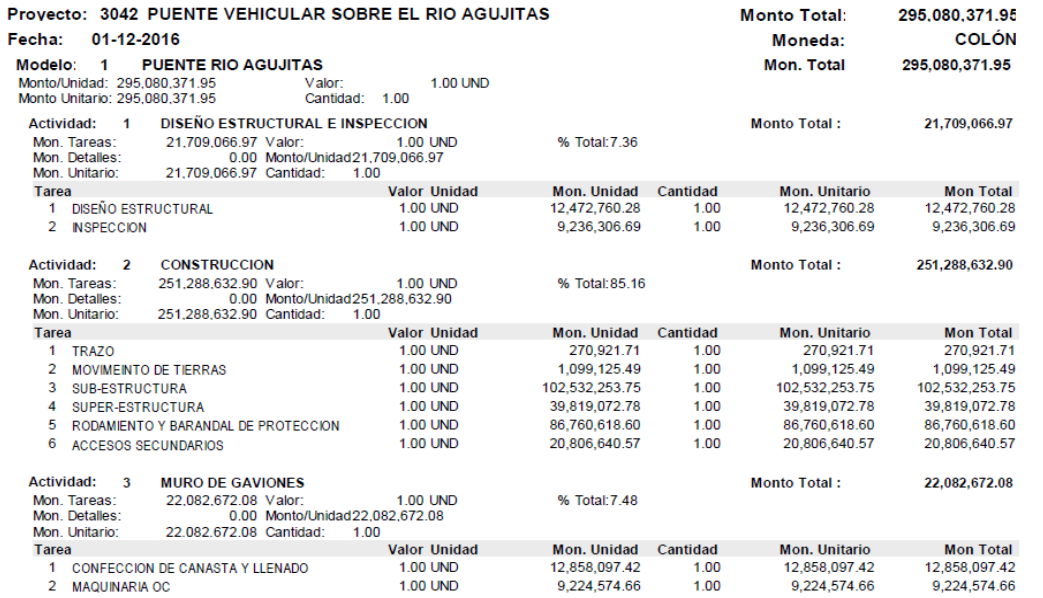

Figura **36**. *Presupuesto resumido después de aplicar Orden de Cambio del proyecto puente vehicular Rio Agujitas* Fuente: Elaboración Propia en Software O4B

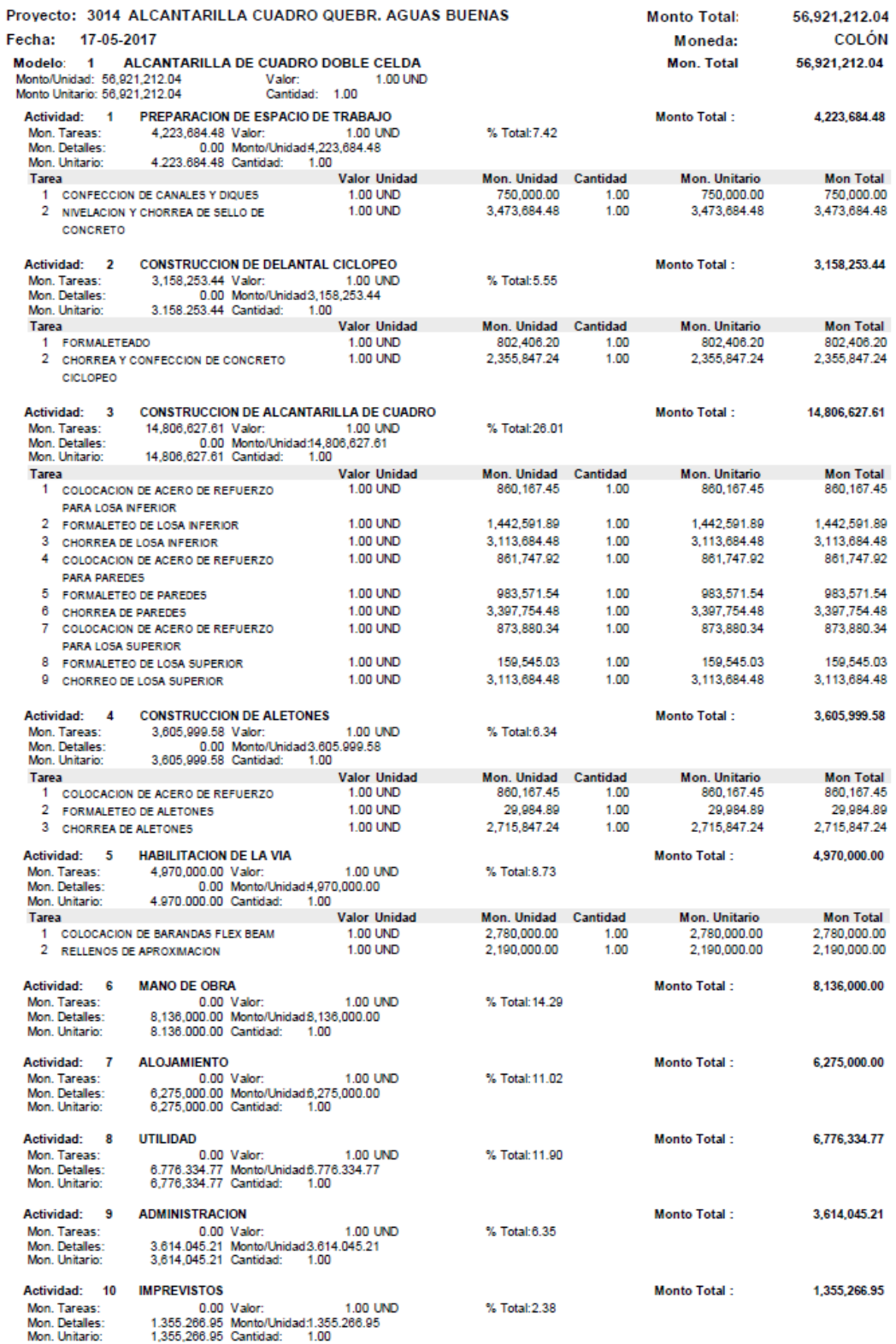

Figura **37**. *Presupuesto resumido después de aplicar Orden de cambio proyecto alcantarilla de cuadro sobre Quebrada Aguas Buenas* Fuente: Elaboración Propia en Software O4B

Igualmente, en el caso del cronograma de avance de la obra se obtiene una variación de la programación del proyecto debido a que se crearon nuevas actividades y tareas, con lo que se obtiene una modificación en este caso en el número de días de plazo de ejecución como se puede observar solo para el proyecto Puente vehicular sobre río Agujitas pues este proyecto, en la realidad, sí tuvo ordenes de cambio que requirieron de un aumento en el plazo de entrega. Además, es importante mencionar que se le

reconoció a la empresa constructora un número de días debido a atrasos ocasionados durante todo el desarrollo de la obra por factores climatológicos. Esta cantidad de días es registrada en los informes de avance que realizan miembros de la unidad técnica de gestión vial, documentos que se adjuntan en el apartado de anexos con su respectivo nombre para el respaldo de la información introducida y mostrada en la siguiente figura:

| Proye |        |        |                               | Nombre Proyecto                        |                  |                                          | Modelo |                     |     | Nombre Modelo                    |   |                            | <b>Cantidad Obras</b>   |        |
|-------|--------|--------|-------------------------------|----------------------------------------|------------------|------------------------------------------|--------|---------------------|-----|----------------------------------|---|----------------------------|-------------------------|--------|
| 3042  |        |        |                               | PUENTE VEHICULAR SOBRE EL RIO AGUJITAS |                  |                                          |        | PUENTE RIO AGUJITAS |     |                                  |   |                            |                         |        |
|       |        |        |                               |                                        |                  |                                          |        |                     |     |                                  |   |                            |                         |        |
|       |        |        |                               |                                        |                  |                                          |        |                     |     |                                  |   |                            |                         |        |
|       |        |        |                               |                                        |                  |                                          |        |                     |     |                                  |   |                            | $\overline{\mathbf{v}}$ |        |
|       |        |        |                               |                                        |                  |                                          |        |                     |     |                                  |   |                            |                         |        |
| f.,   |        |        |                               |                                        |                  |                                          | ran    |                     |     |                                  |   |                            |                         |        |
|       |        |        |                               |                                        |                  |                                          |        |                     |     |                                  |   |                            |                         |        |
| Obra  | Activ. | # Act. | Tarea                         |                                        | # Tarea   Cod AA | Actividad de Avance                      |        | Estado              |     | Duración Holgura +/-Dias / Horas |   | Fecha Inicio               | <b>Fecha Final</b>      | AA Pre |
|       |        |        |                               |                                        |                  | DISEÑO ESTRUCTURAL E-DISEÑO ESTRUC       |        | Activa              |     | Dias                             | ÷ | 01-12-2016 00:00:00        | 03-12-2016 00:00:00     |        |
|       |        |        | 12                            |                                        | I2               | DISEÑO ESTRUCTURAL E-INSPECCION          |        | Activa              | 117 | Dias                             |   | 07-12-2016 00:00:00        | 24-04-2017 00:00:00     |        |
|       | l2     |        |                               |                                        | l4               | CONSTRUCCION-TRAZO                       |        | Activa              | 1   | Dias                             |   | $+ 07-12-201600:00:00$     | 07-12-2016 00:00:00     |        |
|       | l2     |        | 2                             |                                        | 5                | CONSTRUCCION-MOVIMEINTO DE TIERR         |        | Activa              | 12  | Dias                             |   | 08-12-2016 00:00:00        | 21-12-2016 00:00:00     | 14     |
|       | I2     |        | l3                            |                                        | l6.              | CONSTRUCCION-SUB-ESTRUCTURA              |        | Activa              | 50  | Dias                             |   | $= 22 - 12 - 201600000000$ | 17-02-2017 00:00:00     | l5     |
|       | 2      |        | Ιd                            |                                        |                  | CONSTRUCCION-SUPER-ESTRUCTURA            |        | Activa              | 25  | Dias                             |   | 18-02-2017 00:00:00        | 18-03-2017 00:00:00     | l6     |
|       | l2     |        | l5                            |                                        | 18               | CONSTRUCCION-RODAMIENTO Y BARAND Activa  |        |                     | 54  | Dias                             |   | 20-03-2017 00:00:00        | 24-05-2017 00:00:00     |        |
|       | I2     |        | l6                            |                                        | l9.              | CONSTRUCCION-ACCESOS SECUNDARIOS Activa  |        |                     | 50  | Dias                             |   | 20-03-2017 00:00:00        | 19-05-2017 00:00:00     | ١y     |
|       | Iз     |        |                               |                                        | 11               | MURO DE GAVIONES-CONFECCION DE CA Activa |        |                     | 47  | Dias                             |   | 20-05-2017 00:00:00        | 14-07-2017 00:00:00     | l9.    |
|       | lз     |        | 2                             |                                        | 12               | MURO DE GAVIONES-MAQUINARIA OC           |        | Activa              | 48  | Dias                             |   | 15-07-2017 00:00:00        | 12-09-2017 00:00:00     | 11     |
|       |        |        |                               |                                        |                  |                                          |        |                     |     |                                  |   |                            |                         |        |
|       |        |        |                               |                                        |                  |                                          |        |                     |     |                                  |   |                            |                         |        |
| Obra: |        |        | <b>PUENTE RIO AGUJITAS #1</b> |                                        |                  |                                          |        |                     |     |                                  |   |                            |                         |        |

Figura **38**. *Presupuesto después de aplicar Orden de Cambio del proyecto puente vehicular Río Agujitas* Fuente: Elaboración Propia en Software O4B

Estando el proyecto ya en desarrollo, se realizan las inspecciones rutinarias ya sean diarias o semanales por parte de los inspectores e ingenieros municipales según la disponibilidad y los requerimientos de cada obra, debido a que cada una tiene un nivel de gestión y control más estricto que otra. Dichas inspecciones quedan registras en informes que se adjuntan en la sección de anexos para respaldo de estos datos, y que avalan el avance de cada actividad y tarea de la obra, los aspectos principales de control de

calidad y la compensación de días que debe generarse al contratista por afectaciones del tipo climatológicas entre otros detalles. Esta información de avances es registrada en el *software* O4B tal y como se muestra según los datos proporcionados para cada proyecto y que quedan evidenciados en el apartado de anexos de este documento; esto con el fin de llevar un control actualizado del avance de la obra el cual permita conocer el estado de avance real de la obra respecto al propuesto inicialmente.

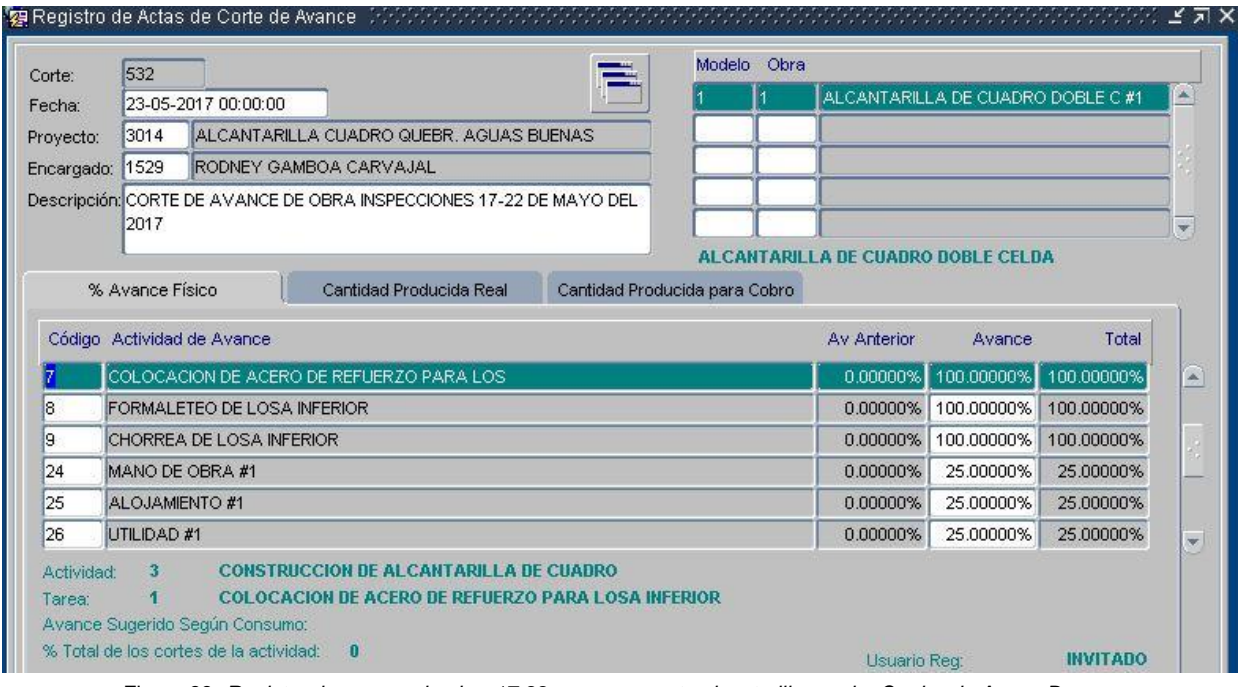

Figura **39**. *Registro de avance de obra 17-22 mayo proyecto alcantarilla cuadro Quebrada Aguas Buenas* Fuente: Elaboración Propia en Software O4B

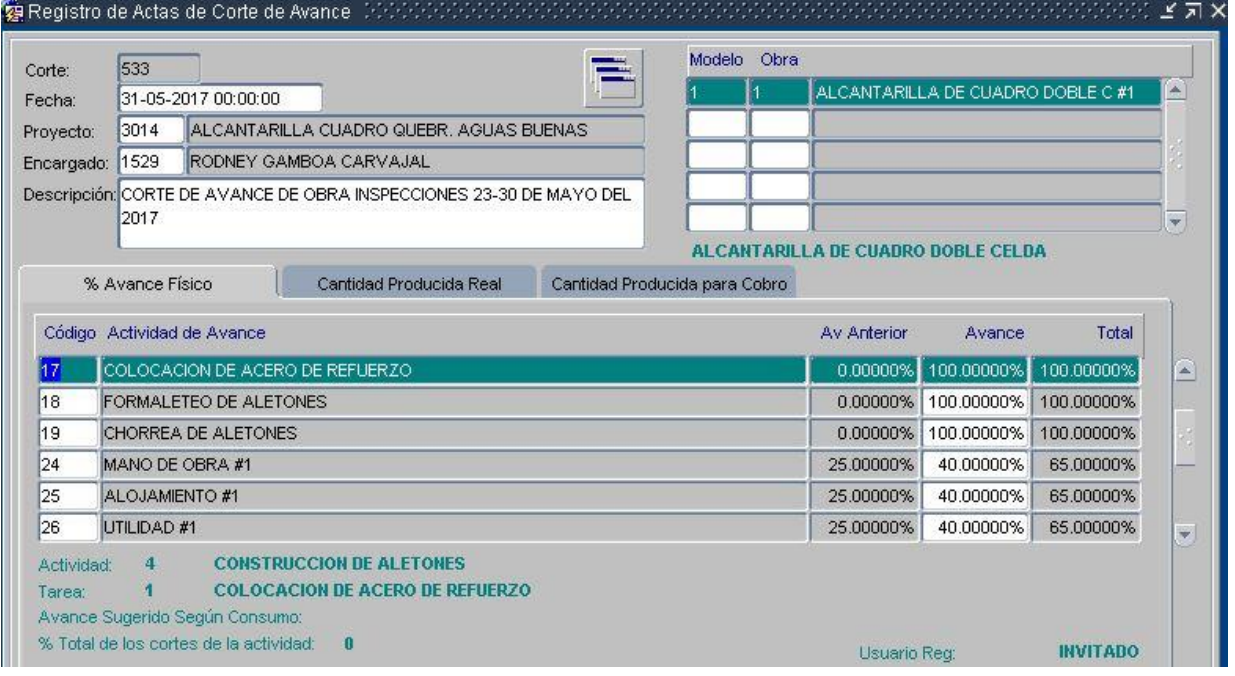

Figura **40**. *Registro de avance de obra 23-30 mayo proyecto alcantarilla cuadro Quebrada Aguas Buenas* Fuente: Elaboración Propia en Software O4B

| Corte:                     | 534                          |                          |                                  |                                         |                                                                      |                               | Modelo Obra |                                    |                                   |            |                         |
|----------------------------|------------------------------|--------------------------|----------------------------------|-----------------------------------------|----------------------------------------------------------------------|-------------------------------|-------------|------------------------------------|-----------------------------------|------------|-------------------------|
| Fecha:                     |                              | 09-06-2017 00:00:00      |                                  |                                         |                                                                      |                               |             |                                    | ALCANTARILLA DE CUADRO DOBLE C #1 |            |                         |
| Proyecto:                  | 3014                         |                          |                                  | ALCANTARILLA CUADRO QUEBR. AGUAS BUENAS |                                                                      |                               |             |                                    |                                   |            |                         |
| Encargado:                 | 1529                         |                          | RODNEY GAMBOA CARVAJAL           |                                         |                                                                      |                               |             |                                    |                                   |            |                         |
|                            |                              |                          |                                  |                                         | Descripción: CORTE DE AVANCE DE OBRA INSPECCIONES 31-08 DE JUNIO DEL |                               |             |                                    |                                   |            |                         |
|                            | 2017                         |                          |                                  |                                         |                                                                      |                               |             |                                    |                                   |            |                         |
|                            | % Avance Físico              |                          |                                  | Cantidad Producida Real                 |                                                                      | Cantidad Producida para Cobro |             | ALCANTARILLA DE CUADRO DOBLE CELDA |                                   |            |                         |
|                            |                              |                          |                                  |                                         |                                                                      |                               |             |                                    |                                   |            |                         |
| Código Actividad de Avance |                              |                          |                                  |                                         |                                                                      |                               |             | Av Anterior                        | Avance                            | Total      |                         |
| 15                         |                              | CHORREO DE LOSA SUPERIOR |                                  |                                         |                                                                      |                               |             | 0.00000%                           | 100.00000%                        | 100.00000% |                         |
| 21                         |                              |                          | COLOCACION DE BARANDAS FLEX BEAM |                                         |                                                                      |                               |             | 0.000000%                          | 100.00000%                        | 100.00000% |                         |
| 22                         |                              | RELLENOS DE APROXIMACION |                                  |                                         |                                                                      |                               |             | 0.00000%                           | 100.00000%                        | 100.00000% |                         |
| 24                         |                              | MANO DE OBRA #1          |                                  |                                         |                                                                      |                               |             | 65.00000%                          | 35.00000%                         | 100.00000% |                         |
| 25                         |                              | ALOJAMIENTO #1           |                                  |                                         |                                                                      |                               |             | 65:00000%                          | 35.00000%                         | 100.00000% |                         |
| 26                         | UTILIDAD #1                  |                          |                                  |                                         |                                                                      |                               |             | 65.00000%                          | 35.00000%                         | 100.00000% | $\overline{\mathbf{v}}$ |
|                            | 5 <sup>1</sup><br>Actividad: |                          | <b>HABILITACION DE LA VIA</b>    | <b>COLOCACION DE BARANDAS FLEX BEAM</b> |                                                                      |                               |             |                                    |                                   |            |                         |

Figura **41**. *Registro de avance de obra 31-08 junio proyecto alcantarilla cuadro Quebrada Aguas Buenas* Fuente: Elaboración Propia en Software O4B

En todo proyecto, empresa e institución es imprescindible llevar un control exacto de los activos e insumos o materiales que se destinan a determinado proyecto. La fiscalización e inventariado puede realizarse en el programa O4B en el apartado de bodegas, puesto que este permite conocer y manejar la totalidad de circunstancias que puedan suceder. Es un tipo de control pues de esta manera se sabe el lugar en que se encuentra el insumo en determinado momento, es decir si aún se tiene bajo resguardo

del proveedor o si ya fue enviado a la obra. De igual forma si es devuelto y se asigna a otro proyecto. Primeramente, se introduce todos los insumos que son comprados mediante el proceso de requisición, el cual consiste en controlar los materiales que van siendo utilizados en la obra ya sea por tarea o por actividad. Una vez que se requisa los insumos de una tarea o actividad el costo asociado de los materiales que se utilizan se disminuye del total de la bodega del proyecto y pasa directamente al costo como se muestra:

| Bodega     |                           |        |                | Fecha                       | Monto Bruto   | Monto Detalles            | Monto Servicios    |
|------------|---------------------------|--------|----------------|-----------------------------|---------------|---------------------------|--------------------|
|            | 1028 BODEGA MATERIALES    |        |                | 11-09-2017                  | 24,754,107.79 | 24,754,107.79             | $0.00$ $\triangle$ |
| Materiales | Servicios                 |        |                |                             |               |                           |                    |
| Código     | Descripción               | Unidad |                | Prec. Unitario Cant. Actual |               | Cant. Mínima Cant. Máxima | Saldo Actual       |
| 1002       | LAM GYPSUM 1.22X2.44X1/2" | 1      | UND            | 15,000.00                   | 5.00          |                           | 75,000.00          |
| 2300       | ACERO DE REFUERZO         | lз     | KG             | 530.36                      | 6,386.98      |                           | 3,387,398.71       |
| 591        | <b>ALAMBRE NEGRO</b>      | 3      | KG             | 644.10                      | 255.48        |                           | 164,554.67         |
| 2302       | ALFAJILLA 2X3" X 4VARAS   | ŀ1     | <b>UND</b>     | 4,058.96                    | 206.00        |                           | 836,145.76         |
| 2307       | <b>ARENA</b>              | 14     | M <sub>3</sub> | 22,600.00                   | 103.00        |                           | 2,327,800.00       |
| 613        | <b>BACK HOE</b>           | 75     | <b>HORA</b>    | 0.00                        | 0.00          |                           | 0.00               |
| 2298       | <b>BARANDA FLEX BEAM</b>  | 14     | M              | 120,000.00                  | 22.00         |                           | 2,640,000.00       |
| 2299       | <b>BASE GRANULAR</b>      | l4     | M <sub>3</sub> | 15,000.00                   | 118.00        |                           | 1,770,000.00       |
| 2305       | CEMENTO                   | ŀ1     | <b>UND</b>     | 6,600.28                    | 1,330.00      |                           | 8,778,372.40       |
| 2304       | CLAVOS 2 Y 1/2" ACERO     | 3      | KG             | 54.24                       | 300.00        |                           | 16,272.00          |
| 2303       | CLAVOS 3"                 | ß      | KG             | 807.95                      | 15.00         |                           | 12,119.25          |
| 1880       | FORMALETA 1X12X4          | 76     | PIEZA          | 4,407.00                    | 297.00        |                           | 1,308,879.00       |
| 2315       | HERRAMIENTA ELECTRICA     | 25     | <b>HRS</b>     | 0.00                        | 0.00          |                           | 0.00               |
| 2314       | HERRAMIENTA MANUAL        | 25     | <b>HRS</b>     | 0.00                        | 0.00          |                           | $0.00 -$           |

Figura **42**. *Control de Bodega, saldo inicial proyecto alcantarilla cuadro Quebrada Aguas Buenas* Fuente: Elaboración Propia en Software O4B

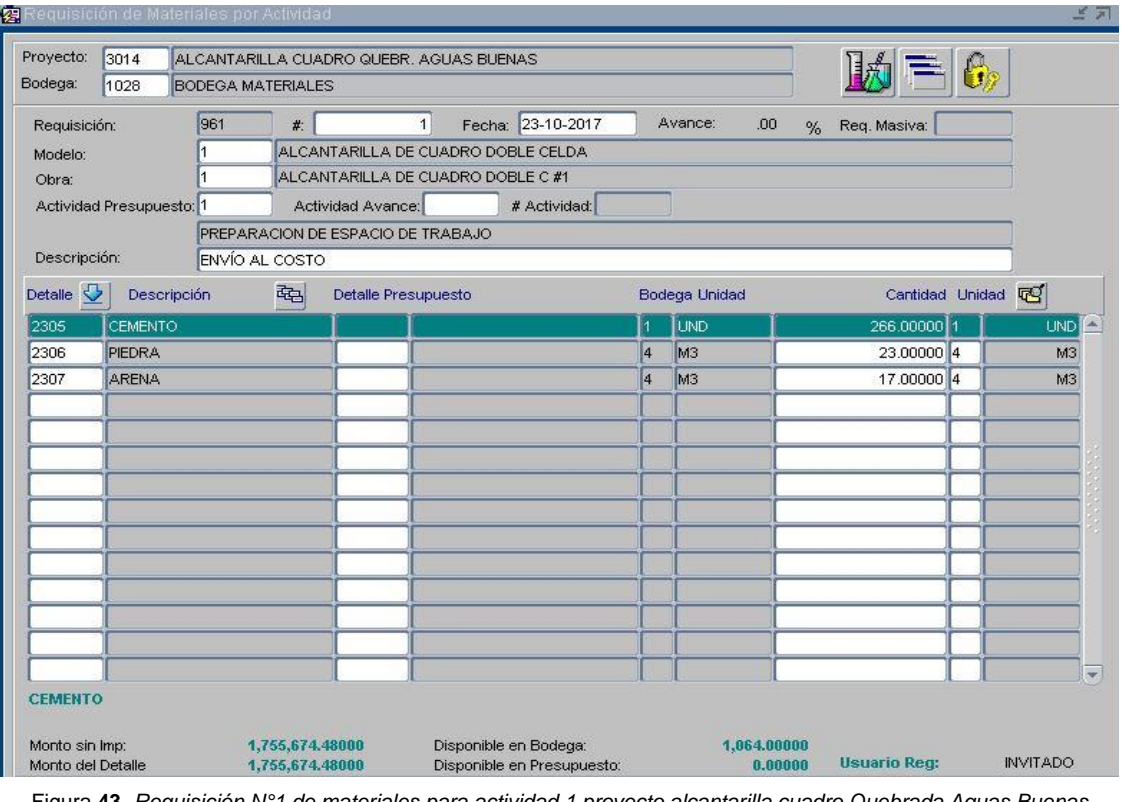

Figura **43**. *Requisición N°1 de materiales para actividad 1 proyecto alcantarilla cuadro Quebrada Aguas Buenas* Fuente: Elaboración Propia en Software O4B

| Bodega     |                          |        |                | Fecha      | Monto Bruto                 | <b>Monto Detalles</b>     | Monto Servicios    |
|------------|--------------------------|--------|----------------|------------|-----------------------------|---------------------------|--------------------|
| 1028       | <b>BODEGA MATERIALES</b> |        |                | 11-09-2017 | 22,120,423.31               | 22,120,423.31             | $0.00$ $\triangle$ |
| Materiales | Servicios                |        |                |            |                             |                           |                    |
| Código     | Descripción              | Unidad |                |            | Prec. Unitario Cant. Actual | Cant, Mínima Cant, Máxima | Saldo Actual       |
| 2302       | ALFAJILLA 2X3" X 4VARAS  |        | <b>UND</b>     | 4,058.96   | 206.00                      |                           | 836,145.76         |
| 2307       | <b>ARENA</b>             | 14     | M <sub>3</sub> | 22,600.00  | 86.00                       |                           | 1,943,600.00       |
| 613        | <b>BACK HOE</b>          | 75     | <b>HORA</b>    | 0.00       | 0.00                        |                           | 0.00               |
| 2298       | <b>BARANDA FLEX BEAM</b> | 14     | M              | 120,000.00 | 22.00                       |                           | 2,640,000.00       |
| 2299       | <b>BASE GRANULAR</b>     | l4     | M <sub>3</sub> | 15,000.00  | 118.00                      |                           | 1,770,000.00       |
| 2305       | <b>CEMENTO</b>           |        | <b>UND</b>     | 6,600.28   | 1,064.00                    |                           | 7,022,697.92       |
| 2304       | CLAVOS 2 Y 1/2" ACERO    | lз.    | KG             | 54.24      | 300.00                      |                           | 16,272.00          |
| 2303       | CLAVOS 3"                | lз     | KG             | 807.95     | 15.00                       |                           | 12,119.25          |
| 1880       | FORMALETA 1X12X4         | 76     | PIEZA          | 4,407.00   | 297.00                      |                           | 1,308,879.00       |
| 2315       | HERRAMIENTA ELECTRICA    | 25     | <b>HRS</b>     | 0.00       | 0.00                        |                           | 0.00               |
| 2314       | HERRAMIENTA MANUAL       | 25     | <b>HRS</b>     | 0.00       | 0.00                        |                           | 0.00               |
| 2293       | <b>HORMIGONERA</b>       | 25     | <b>HRS</b>     | 0.00       | 0.00                        |                           | 0.00               |
| 2306       | PIEDRA                   | l4     | M <sub>3</sub> | 21,470.00  | 116.00                      |                           | 2,490,520.00       |
| 1967       | <b>ROTULACION</b>        | 87     | <b>GL</b>      | 70,000.00  | 2.00                        |                           | $140,000.00 -$     |

Figura **44**. *Control de Bodega saldos después de aplicada requisición N°1 proyecto alcantarilla cuadro Quebrada Aguas Buenas* Fuente: Elaboración Propia en Software O4B

El segundo paso consiste en conocer si existe materiales que fueron requisados, pero finalmente no fueron consumidos en la obra, por lo cual se puede hacer una devolución como se mostrará en la ventana de devoluciones. El costo asociado del material devuelto volverá a la bodega, pero en el costo total del presupuesto del proyecto se mantendrá pues es un material que ya fue pedido, ordenado, facturado y pagado.

Finalmente, el programa permite realizar ajustes del tipo consolidación y otros del tipo toma física, el primero consiste en unir bodegas en casos que un proyecto tenga varias bodegas; o en casos como robos o perdidas, la toma física viene a controlar mediante estados e informes de bodega pre y post el evento, esto para poder reestablecer la fiscalización de activos e insumos. Esto último no queda registrado en este documento debido a que no se presentó ninguno de estos casos en los proyectos utilizados para la implementación del software en el departamento. Se muestra lo explicado en las siguientes figuras:

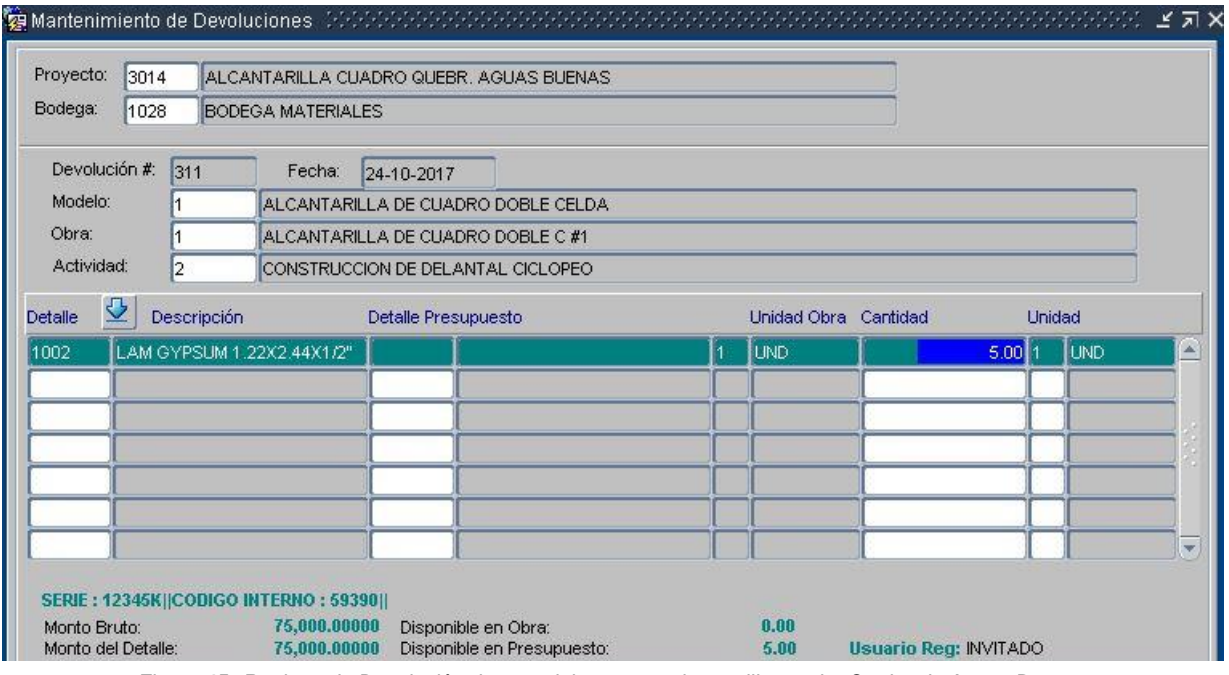

Figura **45**. *Registro de Devolución de material proyecto alcantarilla cuadro Quebrada Aguas Buenas* Fuente: Elaboración Propia en Software O4B

MUNICIPALIDAD DE OSA OPEN 4 BUSINESS REPORTE DE DEVOLUCION

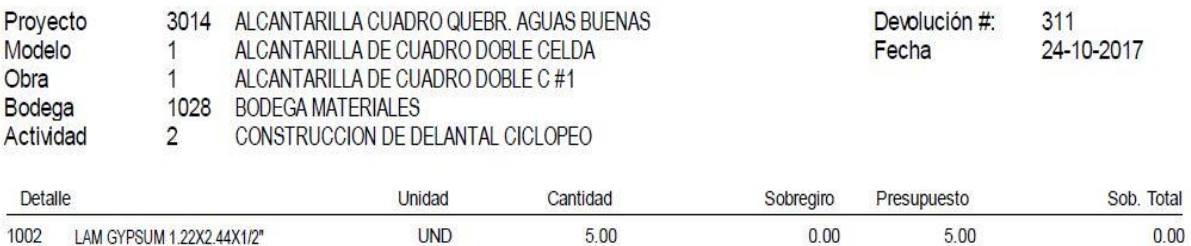

Entregado por

Recibido por

V.B. Jefe Proyecto

Figura **46**. *Informe de devolución de material, proyecto alcantarilla cuadro Quebrada Aguas Buenas* Fuente: Elaboración Propia en Software O4B

| Bodega       |                                          |        |                  | Fecha             | Monto Bruto                 | Monto Detailes            | Monto Servicios          |
|--------------|------------------------------------------|--------|------------------|-------------------|-----------------------------|---------------------------|--------------------------|
|              | 1028 BODEGA MATERIALES                   |        |                  | 11-09-2017        | 75,000.00                   | 75,000.00                 | $0.00$ $\Box$            |
|              |                                          |        |                  |                   |                             |                           |                          |
| Materiales   | Servicios                                |        |                  |                   |                             |                           |                          |
| Código       | Descripción<br>LAM GYPSUM 1.22X2.44X1/2" | Unidad |                  |                   | Prec. Unitario Cant. Actual | Cant. Mínima Cant. Máxima | Saldo Actual<br>$\Delta$ |
| 1002<br>2300 | ACERO DE REFUERZO                        | lз     | <b>UND</b><br>KG | 15,000.00<br>0.00 | 5.00<br>0.00                |                           | 75,000.00<br>0.00        |
| 591          | ALAMBRE NEGRO                            | lз     | KG               | 0.00              | 0.00                        |                           | 0.00                     |
| 2302         | ALFAJILLA 2X3" X 4VARAS                  | ł1     | <b>UND</b>       | 0.00              | 0.00                        |                           | 0.00                     |
| 2307         | <b>ARENA</b>                             | 4      | M <sub>3</sub>   | 0.00              | 0.00                        |                           | 0.00                     |
| 613          | <b>BACK HOE</b>                          | 75     | <b>HORA</b>      | 0.00              | 0.00                        |                           | 0.00                     |
| 2298         | <b>BARANDA FLEX BEAM</b>                 | 14     | M                | 0.00              | 0.00                        |                           | 0.00                     |
| 2299         | <b>BASE GRANULAR</b>                     | 4      | M3               | 0.00              | 0.00                        |                           | 0.00                     |
| 2305         | CEMENTO                                  | ł۱     | <b>UND</b>       | 0.00              | 0.00                        |                           | 0.00                     |
| 2304         | CLAVOS 2 Y 1/2" ACERO                    | 3      | KG               | 0.00              | 0.00                        |                           | 0.00                     |
| 2303         | CLAVOS 3"                                | lз     | KG               | 0.00              | 0.00                        |                           | 0.00                     |
| 1880         | FORMALETA 1X12X4                         | 76     | PIEZA            | 0.00              | 0.00                        |                           | 0.00                     |
| 2315         | HERRAMIENTA ELECTRICA                    | 25     | <b>HRS</b>       | 0.00              | 0.00                        |                           | 0.00                     |
| 2314         | <b>HERRAMIENTA MANUAL</b>                | 25     | <b>HRS</b>       | 0.00              | 0.00                        |                           | $0.00 -$                 |

Figura **47**. *Control en Bodega una vez aplicada la devolución del proyecto alcantarilla cuadro Quebrada Aguas Buenas* Fuente: Elaboración Propia en Software O4B

#### Proyecto: 3014 ALCANTARILLA CUADRO QUEBR. AGUAS BUENAS **BODEGA MATERIALES** 1028

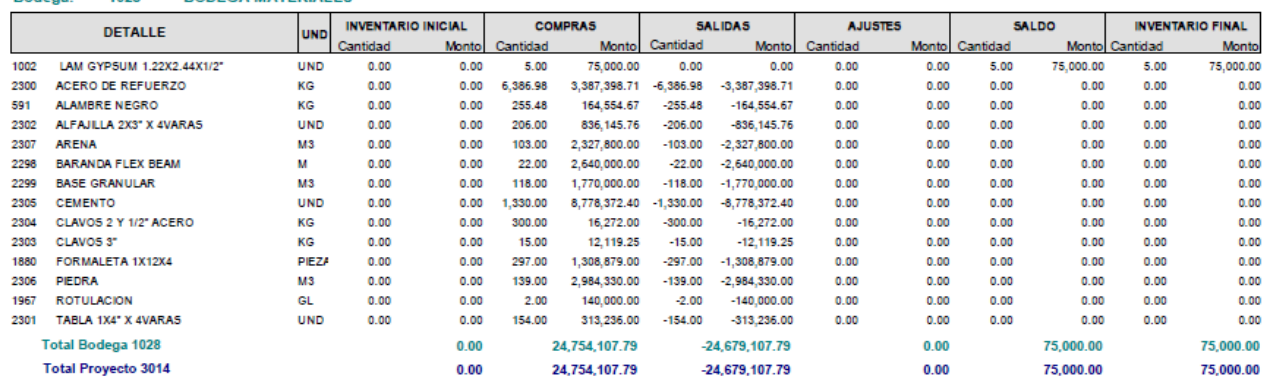

Figura **48**. *Control final por medio de inventario del proyecto alcantarilla cuadro Quebrada Aguas Buenas*

Fuente: Elaboración Propia en Software O4B

De igual forma se puede realizar el control de obra de los servicios contratados, es decir una fiscalización de horas o la unidad que se determine del trabajo realizado tanto por obreros como de equipos y maquinaria. Esta función es parte de la sección de bodega, sin embargo, debe hacerse la salvedad que su requisición se realiza desde el apartado de obra, ya que la requisición de servicios difiere porque son insumos que se utilizan, mas no se gastan porque la maquinaria y equipo, así como los trabajadores pueden volver a ser destinados a otros proyectos. Es importante mencionar que se debe realizar un pedido previo para poder hacer el registro de facturación y el control de bodega. Todos estos procesos se realizaron también para el proyecto puente vehicular sobre Rio Agujitas, sin embargo, se muestra todo el proceso de requisición y la fiscalización de bodega solo para el proyecto alcantarilla de cuadro sobre Quebrada Aguas Buenas:

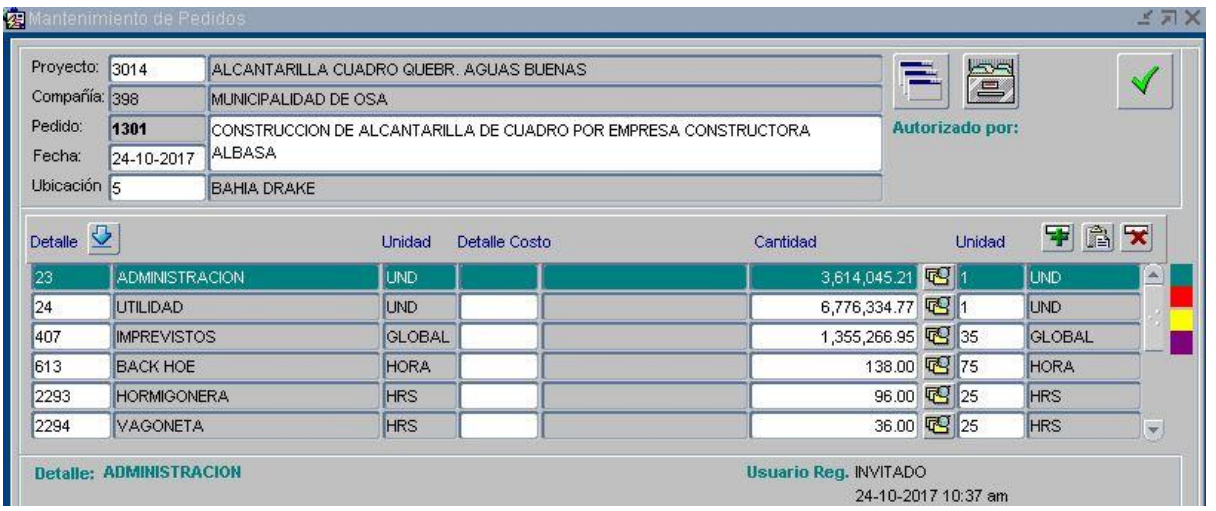

Figura **49**. *Pedido de servicios para proyecto alcantarilla cuadro Quebrada Aguas Buenas* Fuente: Elaboración Propia en Software O4B

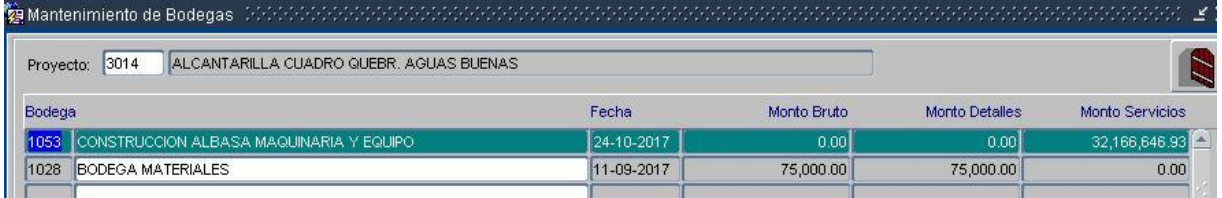

Figura **50**. *Control inicial de saldo de bodega de servicios para proyecto alcantarilla cuadro Quebrada Aguas Buenas* Fuente: Elaboración Propia en Software O4B

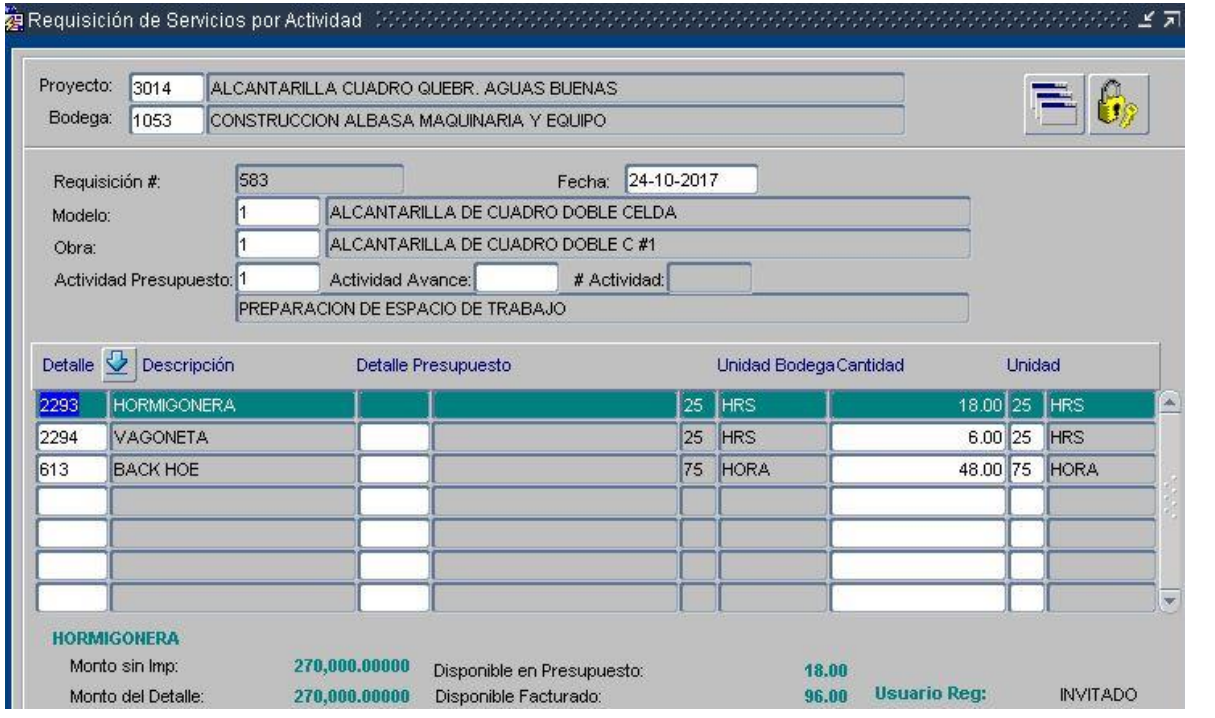

Figura **51**. *Requisición N°1 de servicios para actividad 1 proyecto alcantarilla cuadro Quebrada Aguas Buenas* Fuente: Elaboración Propia en Software O4B

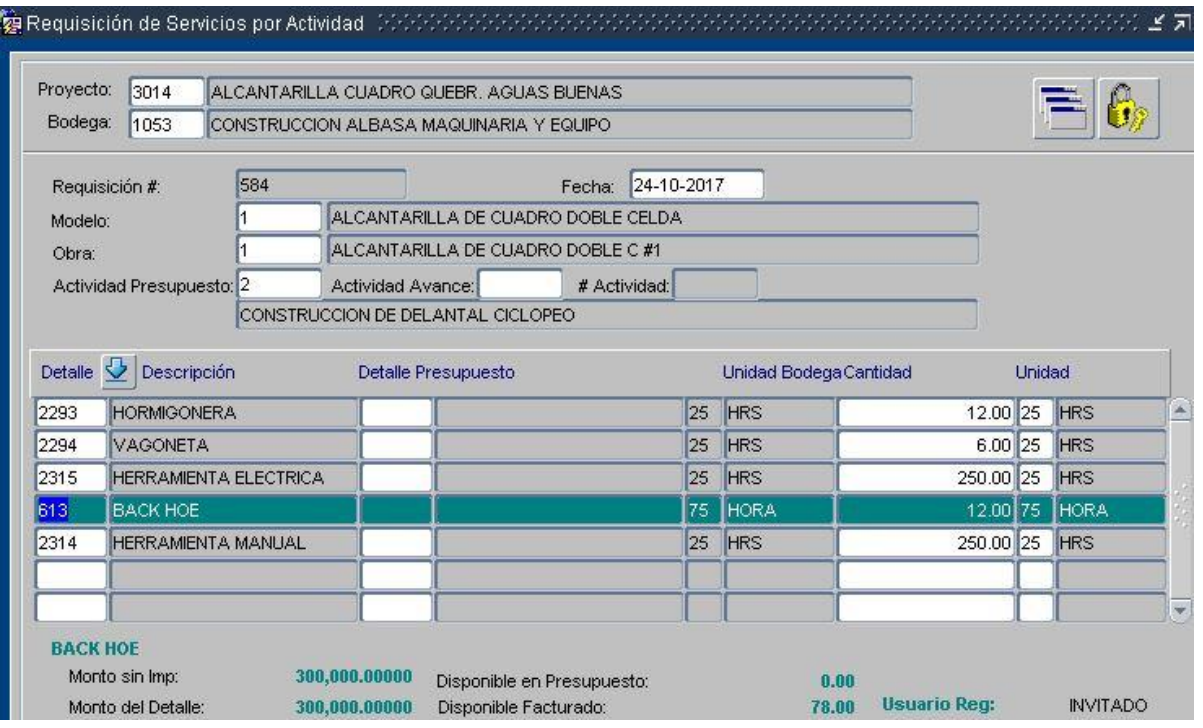

Figura **52**. *Requisición N°2 de servicios para actividad 2, proyecto alcantarilla cuadro Quebrada Aguas Buenas* Fuente: Elaboración Propia en Software O4B

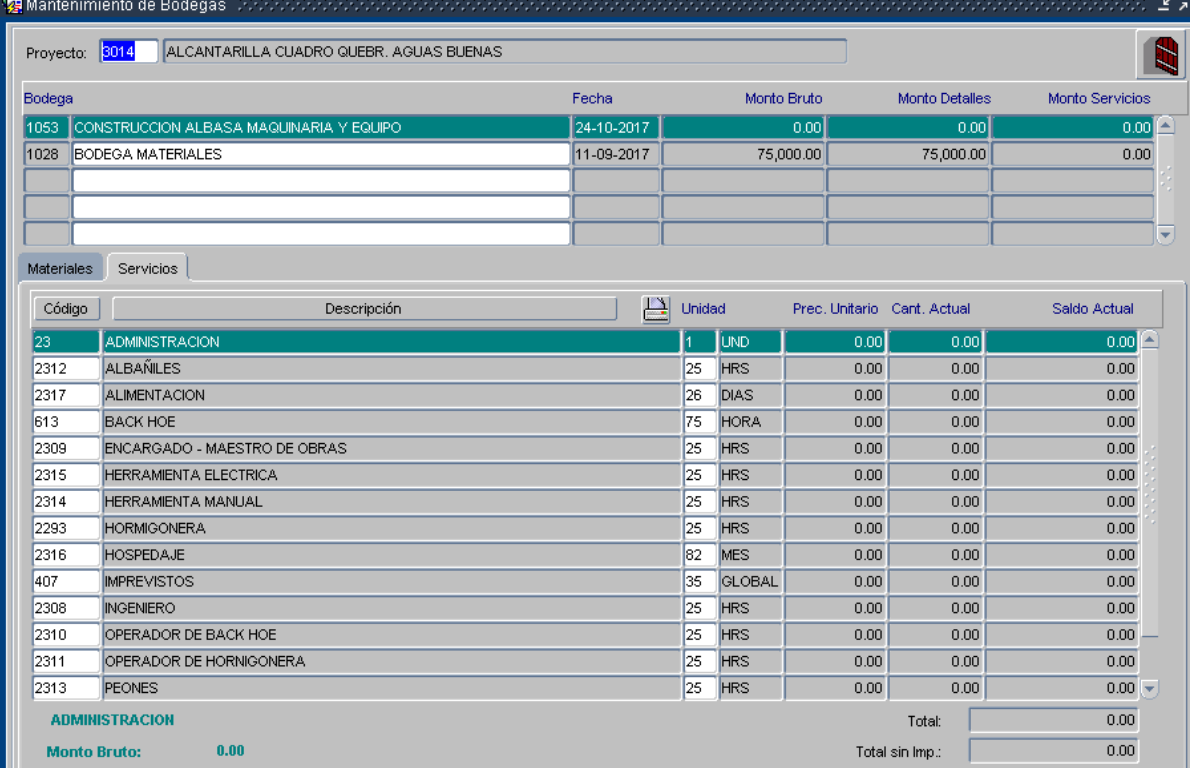

Figura **53**. *Control final de saldo de bodega de servicios para proyecto alcantarilla cuadro Quebrada Aguas Buenas* Fuente: Elaboración Propia en Software O4B Al haber realizado la compra de materiales, y ya por haberse ejecutado avances en la obra, se procede a recibir las facturas tanto por la compra de materiales como por la de servicios de construcción mano de obra; mismas que para el caso de la Municipalidad de Osa son recibidas por el Departamento de Proveeduría, y estos al confirmar que el pedido es a satisfacción o el avance es aceptado, envían un oficio tipo informe a tesorería para que se proceda a cancelar dicho monto correspondiente a la factura.

Como la Unidad Técnica de Gestión Vial no posee control de facturas, se tiene estipulado que una vez realizado el informe final de recepción de obra o de aceptación de porcentaje estipulado de avance (donde se indica los saldos finales a cancelar), se verifica el estado a satisfacción del proyecto y se envía este informe de avances y final a Proveeduría; se da por cancelada la obra y se puede decir que para el departamento la obra está pagada. Por tanto, se introduce los montos cancelados como facturas al programa con su respectiva descripción y detalle como se muestra en el apartado de apéndices 9 y 10 con su respectivo nombre y como se evidencia en el informe comparativo figuras que se presentan a continuación:

### **MUNICIPALIDAD DE OSA OPEN 4 BUSINESS**

REPORTE COMPARATIVO: PRESPUESTO VRS FACTURADO x DETALLE PROYECTO: 3014

Designator, 2014, ALCANITADULLA CUADDO OUTRO, ACUAS DUTNAS

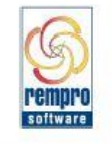

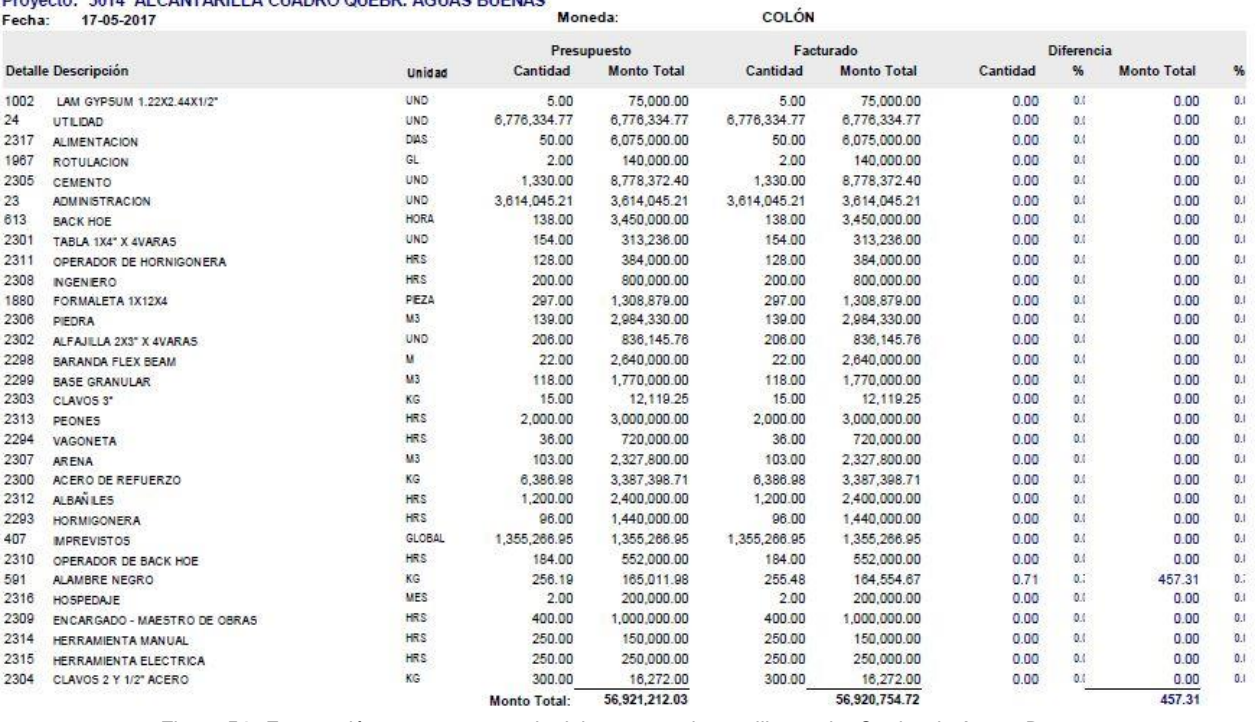

Figura **54**. *Facturación vs presupuestado del proyecto alcantarilla cuadro Quebrada Aguas Buenas* Fuente: Elaboración Propia en Software O4B

# **MUNICIPALIDAD DE OSA OPEN 4 BUSINESS**

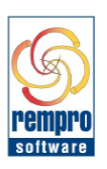

REPORTE DE COMPRAS POR FACTURAS FECHAS DE FACTURA: 01-12-2016 HASTA 29-10-2017 PROYECTO: PUENTE VEHICULAR SOBRE EL RIO AGUJITAS PROVEEDOR: ALCA INGENIERIA Y ARQUITECTURA S. A.

#### Moneda: 1 **COLÓN**

Proveedor:

1539 ALCA INGENIERIA Y ARQUITECTURA S. A.

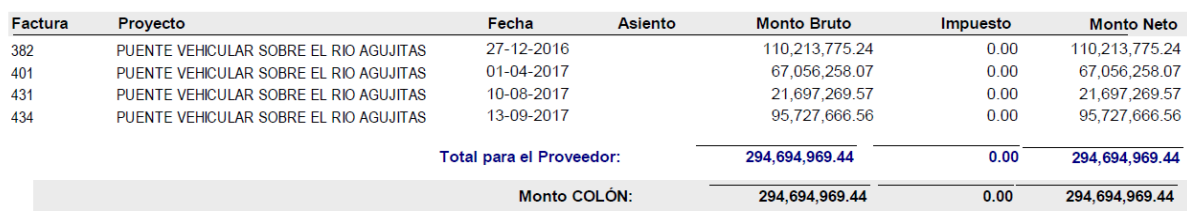

Figura **55**. *Facturación de pago de cortes del puente vehicular sobre Río Agujitas*

Fuente: Elaboración Propia en Software O4B

Cabe resaltar que se obtienen los mismos informes de facturación para ambos proyectos, con la salvedad de que en el proyecto de alcantarilla de cuadro sobre Quebrada Aguas Buenas se realizó un solo pago en este caso por lo cual se obtiene una sola factura, misma que fue cancelada una vez que fue dada por aceptada la obra. Estos registros son de importancia puesto que mejoran los controles de montos cancelados, y a la vez del avance de obra. Además, se tiene un respaldo en dado caso que algún contratista o proveedor acuse haber enviado facturas las cuales no estén en el departamento de proveeduría ni introducidas en el programa.

En el caso de que se realicen subcontratos con las empresas, circunstancia que se da en la mayoría de proyectos, estos se deben registrar para informar al software que es una actividad o proyecto ejecutado por empresas que deben estar inscritas previamente en el programa. Se muestra a continuación el caso del contrato del proyecto alcantarilla de cuadro sobre Quebrada Aguas Claras, ya que para el proyecto puente vehicular sobre el Río Agujitas se realiza el mismo tipo de contrato:

| Contrato: 463                                                                                                    | Contratista: 1538                                               |         |                                                                              | CONSTRUCTORA ALTAMIRANO BATISTA SOCIEDAD ANÓNIMA |                                          |                                           |                            | <b>CONTRATO SIN PAGOS</b><br>$\left  \mathbf{v} \right $ | <b>AUTORIZADO</b>                                          |                                                                               |                                 |
|----------------------------------------------------------------------------------------------------|-----------------------------------------------------------------|---------|------------------------------------------------------------------------------|--------------------------------------------------|------------------------------------------|-------------------------------------------|----------------------------|----------------------------------------------------------|------------------------------------------------------------|-------------------------------------------------------------------------------|---------------------------------|
| Monto del Contrato                                                                                                    | Datos Adicionales                                               |         | Retención y Adelanto                                                         |                                                  |                                          |                                           |                            |                                                          |                                                            |                                                                               |                                 |
| Moneda:                                                                                                    | COLÓN                                                           |         |                                                                              | (+) Actividades Pagadas:                         |                                          | 0.00                                      |                            | (=) Total Pagado:                                        |                                                            |                                                                               | 0.00                            |
| Impuesto:                                                                                                    | 0.00                                                            |         | Precios con Imp. Incluido:                                                   | (-) Monto Retenido:                              |                                          | 0.00                                      |                            | Pendiente:                                               |                                                            |                                                                               | 56,850,000.00                   |
|                                                                                                    |                                                                 |         |                                                                              | (+) Retención Pagada:                            |                                          | 0.00                                      |                            |                                                          |                                                            |                                                                               |                                 |
| <b>Monto Contrato:</b>                                                                                                    | 56,850,000.00                                                   |         |                                                                              | (+) Adelantos Emitidos:                          |                                          | 0.00                                      |                            |                                                          |                                                            |                                                                               |                                 |
|                                                                                                    |                                                                 |         |                                                                              | (-) Adelantos Rebajados:                         |                                          | 0.00                                      |                            |                                                          |                                                            |                                                                               |                                 |
| Actividad de Avance<br>$\overline{2}$                                                                                                    | CONFECCION DE CANALES Y D 613<br>NIVELACION Y CHORREA DE SI 613 | Detaile | $\overline{Q}$<br><b>BACK HOE</b><br><b>BACK HOE</b><br><b>ALAMBRE NEGRO</b> |                                                  | Precio Detalle<br>25,000.00<br>25,000.00 | Cantidad Linidad<br>30.00 75<br>138.95 75 | <b>HORA</b><br><b>HORA</b> |                                                          | Monto Actividad Activa Extra<br>750,000.00<br>3.473.750.00 | ⊠<br>$\overline{\mathbf{v}}$                                                  | ш<br>п<br><b>K</b>              |
| <b>FORMALETEADO</b>                                                                                                    | CHORREA Y CONFECCION DE C 613<br>COLOCACION DE ACERO DE RE 591  | 591     | <b>BACK HOE</b><br><b>ALAMBRE NEGRO</b>                                      |                                                  | 644.10<br>25,000.00<br>644.10            | 1.245.64 3<br>91.85 75<br>1,335.46 3      | KG<br><b>HORA</b><br>KG    |                                                          | 802.316.72<br>2,296,250.00<br>860,169.79                   | $\overline{\mathbf{v}}$<br>$\overline{\mathbf{v}}$<br>$\overline{\mathbf{v}}$ | n<br>г                          |
|                                                                                                    |                                                                 |         |                                                                              |                                                  |                                          | Activ. Sin Imp:                           |                            |                                                          | 750,000.00                                                 |                                                                               |                                 |
|                                                                                                    | <b>BACK HOE</b>                                                 |         |                                                                              |                                                  |                                          | Subtotal:                                 |                            |                                                          | 56,850,000.00                                              |                                                                               | $\Box$ $\vert \mathbf{v} \vert$ |
| 4<br>5<br>7<br><b>Activ. Avance CONFECCION DE CANALES Y DIQUES</b><br><b>Detalle:</b><br>Provecto: 3014 ALCANTARILLA CUADRO QUEBR, AGUAS BUENAS<br>Modelo: | 1 ALCANTARILLA DE CUADRO DOBLE CELDA                            |         |                                                                              |                                                  |                                          | Impuesto:                                 |                            |                                                          | 0.00                                                       |                                                                               |                                 |

Figura **56**. *Contrato Autorizado del proyecto alcantarilla cuadro Quebrada Aguas Buenas* Fuente: Elaboración Propia en Software O4B

Durante el transcurso del avance del proyecto, se puede obtener importantes estadísticas del avance de obra para conocer el estado real del proyecto tanto a nivel de actividades como de tareas y, sobre todo, para poder detectar a tiempo posibles retrasos o problemas que se estén presentando. Sin embargo, bajo la modalidad implementada para la construcción de alcantarillas de cuadro, una vez que se entregan los materiales estimados queda a responsabilidad del contratista el consumo de estos y se prioriza para el proyecto los cortes de avance de obra. En el caso del puente vehicular sobre el Rio Agujitas únicamente se establece el monto del contrato y el contratista se encarga tanto de materiales como de proceso constructivo.

Estos proyectos al estar ya siendo ejecutados, en el caso del proyecto de la construcción de la alcantarilla de cuadro; a la hora de introducir los cortes y al realizar en un solo pago la cancelación del costo del proyecto a la empresa, las estadísticas vienen a confirmar que se desarrolló el proyecto a satisfacción, pero no se puede observar las estadísticas intermedias sino solo finales. El proyecto del Puente vehicular sobre el Río Agujitas sí permite medir las estadísticas intermedias pues se realizan 3 pagos. Se muestra los cortes que pueden seleccionarse a pagar según el avance de obra así como las estadísticas mencionadas:

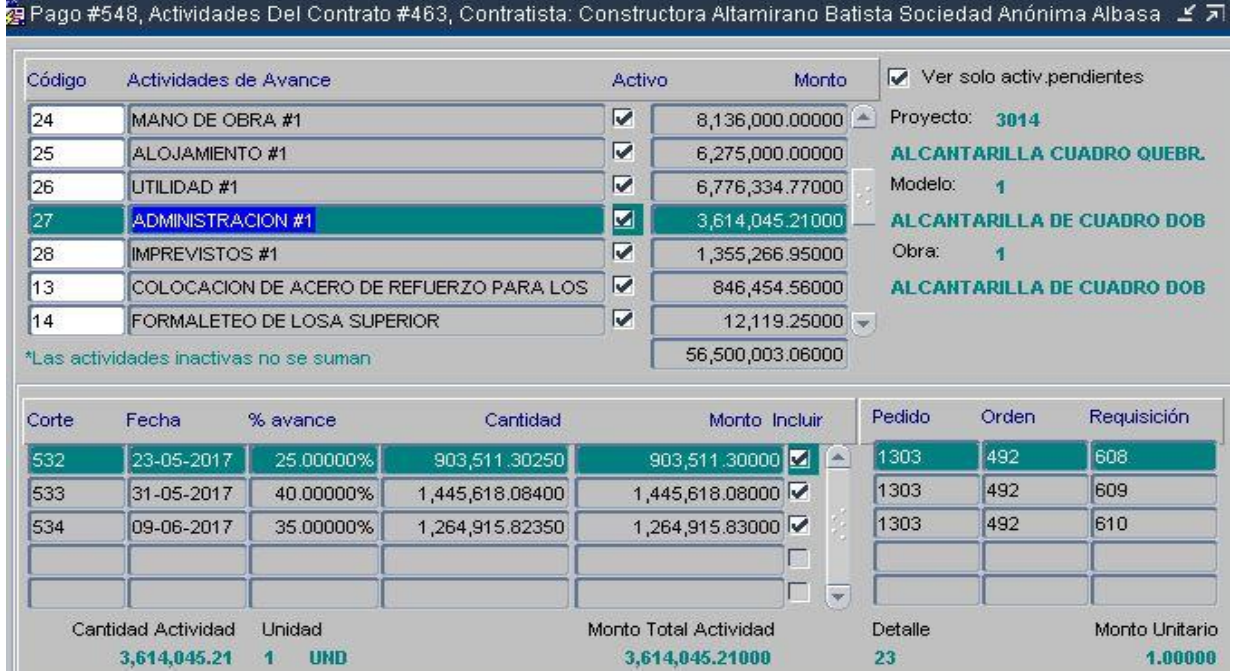

Figura **57**. *Elección de Cortes de avance a pagar del proyecto alcantarilla de cuadro sobre Quebrada Aguas Buenas* Fuente: Elaboración Propia en Software O4B

| Compañía: 398      |                                         | MUNICIPALIDAD DE OSA |       |              |             |                     |                |         |                 |                                 |                        |                                     |                  |
|--------------------|-----------------------------------------|----------------------|-------|--------------|-------------|---------------------|----------------|---------|-----------------|---------------------------------|------------------------|-------------------------------------|------------------|
| Modelo<br>Proyecto | Obra                                    | Actividad            | Tarea |              |             |                     |                |         |                 |                                 |                        |                                     |                  |
| Proyecto           |                                         |                      |       | Fecha Inicio | Fecha Final | Dias Tot. Días Pen. |                | % Tiem. |                 | % Ejec. % Cons. % Espe. % Pres. |                        |                                     |                  |
| 3014               | ALCANTARILLA CUADRO QUEBR. AGUAS BUENAS |                      |       | 17-05-2017   | 10-07-2017  | 55                  | $\overline{0}$ |         | 100.00% 100.00% |                                 | 53.31% 100.00% 100.00% |                                     |                  |
|                    |                                         |                      |       |              |             |                     |                |         |                 |                                 |                        |                                     |                  |
|                    |                                         |                      |       |              |             |                     |                |         |                 |                                 |                        |                                     |                  |
|                    |                                         |                      |       |              |             |                     |                |         |                 |                                 |                        | $\vert \overline{\mathbf{v}} \vert$ | Ver Estadísticas |
|                    |                                         |                      |       |              |             |                     |                |         |                 |                                 |                        |                                     |                  |

Figura **58**. *Estadísticas de avance del Proyecto alcantarilla de cuadro sobre Quebrada Aguas Buenas* Fuente: Elaboración Propia en Software O4B

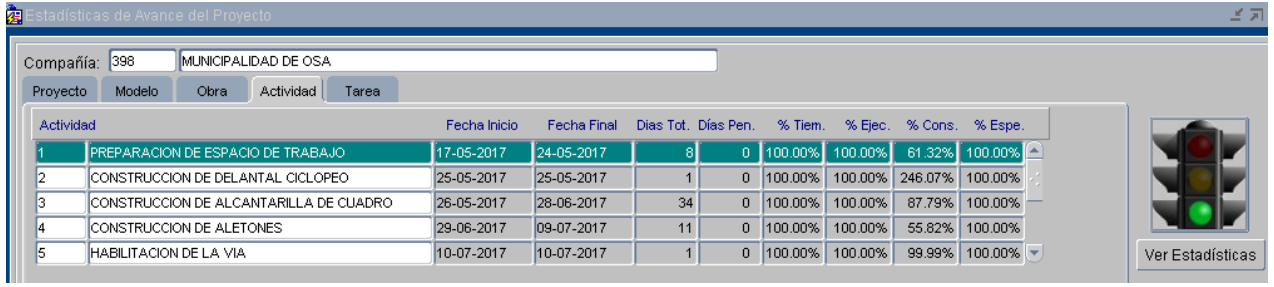

Figura **59**. *Estadísticas de avance a nivel de actividades del Proyecto alcantarilla de cuadro sobre Quebrada Aguas Buenas* Fuente: Elaboración Propia en Software O4B

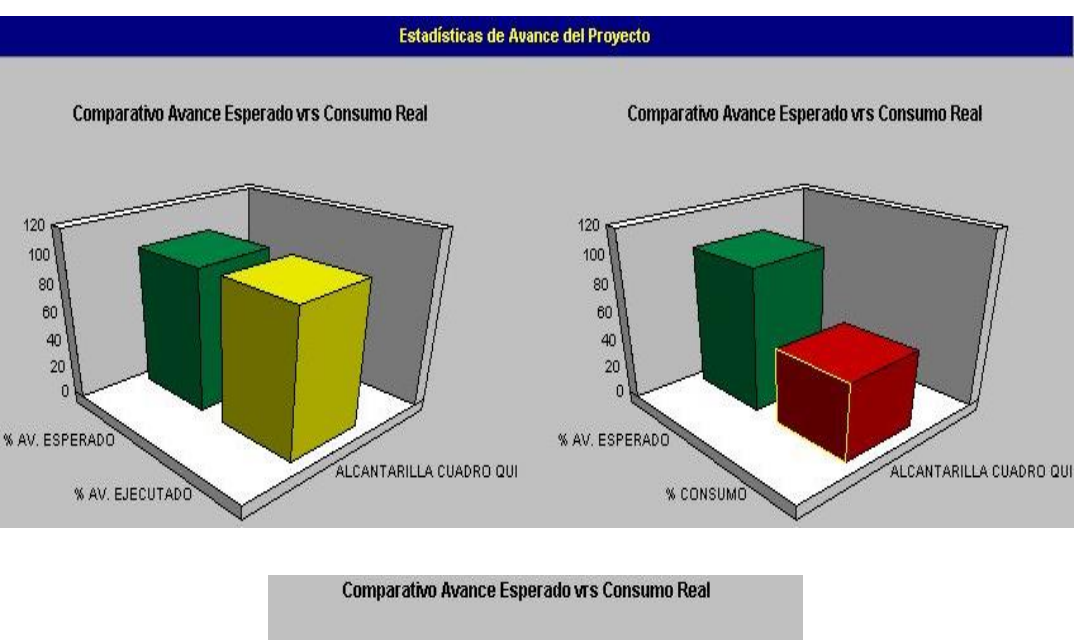

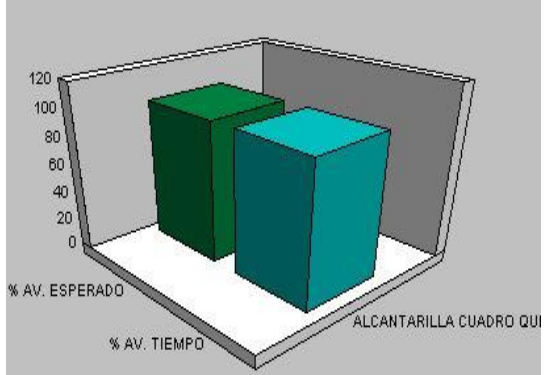

Figura **60**. *Comparativo avance esperado vs consumo real proyecto alcantarilla de cuadro sobre Quebrada Aguas Buenas* Fuente: Elaboración Propia en Software O4B

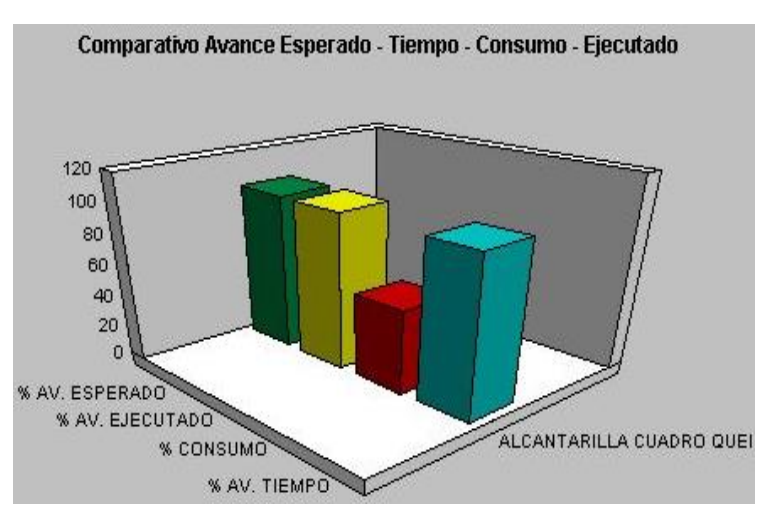

Figura **61**. *Comparativo global proyecto alcantarilla de cuadro sobre Quebrada Aguas Buenas* Fuente: Elaboración Propia en Software O4B

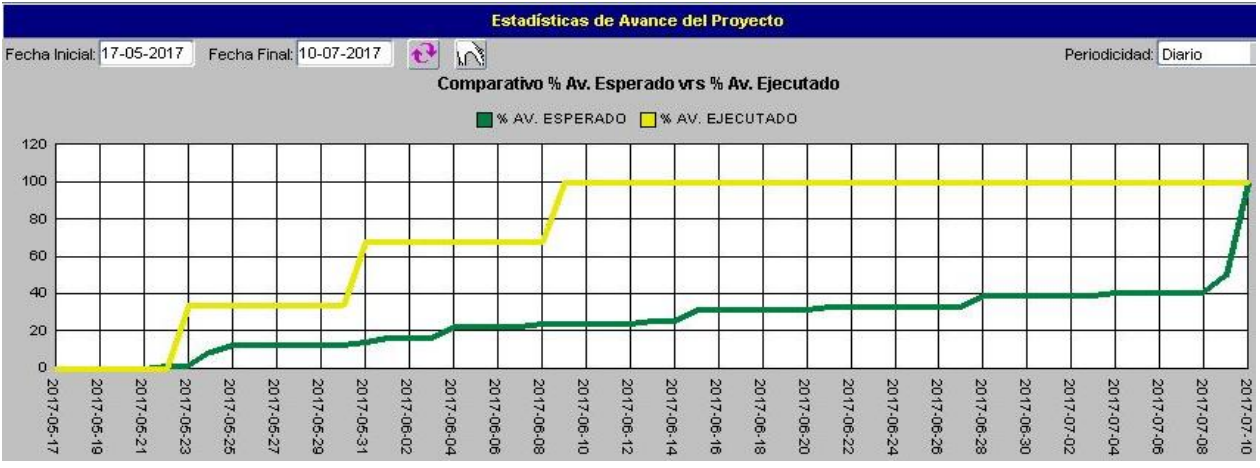

Figura **62**. *Curvas S avance esperado vs avance ejecutado proyecto alcantarilla de cuadro sobre Quebrada Aguas Buenas* Fuente: Elaboración Propia en Software O4B

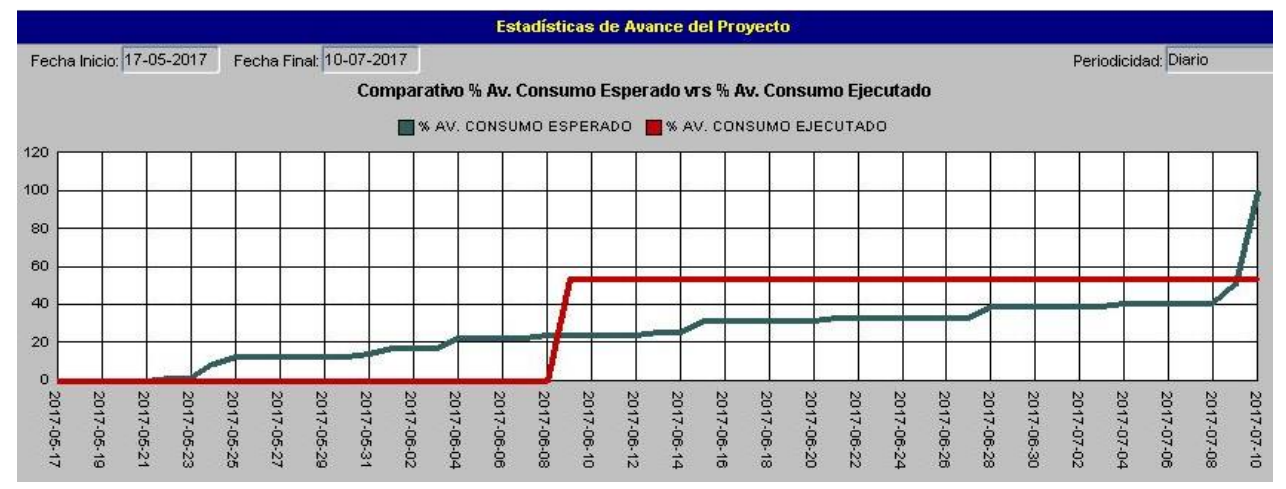

Figura **63**. *Curvas S Consumo esperado vs consumo ejecutado proyecto alcantarilla de cuadro sobre Quebrada Aguas Buenas* Fuente: Elaboración Propia en Software O4B

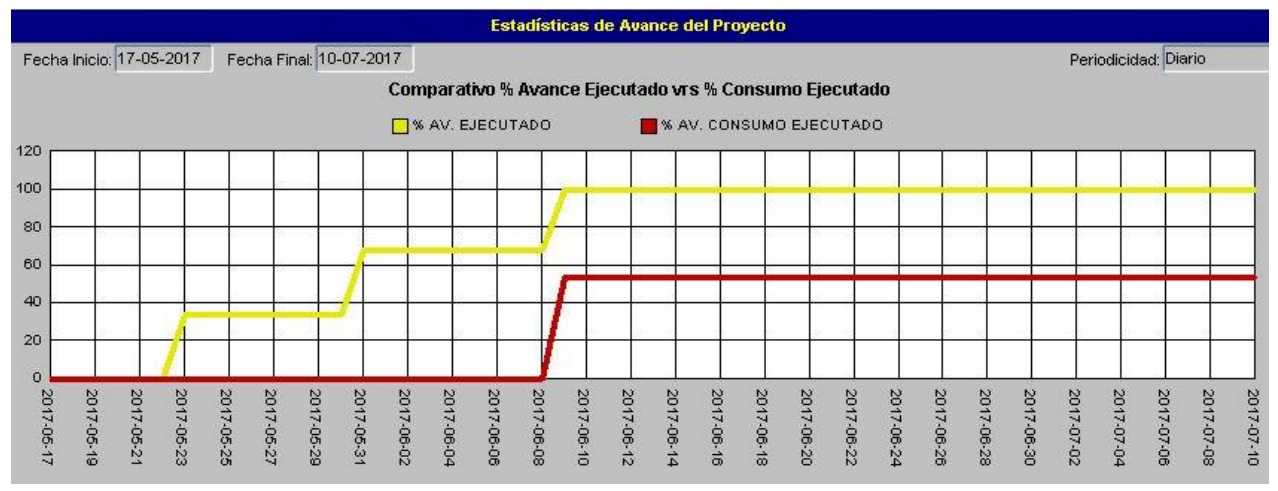

Figura **64**. *Curvas S Avance ejecutado vs consumo ejecutado proyecto alcantarilla de cuadro sobre Quebrada Aguas Buenas* Fuente: Elaboración Propia en Software O4B

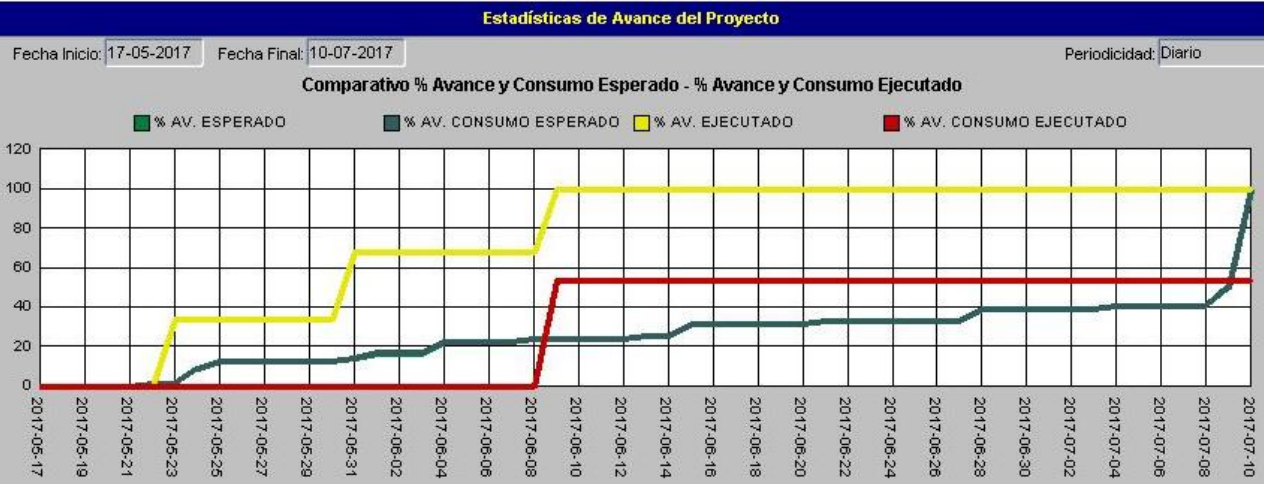

Figura **65**. Curvas S Comparativo global proyecto alcantarilla de cuadro sobre Quebrada Aguas Buenas Fuente: Elaboración Propia en Software O4B

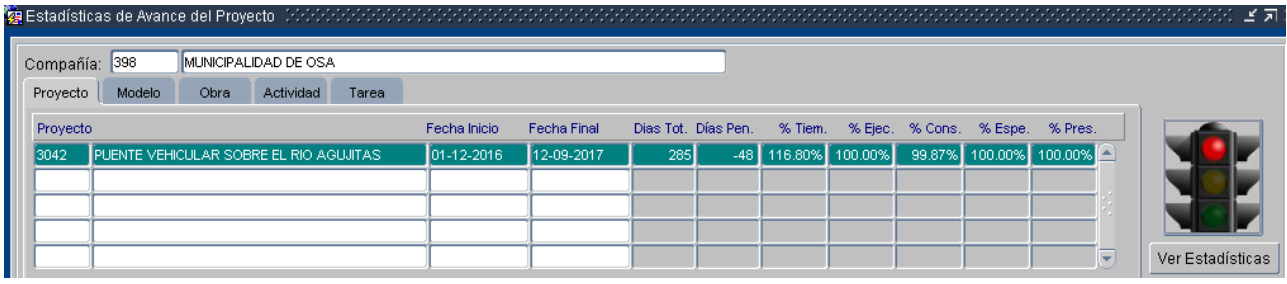

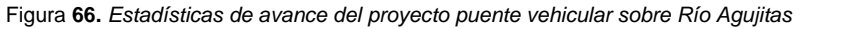

Fuente: Elaboración Propia en Software O4B

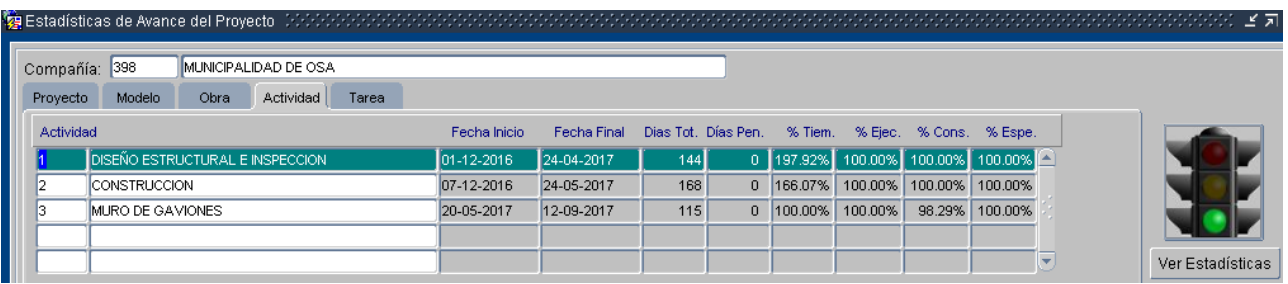

Figura **67.** *Estadísticas de avance a nivel de actividades del proyecto puente vehicular sobre Río Agujitas* Fuente: Elaboración Propia en Software O4B

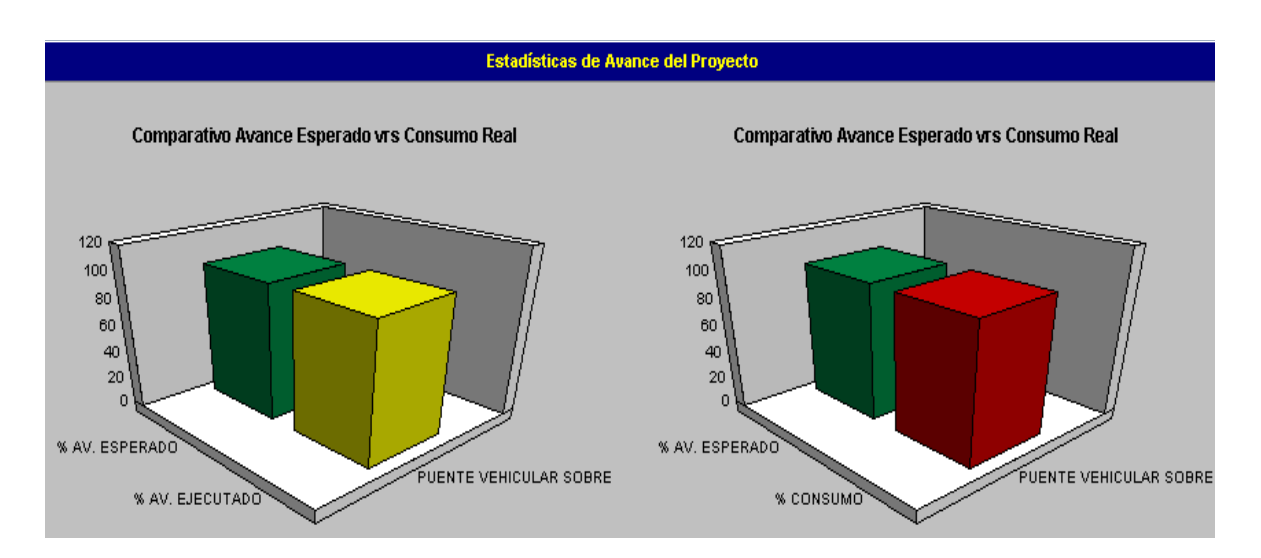

Comparativo Avance Esperado vrs Consumo Real

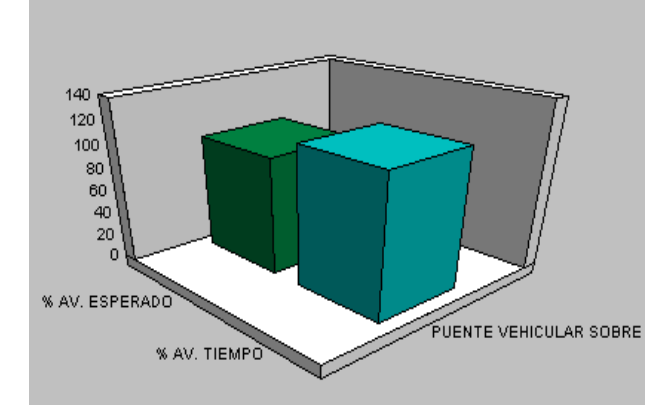

Figura **68.** *Comparativo avance esperado vs consumo real proyecto puente vehicular sobre Río Agujitas* Fuente: Elaboración Propia en Software O4B

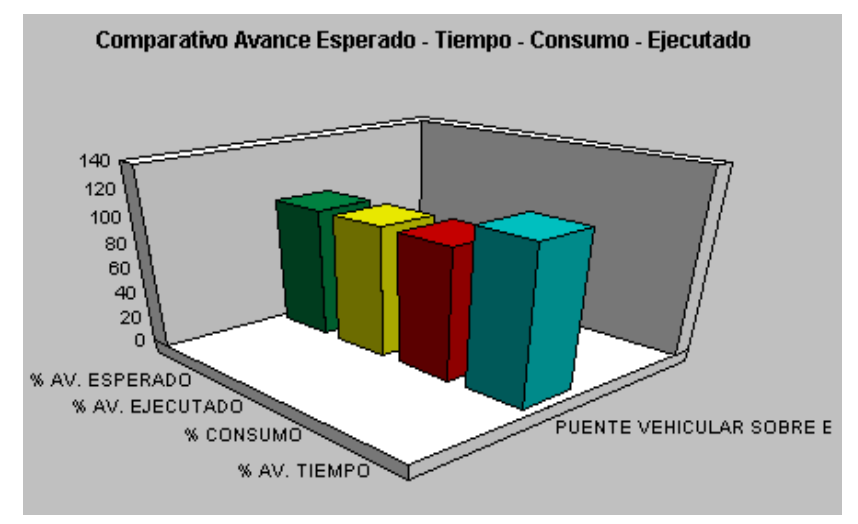

Figura **69.** *Comparativo global proyecto puente vehicular sobre Río Agujitas* Fuente: Elaboración Propia en Software O4B

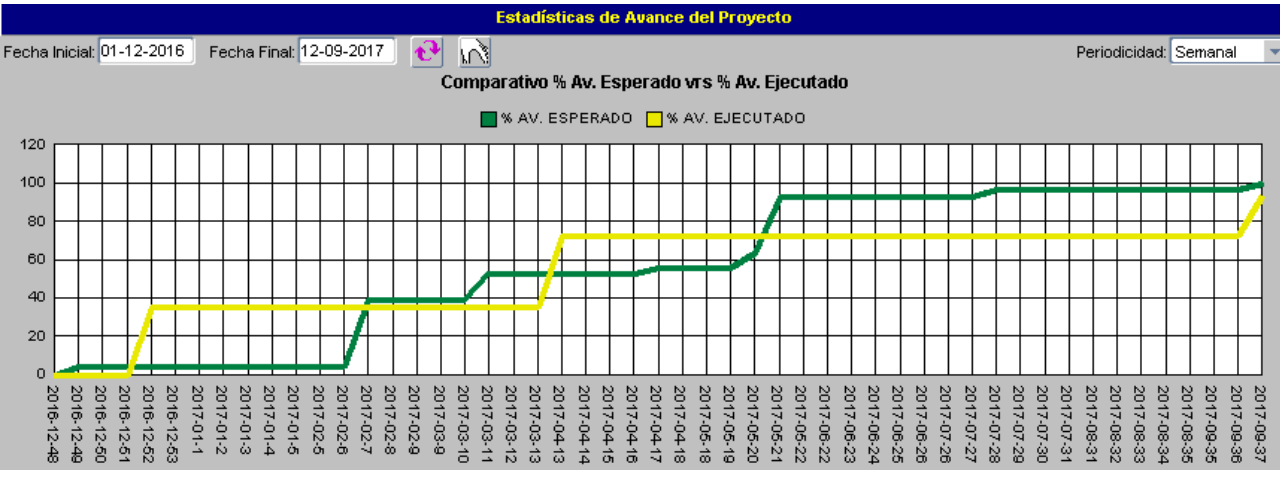

Figura **70**. *Curvas S Avance Esperado vs Avance Ejecutado, proyecto puente vehicular sobre Río Agujitas* Fuente: Elaboración Propia en Software O4B

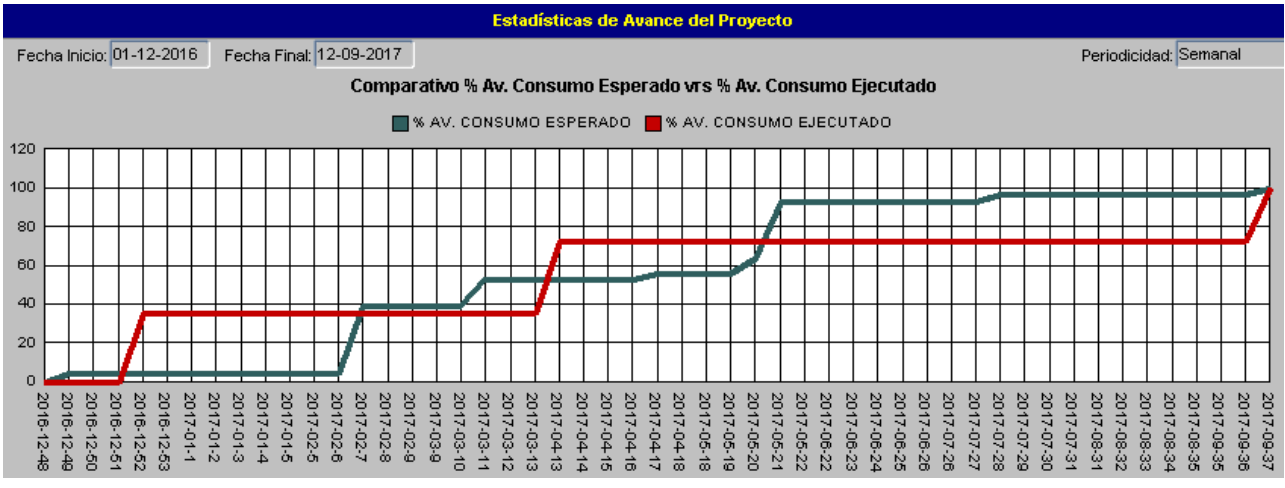

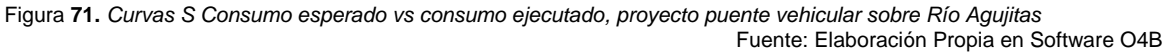

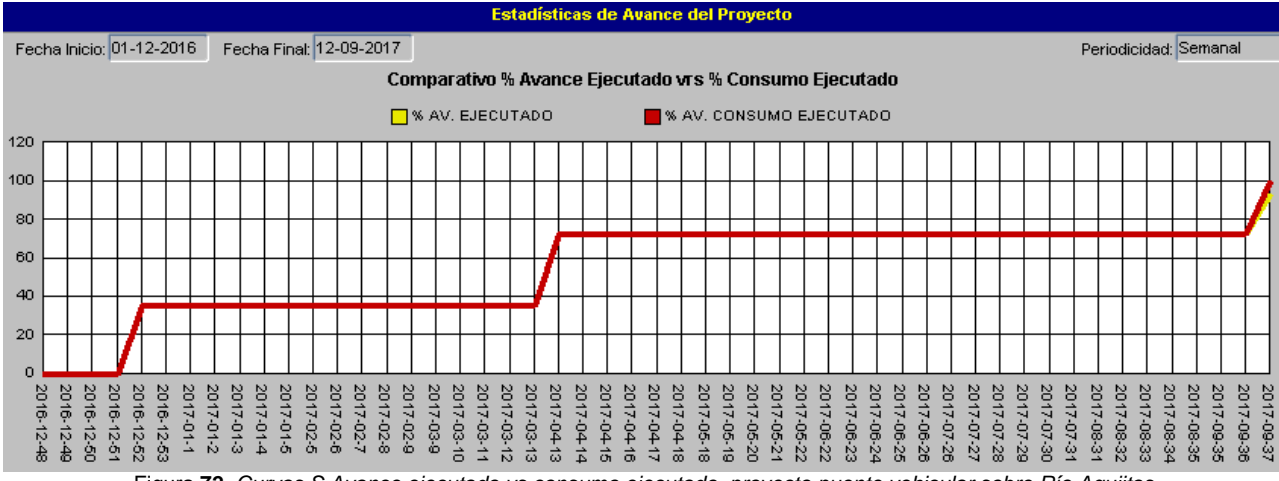

Figura **72.** *Curvas S Avance ejecutado vs consumo ejecutado, proyecto puente vehicular sobre Río Agujitas* Fuente: Elaboración Propia en Software O4B

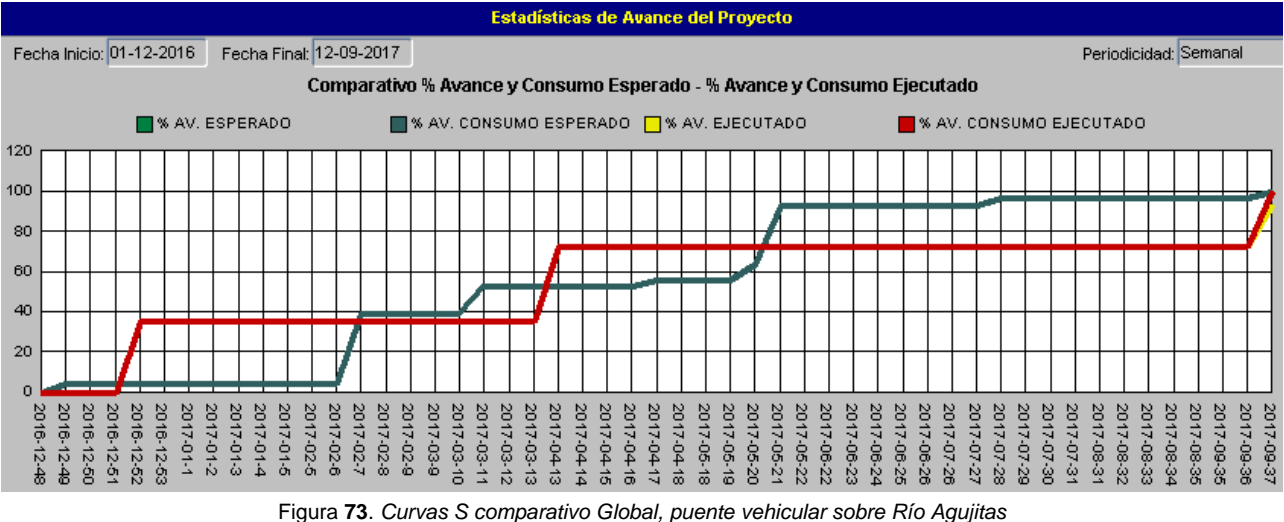

Fuente: Elaboración Propia en Software O4B

Además, debe mencionarse que al ser el Departamento de Tesorería el que realiza la cancelación de facturas, la Unidad Técnica de Gestión Vial no implementará los pagos desde el software; sin embargo, se realizaron dichos pagos para mostrar académicamente el funcionamiento de este apartado del programa y poder así evidenciar el consumo en las estadísticas mostradas anteriormente. Podrá observarse el pago con su respectivo monto, así como el porcentaje de renta que retiene la Municipalidad de Osa. Además, se presenta el detalle de pago donde se registran los saldos correspondientes a cada apartado como retenciones, adelantos o saldos actualizados. El mismo proceso se hizo para cada pago según la cantidad que se estipulen previamente en el cartel y contrato. De la misma forma se realizó el proceso para el proyecto de alcantarilla de cuadro de Quebrada Aguas Buenas.

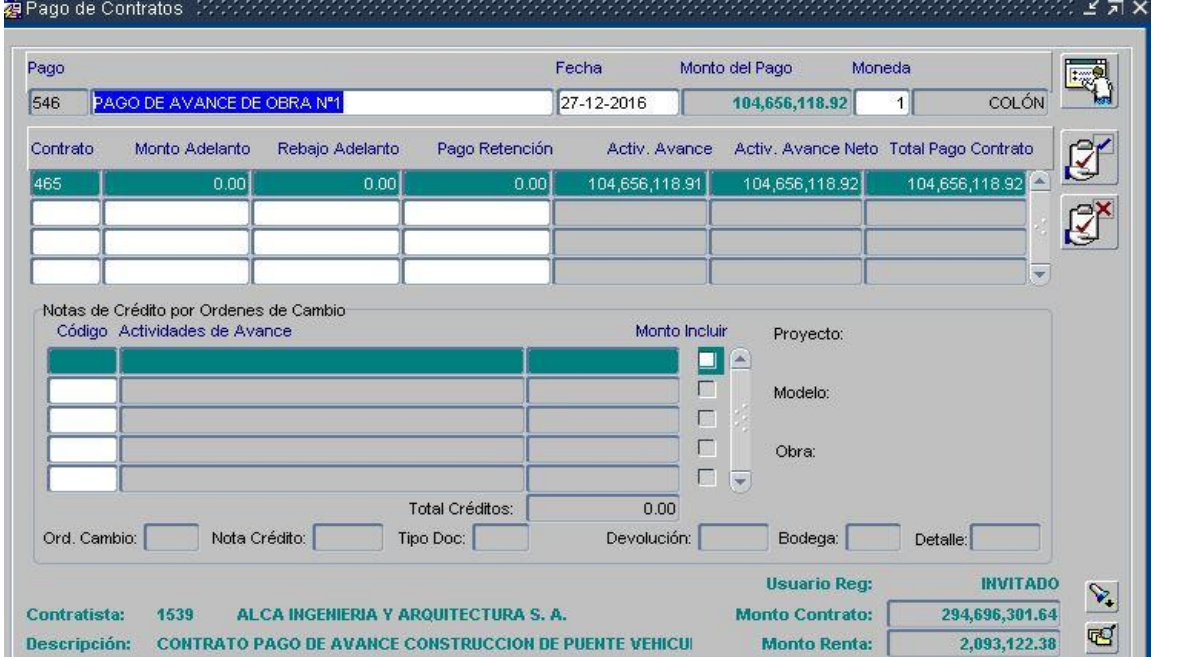

Figura **74**. *Pago de contrato avance y corte de obra N°1 del puente vehicular sobre Río Agujitas*  Fuente: Elaboración Propia en Software O4B

| Contrato                |                | Actividades                              |                 | Adelantos                          |                           |
|-------------------------|----------------|------------------------------------------|-----------------|------------------------------------|---------------------------|
| Monto del Contrato:     | 294,696,301.64 | Total Activ, Pagadas:                    | 104,656,118.91  | Adel, Emitidos:                    | 0.00                      |
| Extras Adicionales:     | 0.00           | Activ. Pendientes:                       | 190,040,182.73  |                                    |                           |
| Total del Contrato:     | 294,696,301.64 | Neto Activ. Pagadas:                     | 104,656,118.92  | Adel, Rebajados:                   | 0.00                      |
| (-) Activ Pagadas:      | 0.00           | Porcentaje Pagado:                       | 35.51%          | Pendiente Rebaiar:                 | 0.00                      |
| (+) Monto Retenido:     | 0.00           |                                          |                 |                                    |                           |
| (-) Adelantos:          | 0.00           | Retención:                               |                 | Pago de Avance Actual              |                           |
| Monto Pendiente:        | 294,696,301.64 | Retención Total:<br>(-) Pagado Anterior: | $-0.01$<br>0.00 | Monto Bruto:<br>(-)Monto Retenido: | 104,656,118.91<br>$-0.01$ |
| Pago Actual (-):        | 104,656,118.92 | (-) Este Pago:                           | 0.00            | (+)Reten, Pagada:                  | 0.00                      |
| <b>Total Pendiente:</b> | 190,040,182.72 | Pendiente de Pagar:                      | $-0.01$         | Monto Neto:                        | 104,656,118.92            |

Figura **75**. *Detalle de pago N°1 del contrato del puente vehicular sobre Río Agujitas*

Fuente: Elaboración Propia en Software O4B

Para concluir la ejecución del *software* se realiza el cierre de obra de cada proyecto, para evitar modificaciones futuras por parte de usuarios que alteren los resultados del proyecto. Se muestra el caso del cierre de obra del proyecto puente vehicular sobre Rio Agujitas, haciendo la

salvedad que aplica y se realizó de igual forma para el proyecto de alcantarilla de cuadro sobre Quebrada Aguas Buenas. El proyecto de Diseños viales y pluviales en Dominical únicamente queda congelado, pues se utilizará en el momento que se otorgue la orden de inicio de obra.

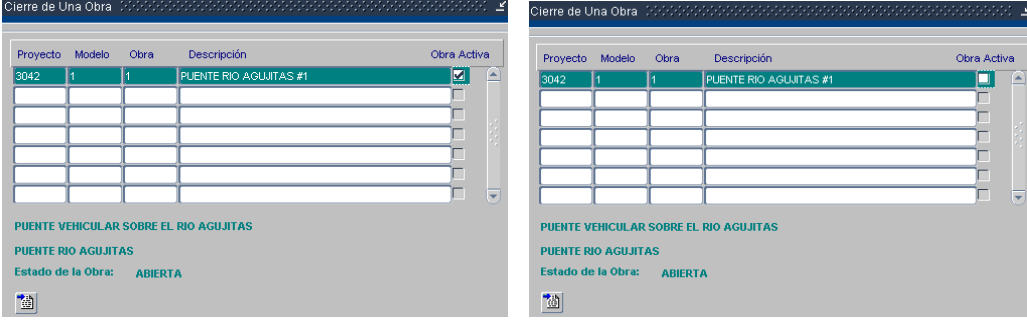

Figura **76**. *Cierre de obra Puente vehicular sobre río Agujitas*

Además, el autor considera después de las capacitaciones recibidas, las competencias adquiridas y la experiencia acumulada sobre el manejo del *software* computacional, el siguiente diagrama que refleja el proceso que recomienda para la elaboración de un proyecto y la gestión del control de avance de obra en general, haciendo la salvedad que pueden darse cambios en el orden de uso de secciones del programa esto debido a que cada tipología de proyecto presenta sus particularidades y eventualidades que generan modificaciones especiales:

Fuente: Elaboración Propia en Software O4B

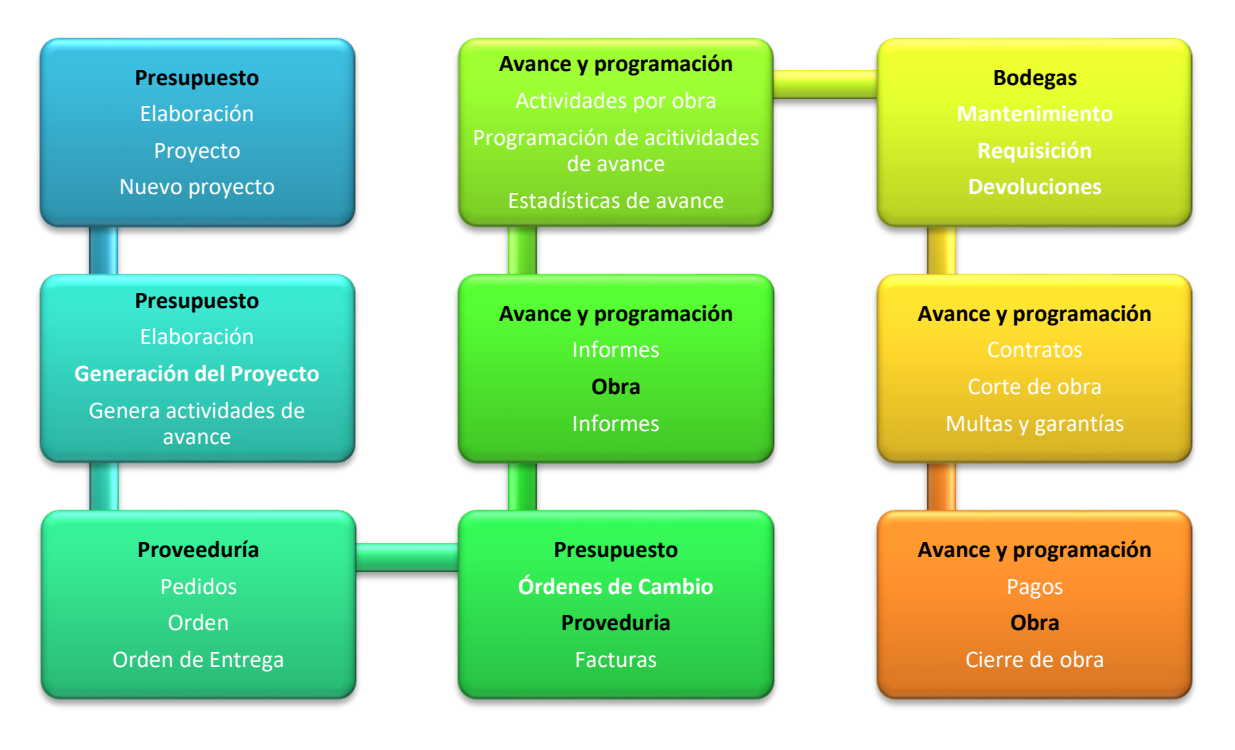

Figura **77**. *Módulo Proyectos Diagrama del proceso de secciones para el desarrollo de un proyecto en el software O4B* Fuente: Elaboración Propia en Software O4B

Finalmente se elaboró un manual de uso básico del módulo de proyectos del *software* O4B, con base en el los manuales que brinda la empresa creadora Corporación Rempro S.A. y a los conocimientos, competencias y experiencia que adquirió el autor durante el trascurso del desarrollo del proyecto.

El mismo se adjunta en la sección de apéndices y contiene la información dividida por secciones del módulo de proyectos, en los cuales se explica de manera sencilla la función y el uso

que tiene cada una, así como el proceso que debe seguirse para ejecutar de manera correcta las ventajas que posee cada ventana.

Este manual es entregado tanto en físico como en digital en la Unidad Técnica de Gestión Vial para que puedan tenerlo los miembros inspectores e ingenieros municipales. Se muestra a continuación la portada y contenido del manual mencionado:

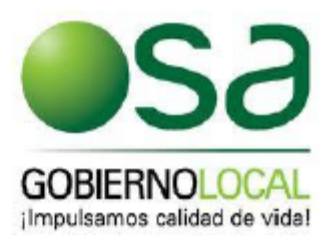

# **MANUAL SIMPLIFICADO** DE USO DEL MÓDULO **DE PROYECTOS DEL SOFTWARE O4B**

Proyecto Implementación del software O4B en la gestión y Control de proyectos de la Unidad Técnica de Gestión Vial

Noviembre 2017

**Randall Valverde Molina** 

Figura **78**. *Portada Manual Simplificado de uso del módulo de proyectos del software O4B* Fuente: Elaboración Propia en Software O4B

# Contenido

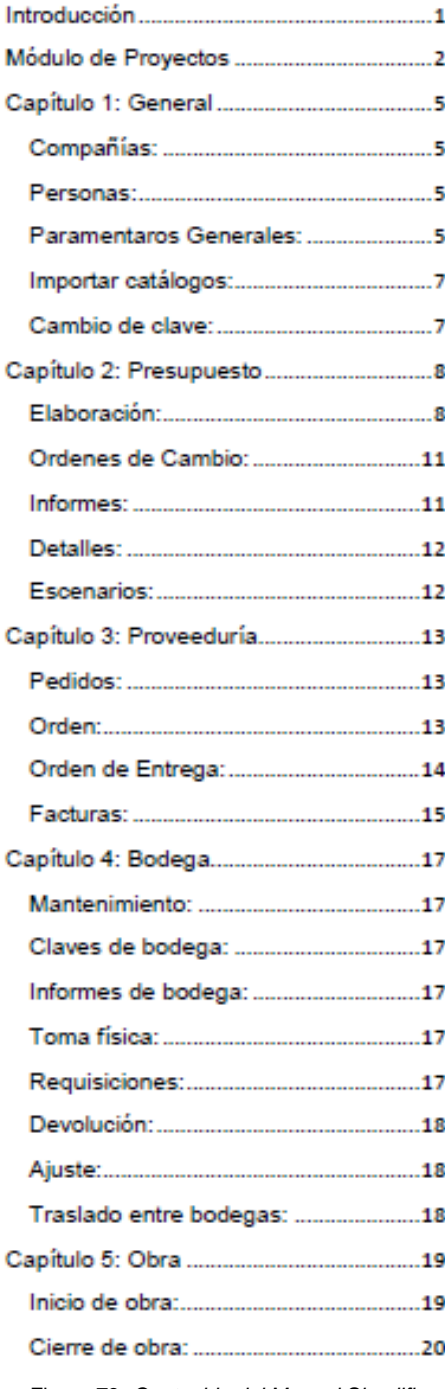

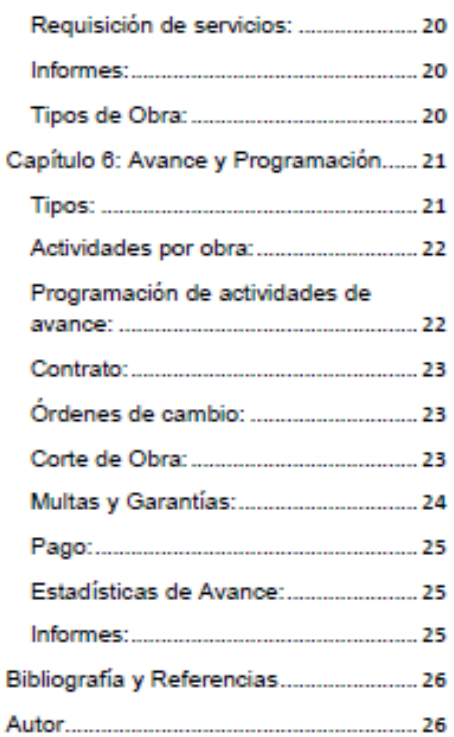

Figura **79**. *Contenido del Manual Simplificado de uso del módulo de proyectos del software O4B* Fuente: Elaboración Propia en Software O4B

# **Análisis de los resultados**

Inicialmente, el cuadro 1 refleja la forma de registrar la información que utilizaba la Unidad Técnica de Gestión Vial de manera global, es decir, el control de proyectos es a escala macro y con datos aproximados. Así mismo, es notorio que el control no era preciso puesto que se utilizaban altos rangos de porcentajes para definir el avance de cada obra. Se aprecia un costo estimado, pero este no es actualizado de manera automatizada.

Con el *software* O4B, los proyectos implementados en el programa pudieron ir conociendo el avance que presentaban según cortes de avance realizados y, además, se conoce el costo real que va teniendo la obra pues se aplican órdenes de cambio y este recalcula el incremento o disminución al instante que se obtiene debido a estas modificaciones. Si bien es evidente en el cuadro 2 que se tiene la información de cada proyecto y se establece una descripción del avance de que va teniendo por fechas; se pudo mejorar esta gestión al aglutinar toda la información de los proyectos en el *software*.

Para el programa, se creó la empresa llamada Municipalidad de Osa, como se aprecia en la figura 2, con sus respectivos datos e identificación jurídica, ya que podrán realizarse cambios de formato de los informes que se obtienen, y donde esta información podrá ser visible si así lo desean por parte del Departamento de Unidad Técnica de Gestión Vial. También se ingresaron parámetros que solicita el sistema, como se observa en la figura 3, esto porque el programa realiza cálculos automatizados de cambio de moneda y porcentajes de impuestos.

Para conocer la información de cada miembro, tanto del Departamento de Gestión Vial, como proveedores y contratistas que fueron registrados en el programa, se estableció el tipo de teléfono que el departamento brindó, mismos que en mayoría vienen ya establecidos por el *software*, pero en caso de que se hubiese requerido identificar otro tipo de número telefónico, el programa permite hacer el registro. Con lo anterior se dio paso a la creación de los principales contratistas y proveedores de la Municipalidad de Osa. En la figura 4 se aprecia la introducción de Constructora MECO, con su respectiva dirección y correo informativo; esto para evidenciar cómo se realiza la creación de un contratista. Es importante mencionar que siempre debe identificarse el papel marcando la casilla respectiva al lado derecho de la ventana. En el caso que sea proveedor y contratista a la vez se deben marcar ambas casillas. La figura 5 muestra la creación de un proveedor local y muy utilizado en la Municipalidad de Osa como Grupo Materiales. También se introducen los datos e información de los miembros principales del departamento como inspectores e ingenieros que son las personas mayormente involucradas en la gestión, desarrollo y control de proyectos. La figura 6 evidencia la introducción del director del departamento.

En la figura 7 se observa la pantalla de registro de usuarios, esto porque es importante conocer quién es la persona que realizó la introducción de la información y también, en busca de delegar responsabilidades al usuario en caso de hubiese una mala manipulación del *software*.

Cada actividad de un proyecto constructivo tiene tareas asociadas y estas a su vez insumos. Para un control más detallado de los materiales, equipos, personal y gestiones a realizar, se creó el cuadro 3 que muestra una división de familias y subfamilias recomendado por la empresa SETEC que imparte capacitaciones sobre el uso y manejo del *software* O4B. Su

implementación, como se evidencia en la figura 8, fue de gran importancia pues con esto se podrá en los nuevos proyectos hacer controles en detalle, por familia y subfamilia agrupando y obteniendo así información sobre cada insumo. En este proyecto no se utilizaron estos informes debido a que no se contempló la asociación inicial de detalles a familia y subfamilia ya establecidas, sino que se trabajó en una base de datos de prueba. Posterior a obtener la nueva base de datos no se pudo hacer la relación ordenada por lo que se decidió no obtener estos informes para evitar, de esta manera, vicios en los datos que se obtuvieran del programa.

Todo material, equipo, trámite y personal que se quiera introducir en el programa asignado a una actividad o tarea, debe ser creado primeramente en el apartado de Detalles. Esto se debe a que el mantenimiento de detalles es un centro de control que permite relacionar a cuál familia y subfamilia pertenece el nuevo insumo que se está creando. En la figura 9 se observa la creación de unidades de medida que son ligadas directamente a un detalle, una vez que se seleccione la unidad con la que va a ser medida determinado insumo. La figura 10 muestra el renglón que genera la solicitud de introducción de un nuevo registro de detalle donde se debe ingresar los parámetros mencionados. Es así cómo se logró obtener la base de detalles que se muestra en la figura 11.

A la hora de proceder a realizar el presupuesto se debe decidir si se desea presupuestar línea por línea o bien hacerlo por fórmula. Si se desea realizar por esta última manera, se debe crear como se evidencia en la figura 12, fórmulas de forma unitaria con una unidad determinada de la actividad o tarea que se pretenda realizar. En este caso a manera de ejemplo se creó 1 m² de bodega y se le asoció 3 insumos con sus respectivas cantidades. El resultado de esto es que si se requiere 30 m² de bodega solo bastará solicitarlos y el *software* calculará de manera automática la cantidad de insumos requeridos. Esto ayudará a que se obtenga el presupuesto de manera más rápida.

Sin embargo, es necesario advertir que debe crearse fórmulas previamente establecidas bajo criterio y experiencia de ingenieros calificados en el área de presupuestación, puesto que si se realiza de manera aproximada se incurre en el inicio de un sobreprecio en el costo total del proyecto.

Se introdujo la presupuestación de los tres proyectos seleccionados como se observa en las figuras 13-14-15-16-17-18, esto se puede apreciar tanto a nivel de actividades, como de tareas y sus respectivos insumos asociados. Se pudo percibir las ventajas que permite utilizar un *software* que calcula porcentajes y suma de manera automatizada valores, pues disminuye considerablemente los errores debido a factores humanos. Da la facilidad de observar desde el nivel resumido a nivel detallado los costos asociados a un proyecto. Además, los proyectos seleccionados servirán como base para las próximas obras que se requieren construir en el cantón de Osa.

Un diferencial de más del 30% en el costo total de un proyecto, se traduce como la no realización del proyecto o bien eliminar proyectos importantes para varias comunidades por priorizar una sola obra a una comunidad. Son decisiones importantes las cuales deben ser tomadas con detenimiento por lo que es imprescindible realizar presupuestación de la manera más exacta respecto a las condiciones de mercado. Un error de estas magnitudes debe ser evitado y es en este sentido que el *software* O4B vino a potenciar el Departamento de Unidad Técnica de Gestión Vial con su implementación. Es importante mencionar que como estos presupuestos ya estaban realizados no se pudo utilizar las fórmulas como medio de presupuestación; sin embargo, sí se crearon las fórmulas más básicas y utilizadas por el departamento.

Se realizó la programación de obra para los proyectos que presentaban desarrollo y avance. Se observa en las figuras 19-20 su diagramación, fechas, días de duración, dependencia y relación entre actividades. Se pudo observar que los proyectos varían mucho las

fechas debido a fenómenos naturales principalmente tormentas tropicales, crecidas de ríos e inundaciones que afectan enormemente el desarrollo de los proyectos. Osa por ser un cantón ubicado en una zona rural de Costa Rica está propensa a una época de invierno con fuertes lluvias y los proyectos realizados normalmente se encuentran en ubicaciones donde se tiene que pasar a través de un río para poder continuar y llegar a la obra. Por tanto, se debe implementar un sistema de construcción de proyectos formulado para que se realicen proyectos de gran envergadura únicamente en verano, para disminuir considerablemente las modificaciones en el plazo de ejecución.

Al momento de conocer los materiales requeridos para el proyecto alcantarilla de cuadro sobre quebrada Aguas Buenas, se realizó el pedido de estos. Este proceso es importante porque permite reajustar el precio de cada material debido a que una vez que se le suministra a Proveeduría los insumos necesarios, ellos mediante una licitación abreviada adjudican la oferta a un proveedor de materiales y son estos precios los que van a regir al momento de facturar y realizar pagos, tal y como se evidencia en la figura 21 sobre el monto unitario de cada insumo del tipo materiales. Además, permitirá mantener precios actualizados ya que todos los proveedores concursantes presentan los precios que ofrecen y con esta información podrá realizarse este proceso. También, como se muestra en la figura 26, un pedido puede estar autorizado o no. Esto indica que, aunque se realice un pedido, si no se autoriza, este nunca tendrá validez, lo cual ayuda a evitar errores, pues para que se autorice el pedido la persona deberá autorizarlo desde otra ventana. El usuario que autorice el pedido quedará registrado, así como la fecha en que lo hizo. Se muestra también el estado en que se encuentra cada insumo, ya que puede suceder que existan sobregiros de un material determinado, es decir, solicitar más del presupuestado, por lo que el *software* alerta de la situación. La figura 22 muestra la pantalla de creación del pedido.

cuando se realiza la introducción de costos de un servicio. En este caso se utiliza el precio del contratista por lo que se introduce el monto que este indica. En el caso del proyecto alcantarilla de cuadro sobre Quebrada Aguas Buenas se realiza dos pedidos, como se observa en la figura 24, donde se evidencia el pedido realizado por insumos tipo servicios, aunque en se realizó un solo pago como se presentará más adelante. En este caso no concuerda el monto registrado del pedido respecto al informe de pago que presenta la unidad técnica y que se adjunta en el anexo 7, pues como se mencionó en el apartado de resultados, el proyecto se adjudicó en su totalidad al contratista; sin embargo, se decidió dividir los pedidos pues se desea implementar un nuevo sistema de construcción de obras de manera que se provean los materiales y solo se adjudique construcción. En el caso del proyecto puente vehicular sobre Río Agujitas se realizaron cuatro pedidos bajo el mismo proceso que se mostró, pues se realizan cuatro cortes de pago establecidos en el contrato. Cada pedido concuerda con el corte registrado en los informes realizados por la unidad técnica y que son adjuntados en el apartado de anexos 8, 9, 10 y 11. Debe quedar claro que la diferencia de

De igual forma se realiza el pedido para

pedidos radica en el supuesto que los insumos como materiales son del tipo consumibles, es decir, al ser utilizados se acaban. Por su parte, los pedidos por insumos de servicios corresponden a equipos, maquinaria y mano de obra que no son consumibles, pues pueden volver a ser asignados a otro proyecto, una vez que terminen de realizar su labor en la obra. Es por lo anterior que para la compra de materiales se realizó una orden de compra, tal y como se observa en la figura 27, indicando forma de pago, fecha de entrega que se requería el pedido, dirección y demás información necesaria. De esta forma quedarán en un primer registro los materiales solicitados a comprar, lo cual ayudará tener un control inicial cuando estos lleguen a la obra, para cerciorarse que esté la cantidad solicitada y, además, asegurarse que no se envié material que no fue pedido.

El *software* emite un comunicado de inicio de obra como se observa en la figura 28, misma que se generó de forma demostrativa ya que no será utilizado como se mencionó de manera oficial. Sin embargo, es importante mencionar que puede modificarse el formato que presenta y lograr un documento más completo si se deseara implementar como informe oficial; además, sirve como control de inicio de obra. El programa interpreta como fecha inicial de obra el día que se registra por primera vez el proyecto al ser guardado en la base de datos. Por esto se debe modificar la fecha antes de salvar la información de la obra, de lo contrario quedará con fecha errónea. En este caso no se conocía esta restricción, por lo cual es una de las consideraciones que se debe tomar en nuevas formulaciones de proyectos en el *software*.

Otro apartado en el cual el programa vino a impactar grandemente es en las modificaciones del tipo "Órdenes de Cambio" que normalmente se dan durante el avance de una obra. En este caso se realizó para el proyecto alcantarilla de cuadro sobre Quebrada Aguas Buenas una orden de cambio demostrativa, pues el proyecto no presentó modificaciones durante su desarrollo. Como se muestra en la figura 29, el *software* recalcula por sí solo los cambios en el presupuesto producto de esta modificación. La ventana permite observar el monto original, la diferencia positiva o negativa y el nuevo monto que se obtiene. Es importante pues permitirá llevar un control más preciso y naturalmente actualizado respecto al mostrado inicialmente en el apartado de resultados en los cuadros 1 y 2 del documento. Se observa también que para poder ser aplicada debe estar autorizada, pues podría ser que no se acepte la modificación, por lo que el estado indicado en la ventana es el que indica si se ejecutó o no. También informa cuál usuario registra y autoriza la orden de cambio, esto para control y delegar responsabilidad si se presenta el caso de autorización de una orden que no fue aceptada.

En la figura 30 se muestra las actividades y tareas que fueron afectadas producto de los cambios realizados. Lo que se realizó fue la adquisición de cinco láminas de gypsum, pero al estar calculada la utilidad, administración y utilidad en función de un porcentaje, el programa debe determinar las diferencias de incremento en cada monto. Estas diferencias individuales pueden ser observadas en el informe de orden de cambio figura 31. Así mismo, se obtuvo un documento más detallado de orden de cambio que se adjunta en el apartado de apéndices. En el caso del proyecto puente vehicular sobre Río Agujitas, sí existió una modificación real solicitada por el contratista y aprobada por la municipalidad propiamente en la Unidad Técnica de Gestión Vial, debido a la necesidad de estabilizar el acceso y rellenos de aproximación al puente. Se introdujo cada ítem de manera global, es decir, se asignó como se observa en las figuras 32-33-34 todo el monto de mano de obra a un solo detalle llamado M.O PEON 1, el monto de maquinaria pesada y equipos a MAQUINARIA, el monto de mallas a un solo tipo MALLA ELECTROSOLDADA #2 y el monto de los materiales al ALAMBRE NEGRO Y PIEDRA. Se tomó esta decisión por cuestiones de tiempo pues introducir cada detalle requería de un plazo mayor. Sin embargo, se recomienda siempre detallar lo suficiente toda modificación, esto para poder facilitar el control de obra e insumos, así como para precisar en los cortes de avance del proyecto en el *software*. Es importante mencionar también que desde esta ventana pudo crearse nuevas actividades y tareas, las cuales se incluyeron automáticamente en el presupuesto una vez que se autorizó la orden de cambio. Puede observarse en el informe presentado en la figura 35 las diferencias de manera resumida en montos de cada actividad y tarea producto de aplicar la orden de cambio. De igual forma se adjunta el informe detallado de órdenes de cambio de este proyecto en el apartado de apéndices.

Una vez que fueron aplicadas las órdenes de cambio, se obtuvieron los nuevos presupuestos figuras 36-37 de ambos proyectos para conocer el nuevo monto real total de la obra según presupuestación. El fin es poder compararlo mediante informes y estadísticas para conocer el
diferencial entre lo presupuestado y lo consumido en cada proyecto.

Debido a las modificaciones mencionadas, se tuvo la necesidad de reajustar la programación de avance de obra del proyecto puente vehicular sobre Río Agujitas como se muestra en la figura 38, esto por la creación de una nueva actividad que incluye dos tareas. Además, se incluyó un reajuste y distribución de días aprobado debido a afectaciones en la duración del proyecto por inclemencias climáticas. Pudo observarse que la programación de precedencia de tareas no fue precisa, pues el *software* no genera las subtareas de cada tarea. Sin embargo, se está trabajando en la introducción de una ventana que permita incorporar estas facilidades por parte de la empresa desarrolladora del programa, esto para poder asemejar el asistente de generación de avance de obra al *software* MS Project, así como importar programaciones realizadas desde esta herramienta a la base de datos del O4B. Por lo anterior se recomienda aproximar la programación mediante el cambio de fechas de inicio, que sí es permitido, para lograr la mayor relación posible entre el avance real y el avance que realiza el programa.

Al tener la programación de ambos proyectos acorde al avance y actividades reales, se realizaron cortes de avance de obra con ayuda de la información suministrada en informes por parte de la unidad técnica, esto con fin de evaluar el progreso de cada empresa. En el caso del proyecto alcantarilla de cuadro sobre quebrada Aguas Buenas se realizaron tres cortes, como se pueden observar en las figuras 39-40-41, donde se introducen porcentajes por cada tarea. El avance de esta empresa fue excelente pues se logró ejecutar el proyecto antes del plazo de entrega, además de solicitar un solo corte de pago para disminuir tramitología en cuanto a los pagos de avance. Así mismo se dio a satisfacción la entrega de la obra.

El proyecto puente vehicular sobre Río Agujitas presentó un problema pues el control de avance de obra se realizó por tareas, pero el inconveniente radica en el supuesto de que cada tarea tenía subtareas asociadas por lo que al manejar porcentajes de subtareas cuando los cortes están programados por tareas, genera diferencias entre el corte de avance y la factura del pedido. Por lo anterior se recomienda a la Municipalidad de Osa que solicite presupuestos y programaciones que estén estructurados por actividades y tareas únicamente, esto con el fin de evitar estas inconsistencias en el *software*. Si bien no representa un error de gran magnitud, sí puede generar discrepancias y confusiones a la hora de generar y presentar los informes que se obtienen del programa a autoridades que no estén al tanto del desarrollo del proyecto. El mismo proceso de cortes mostrado se realizó para este proyecto. Es importante mencionar que, si se desea, se puede escribir una descripción más detallada en la ventana. El avance en este caso sufrió atrasos por efectos climáticos que impidieron construir la obra en el tiempo esperado, por lo cual se recibió a satisfacción la obra, pero no se pudo estimar el progreso real de avance de la empresa. Sin embargo, debe mencionarse que se excluye de culpabilidad a la empresa por los atrasos.

El control de bodegas se ejecutó para ambos proyectos mediante la requisición de materiales y servicios, juntamente con el apartado de bodega del *software*. Esta función será de gran importancia para el manejo de insumos por parte de la municipalidad pues podrá saber desde ahora la cantidad de horas que se utilizan en cada actividad y tarea de cualquier obra si se realiza una construcción con maquinaria, equipo, personal y propios, ya que esto es aplicable a todo proyecto. Esto queda evidenciado en el caso de materiales en las figuras 42-43-44; para el caso de servicios y ambos proyectos en las figuras 49-50-51-52-53.

De esta manera se tendrá un control más riguroso de consumo de materiales, pues se sabrá la cantidad exacta que se ha enviado al sitio de construcción y cuánto aún queda disponible. Además, permite realizar devoluciones figura 45 de material a la bodega virtual de manera que se controla en todo momento el destino de materiales, evitando con esto la pérdida de insumos. Al final del proyecto se revisa un inventario y se determina las cantidades sobrantes o en su defecto si se necesitó solicitar más material como se muestra en la figura 48.

A la hora de cancelar los montos por cortes de pago, se recibieron las facturas ya sea del proveedor o del contratista. En este caso se recibieron facturas por parte de las empresas a proveeduría. La Unidad Técnica de Gestión Vial al realizar el informe de recepción final de obra, da por recibido a satisfacción el proyecto por lo cual no interviene en el tema de facturación y pagos. Sin embargo, en este proyecto se decidió incluir la facturación debido a que en caso de que se implemente el *software* O4B en el Departamento de Proveeduría, se podrá realizar esta función. Se muestra en las figuras 54-55, los montos de cada corte de pago y el detalle de cada facturación.

De igual forma se realizaron los pagos de los contratos creados en el *software*. Los pagos se realizan según la cantidad de cortes de avance que se establecen en el contrato físico por parte del Departamento Legal de la municipalidad y la empresa. En este caso se realizó un único pago para el proyecto Alcantarilla de cuadro sobre quebrada Aguas Buenas y se aplica una retención por concepto de renta del 2%, tal y como se aprecia en el detalle de pago figura 75. Se muestran en las figuras adjuntas 57-74 la creación del pago con la opción de elegir los cortes que se querían cancelar en dicho pago.

También se hicieron cuatro pagos para el proyecto puente vehicular sobre Río Agujitas bajo el mismo proceso mostrado; con el contrato previamente realizado y autorizado, así como el detalle emitido respectivo de cada pago.

Estadísticamente se obtienen resultados visuales muy claros, donde el proyecto alcantarilla de cuadro sobre Quebrada Aguas Buenas tiene la categoría de estado en color verde, es decir un proyecto que se encuentra dentro de los parámetros económicos establecidos en el presupuesto de la programación, pues se concluyó en un tiempo menor al acordado inicialmente y además con un avance de obra siempre mayor al esperado en un mismo intervalo de tiempo. Las figuras 58-59 muestran que el proyecto no tiene días de penalidad y el estado global del proyecto. Además, se realiza un comparativo con gráfico de barras figuras 60-61 que indican que existió un consumo menor, pues el *software* detectó solo el pago de algunos detalles. Ante esto se concluye que se debió realizar dos pagos para este proyecto, uno por compra de materiales y otro por adquisición de servicios. Al solo realizar un pago se deja por fuera uno de los dos pedidos. Esto no se pudo aprender sino hasta el final de la introducción del proyecto y una vez realizado el pago, ya que por estar ejecutado no se puede modificar, por tanto, no se pudo solucionar este inconveniente. Sin embargo, se asegura que no hubo un consumo mayor que el presupuestado pues se canceló el monto inicialmente establecido del contrato.

En la figura 62 se observa que en todo momento el avance del proyecto ejecutado fue mayor al esperado, por lo que se asevera que el progreso del proyecto siempre fue optimizado por parte de la empresa. En la figura 63 se obtuvo una distorsión producto del problema mencionado respecto al consumo, por lo cual no se puede realizar una conclusión respaldada. La figura 64 muestra un comportamiento confuso debido a que también presenta problemas respecto al consumo. Sin embargo, puede observarse que al aumento de consumo se da la fecha del día que se realiza el pago, por lo que se recomienda que se realicen pagos con corte de avance para poder observar el comportamiento real del proyecto, ya que, de lo contrario, se obtendrán datos imprecisos como en este caso. La figura 65 conjunta todas las curvas S generadas por el *software* y se observa que, si el consumo se hubiese generado correctamente, ambas curvas hubiesen alcanzado el 100% el día 08 de junio del 2017, día que se aceptó la obra a conformidad y estarían por encima del consumo esperado, lo que da como resultado un proyecto realizado de manera optimizada.

Para el proyecto puente vehicular sobre Río Agujitas, se obtuvo un color rojo del mismo, es decir, se encuentra en estado crítico, tal y como se aprecia en la figura 66, debido a los días de penalización que se tiene; sin embargo, en la

figura 67 se observa que el estado de avance de obra fue el adecuado. Esta penalización de días corresponde a un plazo de tiempo el cual trascurrió y no se cerró la obra. Se debe hacer la aclaración de que hasta que se introdujeran todos los datos podía cerrarse la obra, por lo que, al comenzar en diciembre del año 2016, al cumplir el plazo de tiempo de programación, se empezó a contabilizar como días penalizados, aunque la obra fue finalizada el día del pago del último corte. Las figuras 68-69 refuerzan la conclusión de que el tiempo de ejecución de la obra es el causante del estado rojo del proyecto, pues se encuentra un 20% aproximadamente del 100% que indica el plazo ideal de duración de la obra.

El comportamiento que refleja la figura 70 es ascendente, lo cual es positivo he indica que la obra siempre estuvo avanzando. Sin embargo, alterna en algunos casos donde la curva esperada es mayor a la curva ejecutada. Esto se debe a que no se realizaron más cortes que permitieran ver el avance semanal o quincenal del proyecto, por lo que hay lapsos de tiempo que el proyecto, aunque en la realidad avanzó, la línea de ejecutado se mantuvo constante. También, parte de estas líneas constantes corresponden al tiempo que debía reconocerse a la empresa por atrasos producto de fenómenos naturales del tipo climatológicos. Pese a esto, se logró alcanzar el avance total es decir ejecutar el proyecto. El mismo comportamiento se observa en la figura 71 referente al consumo de insumos, ya que se logra alcanzar el 100% correspondiente a la obtención del proyecto concluido. El consumo incrementa los días que se realizan cortes y los demás lapsos la curva tiene comportamiento constante en algunos momentos por la afectación de lluvias y otros porque no se realizó un mayor número de cortes. En la figura 72 se obtiene la misma curva de avance de ejecutado y consumo ejecutado, esto porque el consumo está en función de los cortes realizados que indican el avance de la obra. La figura 73 engloba las curvas S anteriores y confirma que se desarrolló el proyecto de buena manera. Sin embargo, las afectaciones en la programación y el error de lectura de fecha de finalización influyeron negativamente para la obtención de días de penalización que en la realidad no se dieron, pero que el *software* tomó en consideración.

Se procedió en la figura 76 a hacer el respectivo cierre de obras, esto para evitar modificaciones a los proyectos ya introducidos al sistema que puedan alterar los datos. Es importante señalar que siempre debe congelarse los presupuestos y realizar este último paso, ya que de lo contrario se deja expuesta la información a ser manipulada por otro usuario.

El manual simplificado de uso del módulo de proyectos del *software* Open for Business se adjunta en el apartado de apéndices y se muestra su portada en la figura 78, el cual es una explicación de las funciones básicas del programa y a la vez, recomendaciones que aporta el autor según las capacidades y experiencias que adquirió durante el desarrollo del proyecto.

El mismo muestra los botones principales, así como las pantallas de inicio de cada sección donde se introducen los datos. También se observan las ventanas de búsquedas y cómo se obtienen informes y estadísticas.

Finalmente se presenta en la figura 77 el proceso recomendado a seguir para desarrollar el control de proyectos de una obra en el software O4B. Este proceso sin embargo podría ser modificado debido a que es una recomendación que se indica sustentada en las experiencias obtenidas durante el desarrollo del proyecto.

El principal reto enfrentado para desarrollar este proyecto radicó en implementar el programa en los diferentes departamentos que colaboran en el control de proyectos como lo son proveeduría y tesorería-contabilidad, mismo que no se pudo lograr debido a que cada órgano de la municipalidad toma decisiones propias y no se tenía la disposición de capacitar al personal para interconectar los departamentos con el programa en el momento. Sin embargo, se recomendó intentar llevar a cabo esta implementación total y no dejarla parcialmente solo en la Unidad Técnica de Gestión Vial, esto para optimizar el uso del software y la fiscalización de obras.

# **Conclusiones**

- 1. Se logró crear una base de datos de proyectos lo cual permitió una selección de proyectos a utilizar en el software acorde a las necesidades que presentaba la Unidad Técnica de Gestión Vial, esto con ayuda de criterios que justificaran la implementación de cada uno en el desarrollo de este proyecto.
- 2. Después de concluido el trabajo se comprobó que, al ejecutar el *software,* este ayuda a disminuir errores propios del cálculo de presupuestación, pues se encontró un diferencial de más del 30% entre un presupuesto elaborado en el *software* a partir de datos proporcionados por una empresa y el presupuesto presentado por la misma empresa.
- 3. Se logró observar con base en los resultados que se obtuvieron de las curvas S y estadísticas, que se requiere alimentar el programa con cortes de avance de obra, como mínimo semanales, para tener una noción clara y actualizada del estado de avance real del proyecto respecto al programado.
- 4. Se concluye referente al punto anterior, que en términos generales se estaba realizando un control de proyectos deficiente y que el *software* Open for Business se constituye como una herramienta que viene mejorar considerablemente los mecanismos de control que tenía la Unidad Técnica, por lo cual se respalda la implementación del programa.
- 5. Al conocer los resultados se determina que el principal problema que afecta el desarrollo según la programación inicial establecida de los proyectos responde al efecto de eventos climatológicos como lluvias intensas, tormentas tropicales y avenidas de ríos, los cuales vienen a incrementar el plazo de ejecución de la obra.
- 6. Se debe realizar el ejercicio de comparar el rendimiento de otras empresas ejecutando el mismo tipo de proyecto implementado en el software, esto para tener un panorama más claro de cual empresa presenta el mejor rendimiento según el criterio mencionado.
- 7. No se pudo valorar el rendimiento que presentan las obras ejecutadas por el personal y equipo de construcción de la Municipalidad de Osa, pues no se incluyeron proyectos realizados por estos. Esto se debe a que los proyectos seleccionados son de un nivel mayor y representativo presupuestariamente para la institución, mientras que el personal y equipo propio se encarga de labores de pequeña escala.
- 8. Se afirma después de haber implementado los proyectos en el software y con respaldo de los resultados obtenidos que, con la nueva herramienta se podrá realizar una optimización de recursos pues se controlará los pedidos y compras, así como los casos de sobregiros ya que se deberá dar una autorización en el *software* y un registrado de motivo o explicación descriptiva del porqué se autoriza esta compra.
- 9. El manual de uso básico y simplificado del módulo de proyectos del *software* O4B, facilitará el manejo del programa al personal de la Unidad Técnica de Gestión Vial, ya que viene a ser una guía complementaria a los manuales que brinda el desarrollador del software Rempro.

### **Recomendaciones**

- 1. A la Unidad de Gestión Vial asignar una persona con conocimiento y manejo del programa Open for Business para evitar obtener resultados imprecisos debido a un mal uso del mismo; y, además, capacitar y limitar a un reducido número de personal el uso del software, ya que el mismo presenta un alto nivel de complejidad Por la gran cantidad de funciones por ejecutar y a la interconexión entre secciones que posee.
- 2. Respecto al punto anterior, plantear la posibilidad de integrar el uso del programa al Departamento de Proveeduría y Contabilidad, pues esto puede beneficiar el funcionamiento y aprovechamiento de la herramienta tecnológica software O4B, ya que vincularía un mayor control de proyectos desde todos los módulos y secciones.
- 3. Se entiende que una mejor definición de actividades y tareas por etapas establecidas ayudará a un mejor control en la gestión de proyectos, por lo que se recomienda incluir en los carteles y solicitarse como requisito a las empresas contratistas los presupuestos y programaciones que presenten bien estructuradas y a nivel de detalle, o bien, en caso de que sea elaborado por la municipalidad, realizarlos inicialmente desde el software para facilitar y optimizar el proceso de control de avance de obra.
- 4. En caso de no comprender la interpretación correcta de los datos que brinda en informes el software, se indica al usuario respaldar el proceso ejecutado en el programa con el cálculo manual, esto con el fin de verificar los resultados obtenidos, así como tener certeza de la información que se obtiene.
- 5. Mantener los precios actualizados por cada proveedor respecto a materiales y

servicios, esto para lograr realizar presupuestación optimizada y ajustada al valor real de mercado.

- 6. A la Unidad Técnica incorporar la mayor cantidad y diversidad posible de proyectos viales finalizados que posea la Municipalidad de Osa, esto en busca de ampliar la base de información del sistema, así como de opciones para gestionar, controlar y desarrollar determinado proyecto vial; utilizando estas obras como base y referencia para los futuros proyectos.
- 7. Incluir proyectos realizados por el personal de construcciones viales de la Unidad Técnica al software, ya que se debe determinar y conocer el rendimiento real de estas cuadrillas.
- 8. A la Municipalidad de Osa aprobar la compra de las actualizaciones del software anuales que ofrece la empresa desarrolladora del programa, pues en el desarrollo del proyecto, al implementar el software, se pudo utilizar diferentes versiones del sistema y se afirma que estas mejoras ayudan a la obtención de más y mejores informes, gráficos y estadísticas; lo cual se traduce en un mayor y mejor control proyectos.
- 9. Gestionar en conjunto el director y miembros del departamento un formato de recolección de datos en campo compatible con el formato que posee el software, de manera que pueda utilizarse la función y herramienta que brinda el software de importar datos.
- 10. Utilizar el Manual de uso básico y simplificado del software O4B, pues en este se encuentran recomendaciones y pasos que deben seguirse para lograr el correcto funcionamiento de las funciones del programa.

# **Apéndices**

Se muestra a continuación los informes de cada proyecto generados por el *software* O4B que permiten obtener información precisa que contribuye al desarrollo de cada obra y ayuda a tomar decisiones oportunas en el momento más adecuado:

Apéndice 1: Informe presupuestario de insumos del proyecto Mejoras viales y pluviales en Dominical a nivel de detalle.

Apéndice 2: Informe presupuestario de insumos del proyecto Alcantarilla de cuadro sobre quebrada Aguas Claras a nivel de detalle.

Apéndice 3: Informe presupuestario de insumos del proyecto Puente vehicular sobre río Agujitas a nivel de detalle.

Apéndice 4: Informe de orden de compra de materiales para el proyecto Alcantarilla de cuadro sobre quebrada Aguas Claras.

Apéndice 5: Informe Orden de cambio a nivel de detalle proyecto Alcantarilla de cuadro sobre quebrada Aguas Claras.

Apéndice 6: Informe Orden de cambio detallada a nivel de detalle proyecto Puente vehicular sobre río Agujitas a nivel de detalle.

Apéndice 7: Informe presupuestario de insumos con orden de cambio incluidas del proyecto Alcantarilla de cuadro sobre quebrada Aguas Claras a nivel de detalle.

Apéndice 8: Informe presupuestario de insumos con orden de cambio incluidas del proyecto Puente vehicular sobre río Agujitas a nivel de detalle.

Apéndice 9: Informe de la factura a nivel de detalle del proyecto Alcantarilla de cuadro sobre quebrada Aguas Claras.

Apéndice 10: Informe de la factura detallada con registro del tipo de documento proyecto Alcantarilla de cuadro sobre quebrada Aguas Claras.

Apéndice 11: Informe de la factura a nivel de detalle del proyecto Puente vehicular sobre río Agujitas.

Apéndice 12: Informe de costos real vs presupuesto proyecto Alcantarilla de cuadro sobre quebrada Aguas Claras.

Apéndice 13: Manual simplificado de uso del módulo de proyectos del *software* O4B.

#### **Anexos**

La información aquí mostrada corresponde a los documentos necesarios para respaldar los datos proporcionados por el gobierno local y reforzar lo mostrado en el documento:

Anexo 1: Presupuesto del proyecto Mejoras Viales y Pluviales de Dominical presentado por la empresa de Diseño SITGEO.

Anexo 2: Presupuesto del proyecto Alcantarilla de Cuadro sobre Quebrada Aguas Claras presentado por la Municipalidad de Osa.

Anexo 3: Presupuesto del proyecto Puente vehicular sobre Rio Agujitas presentado por la empresa de Constructora ALCA S.A.

Anexo 4: Programación del proyecto Puente vehicular sobre Rio Agujitas presentado por la empresa de Constructora ALCA S.A.

Anexo 5: Programación del proyecto Alcantarilla de Cuadro sobre Quebrada Aguas Claras presentado por la Municipalidad de Osa.

Anexo 6: Orden de Cambio del proyecto Puente vehicular sobre Rio Agujitas presentado por la empresa de Constructora ALCA S.A.

Anexo 7: Informe de cortes de avance de obra del proyecto Alcantarilla de Cuadro sobre Quebrada Aguas Claras presentado por la Municipalidad de Osa.

Anexo 8: Informe número 1 de cortes de avance de obra del proyecto Puente vehicular sobre Rio Agujitas presentado por la Municipalidad de Osa.

Anexo 9: Informe número 2 de cortes de avance de obra del proyecto Puente vehicular sobre Rio Agujitas presentado por la Municipalidad de Osa.

Anexo 10: Informe "ADDENDUM" de cortes de avance de obra del proyecto Puente vehicular sobre Rio Agujitas presentado por la Municipalidad de Osa.

Anexo 11: Informe número 3 de cortes de avance de obra del proyecto Puente vehicular sobre Rio Agujitas presentado por la Municipalidad de Osa.

#### **Referencias**

- Pico, Y; Barbosa N. 2014. **IMPORTANCIA DE LA PLANEACIÓN EN PROYECTOS DE OBRA PÚBLICA PARA SATISFACER NECESIDADES BÁSICAS INSATISFECHAS Y LA INFRAESTRUCTURA EN BUCARAMANGA Y SU ÁREA METROPOLITANA**. Tesis de grado como requisito para optar al título de Ingeniero Civil. Escuela de Ingenierías, Universidad Pontificia Bolivariana Seccional.
- Gamboa, R. 2017. **REGISTRO GLOBAL DE CONTROL Y AVANCES DE PROYECTOS**. Unidad Técnica de Gestión Vial. Municipalidad de Osa. Ciudad Cortes, Puntarenas.
- CHAMOUN, Y. 2002. **ADMINISTRACIÓN PROFESIONAL DE PROYECTOS: LA GUÍA.** México: McGraw Hill Interamericana.
- Coghi, J. C. Abril de 2008. **PROGRAMACIÓN DE PROYECTOS, TEORÍA Y PRÁCTICAS CON INTRODUCCIÓN A PROJECT.** Cartago, Cartago, Costa Rica.
- Colemnar, & Castro. 2010. **GESTIÓN DE PROYECTOS CON MICROSOFT PROJECT.** México: Alfaomega Grupo Editor.
- Gray, C. (S.F.). **ADMINISTRACIÓN DE PROYECTOS.** México: MacGraw Hill.
- Institute, P. M. 2000 o 2004. **A GUIDE TO THE PROJECT MANAGEMENT BODY OF. PMBOK GUIDE.**

Weihrich., H. K.-H. 2001. **ADMINISTRACIÓN: UNA PERSPECTIVA GLOBAL. McGraw** - Hill.

Mora, Y. 2017. **CAPACITACIONES PARA USO DE SOFTWARE OPEN FOR BUSINESS.** SETEC Consultoría-Capacitación-Proyectos. Capacitaciones virtuales. Zapote, San José, Costa Rica.